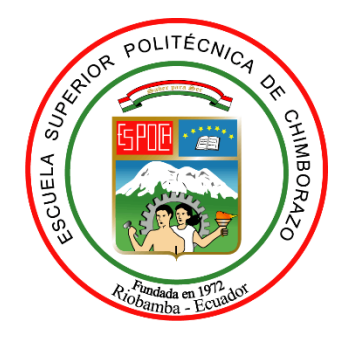

# **ESCUELA SUPERIOR POLITÉCNICA DE CHIMBORAZO FACULTAD DE MECÁNICA CARRERA MANTENIMIENTO INDUSTRIAL**

# **"ESTUDIO DE LA VARIACIÓN DE LA TEMPERATURA OBTENIDA MEDIANTE TERMOGRAFÍA INFRARROJA EN FUNCIÓN DEL INCREMENTO DE LA DISTANCIA DE MEDICIÓN Y LA RESOLUCIÓN DE LA CÁMARA TERMOGRÁFICA INFRARROJA"**

**Trabajo de Integración Curricular**

Tipo: Proyecto de Investigación

Presentado para optar al grado académico de: **INGENIERO EN MANTENIMIENTO INDUSTRIAL**

> **AUTORES** JOSEPH DANIEL TORRES PIÑAS RICHARD MANUEL VIERA MOLINA

> > Riobamba – Ecuador

2022

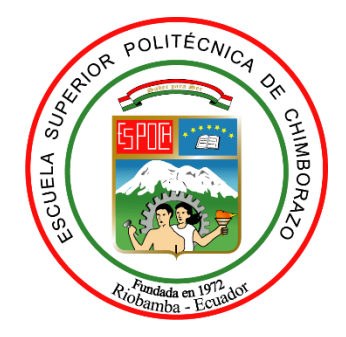

# **ESCUELA SUPERIOR POLITÉCNICA DE CHIMBORAZO FACULTAD DE MECÁNICA CARRERA MANTENIMIENTO INDUSTRIAL**

# **"ESTUDIO DE LA VARIACIÓN DE LA TEMPERATURA OBTENIDA MEDIANTE TERMOGRAFÍA INFRARROJA EN FUNCIÓN DEL INCREMENTO DE LA DISTANCIA DE MEDICIÓN Y LA RESOLUCIÓN DE LA CÁMARA TERMOGRÁFICA INFRARROJA"**

**Trabajo de Integración Curricular**

Tipo: Proyecto de Investigación

Presentado para optar al grado académico de: **INGENIERO EN MANTENIMIENTO INDUSTRIAL**

**AUTORES**: JOSEPH DANIEL TORRES PIÑAS RICHARD MANUEL VIERA MOLINA **DIRECTOR:** Ing. EDUARDO SEGUNDO HERNÁNDEZ DÁVILA, MgS.

> Riobamba – Ecuador 2022

# **© 2022, Joseph Daniel Torres Piñas & Richard Manuel Viera Molina**

Se autoriza la reproducción total parcial, con fines académicos, por cualquier medio o procedimiento, incluyendo cita bibliográfica del documento, siempre y cuando se reconozca el Derecho del Autor.

Nosotros JOSEPH DANIEL TORRES PIÑAS & RICHARD MANUEL VIERA MOLINA, declaramos que el presente Trabajo de Integración Curricular es de nuestra autoría y los resultados de este son auténticos. Los textos en el documento que provienen de otras fuentes están debidamente citados y referenciados.

Como autores asumimos la responsabilidad legal y académica de los contenidos de este Trabajo de Integración Curricular, el patrimonio intelectual pertenece a la Escuela Superior Politécnica de Chimborazo.

Riobamba 10 de junio del 2022

1 Jan

**Joseph Daniel Torres Piñas Richard Manuel Viera Molina C.I: 060374555-5 C.I: 050447662-3**

# **ESCUELA SUPERIOR POLITÉCNICA DE CHIMBORAZO FACULTAD DE MECÁNICA CARRERA MANTENIMIENTO INDUSTRIAL**

El Tribunal del Trabajo de Integración Curricular certifica que: El Trabajo de Integración Curricular, Tipo: Proyecto de Investigación, **"ESTUDIO DE LA VARIACIÓN DE LA TEMPERATURA OBTENIDA MEDIANTE TERMOGRAFÍA INFRARROJA EN FUNCIÓN DEL INCREMENTO DE LA DISTANCIA DE MEDICIÓN Y LA RESOLUCIÓN DE LA CÁMARA TERMOGRÁFICA INFRARROJA"**, realizado por los señores: **JOSEPH DANIEL TORRES PIÑAS y RICHARD MANUEL VIERA MOLINA**, ha sido minuciosamente revisado por los Miembros del Tribunal del Trabajo de Integración Curricular, el mismo que cumple con los requisitos científicos, técnicos, legales, en tal virtud el Tribunal Autoriza su presentación.

 FIRMA FECHA Ing. Marco Antonio Ordoñez Viñan, MgS. \_\_\_\_\_\_\_\_\_\_\_\_\_\_\_\_\_ 2022-06-10 **PRESIDENTE DEL TRIBUNAL** Ing. Eduardo Segundo Hernández Dávila, MgS. \_\_\_\_\_\_\_\_\_\_\_\_\_\_\_\_\_ 2022-06-10 **DIRECTOR DEL TRABAJO DE INTEGRACIÓN CURRICULAR** Ing. Félix Antonio García Mora, MgS. 2022-06-10 **MIEMBRO DEL TRIBUNAL**

#### **DEDICATORIA**

El presente trabajo del dedico con cariño a Dios y a la Virgencita del Quinche, quienes son quien me guían por el camino del bien y me cuidan cada uno de los días de la vida, porque con la fe depositada en ellos me alentaron para culminar mi meta. A mis padres Ángel Viera y María Molina en especial por cuidarme, darme todo su amor, apoyo incondicional para poder llegar a cumplir mis metas y hacer de mí una persona de bien, a través de sus consejos y valores inculcados desde la niñez.

Richard Viera

El presente trabajo va dedicado a todas las personas que me apoyaron a lo largo de mi vida estudiantil, mis padres Zoila y Patricio por su esfuerzo tan grande en siempre darme lo mejor, y lo más importante mostrarme que Dios es mi salvador.

Joseph Torres

#### **AGRADECIMIENTO**

A la Escuela Superior Politécnica de Chimborazo que por medio de la Facultad de Mecánica y la carrera de Mantenimiento Industrial me permitió culminar mis estudios. A mis queridos docentes que, durante toda mi formación profesional en la carrera, me supieron guiar, formar, de forma especial a mi director el Ing. Eduardo Hernández y miembro el Ing. Félix García por su paciencia, motivación, colaboración, sugerencias y conocimientos compartidos durante la elaboración de la investigación hasta llegar a un fructífero culmino de este trabajo de integración curricular.

Richard Viera

A Dios quien es el creador de todo el universo, por darme la salud, sabiduría y vida en cada etapa como estudiante. A la ESPOCH por abrirme sus puertas y brindarme su conocimiento. A mis docentes Ing. Eduardo Hernández y Ing. Félix García que tuvieron la paciencia, gracia y sabiduría para impartir cada una de sus cátedras, a mis padres espirituales Wilman y Anita Rodríguez por ser mi guía y estar siempre pendientes de mi vida. Y finalmente al Ing. Luis Inga.

Joseph Torres

# **TABLA DE CONTENIDO**

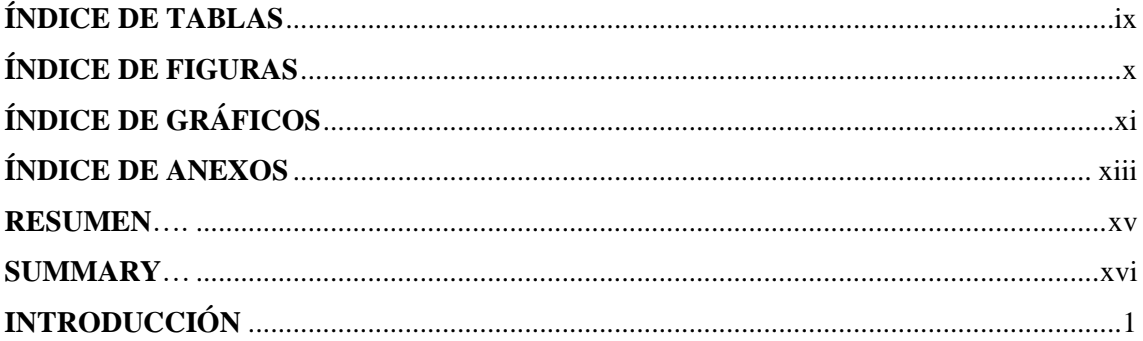

# **CAPÍTULO I**

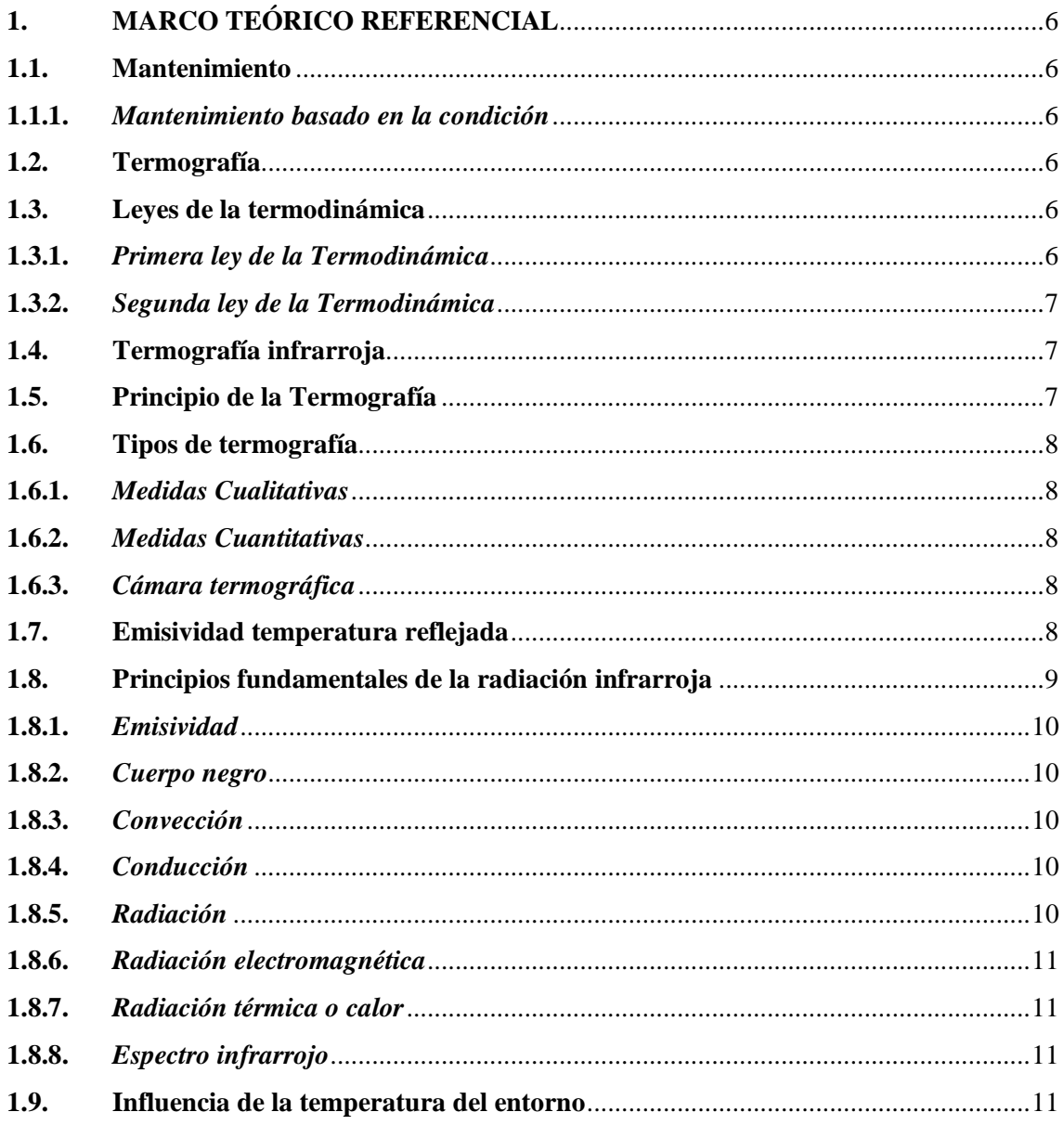

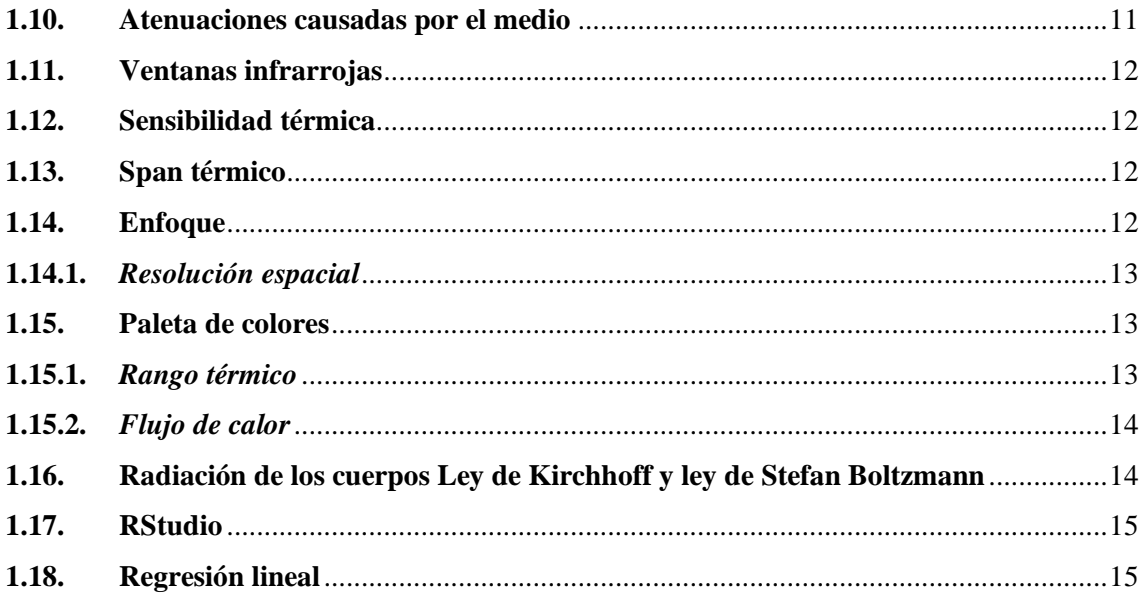

# **[CAPÍTULO II](#page-34-0)**

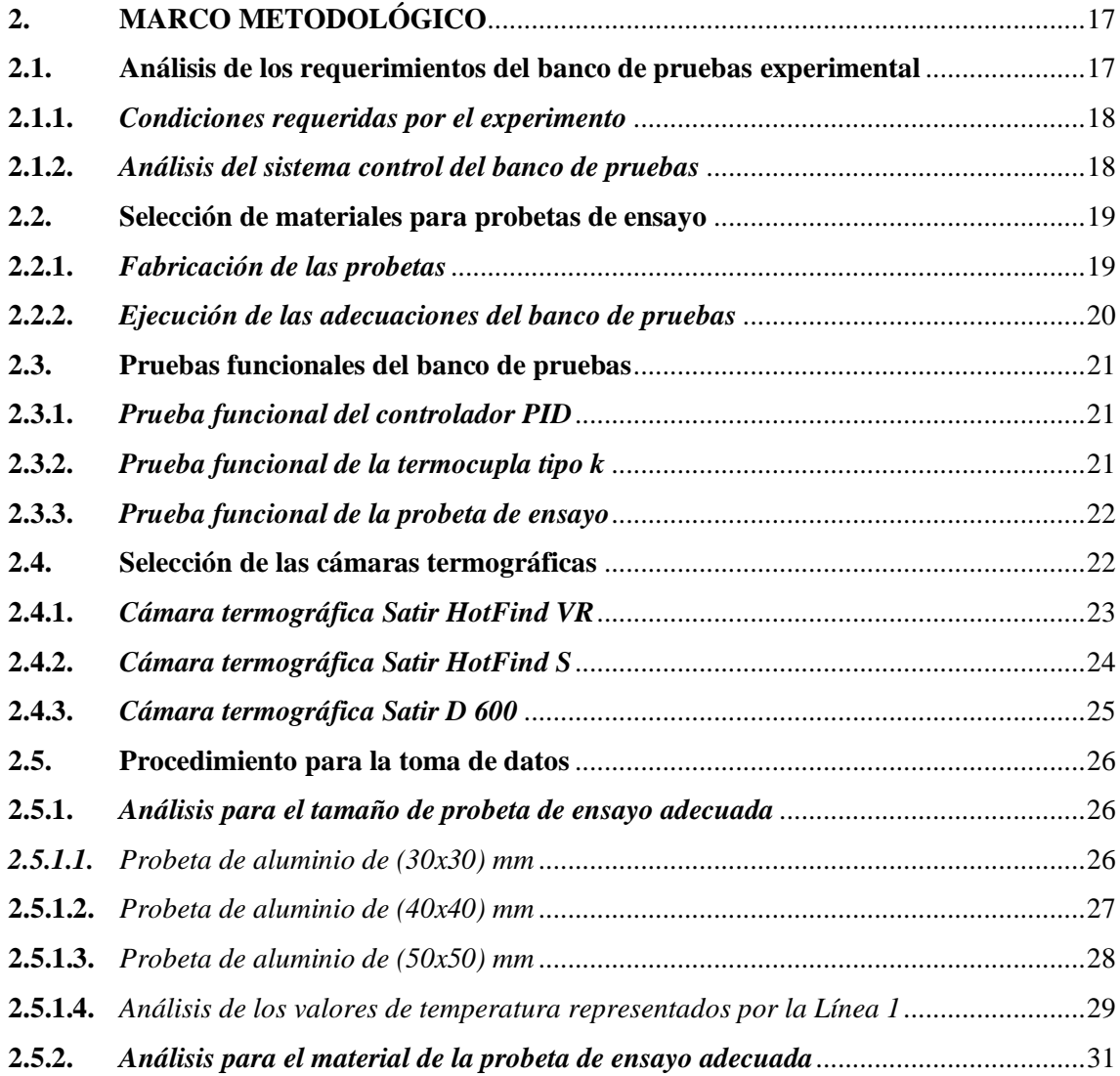

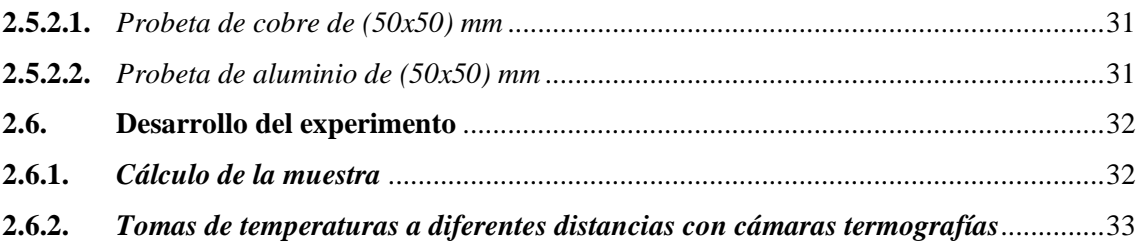

# **[CAPÍTULO III](#page-51-0)**

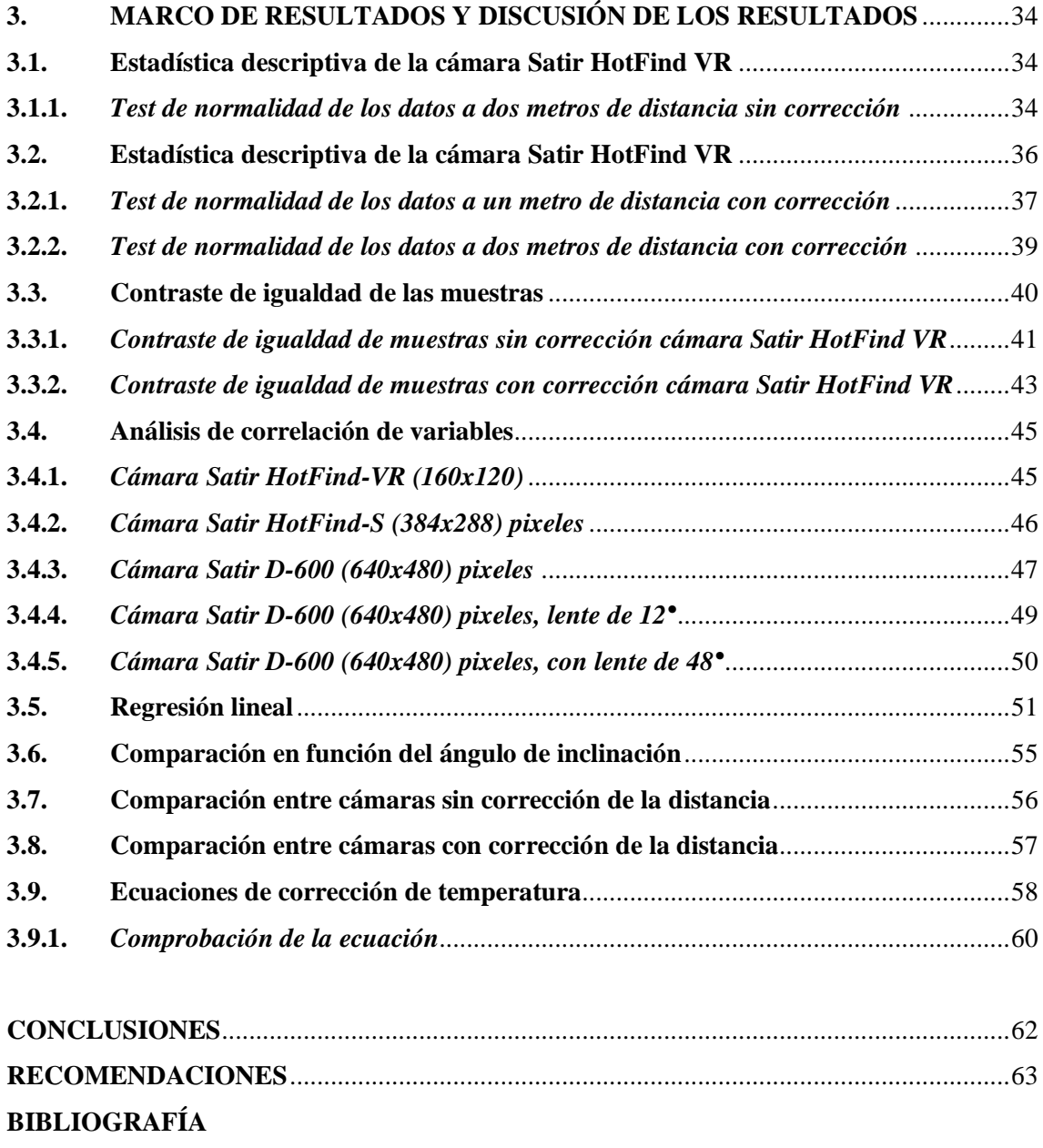

**[ANEXOS](#page-84-0)**

# <span id="page-10-0"></span>**ÍNDICE DE TABLAS**

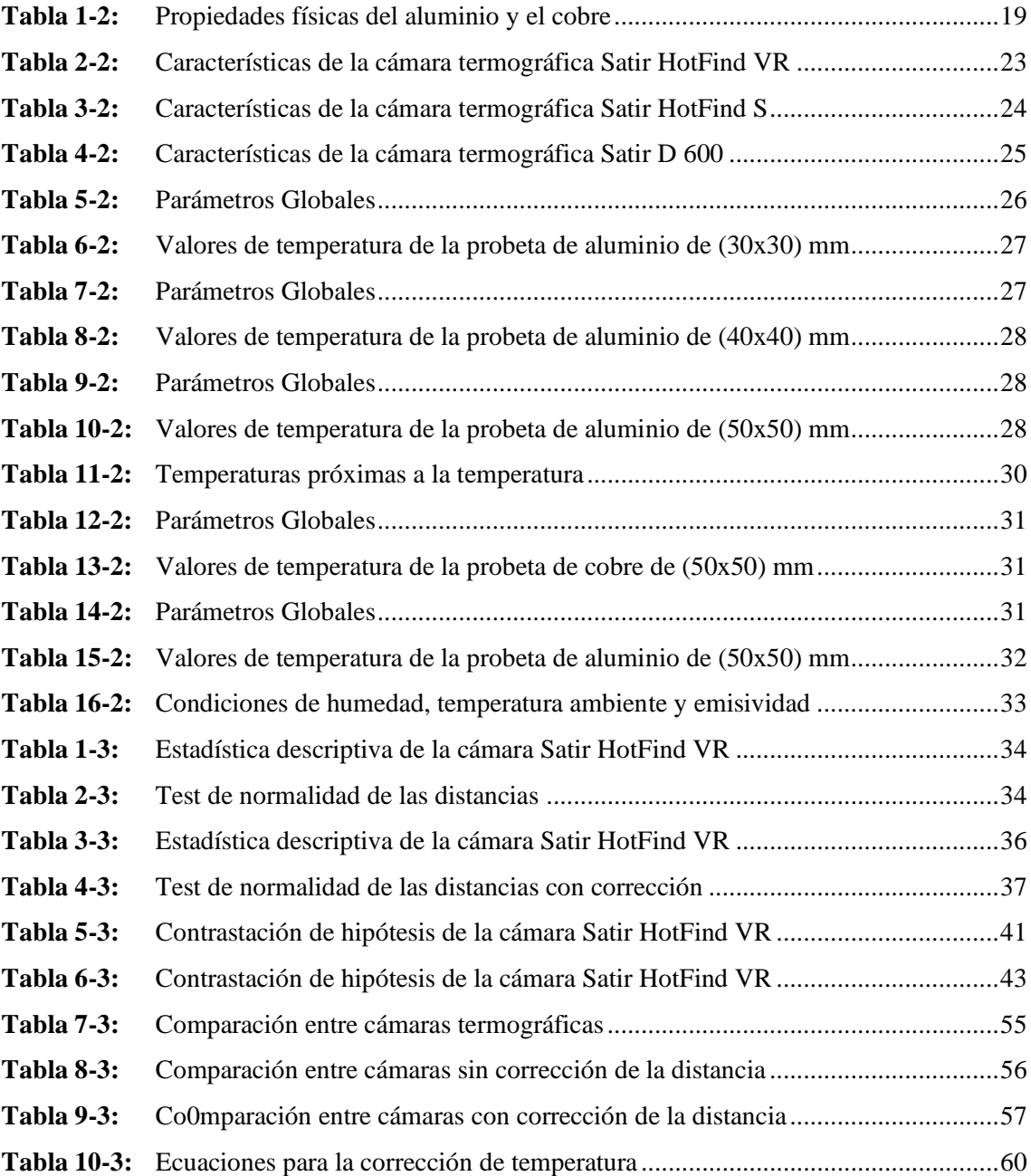

# <span id="page-11-0"></span>**ÍNDICE DE FIGURAS**

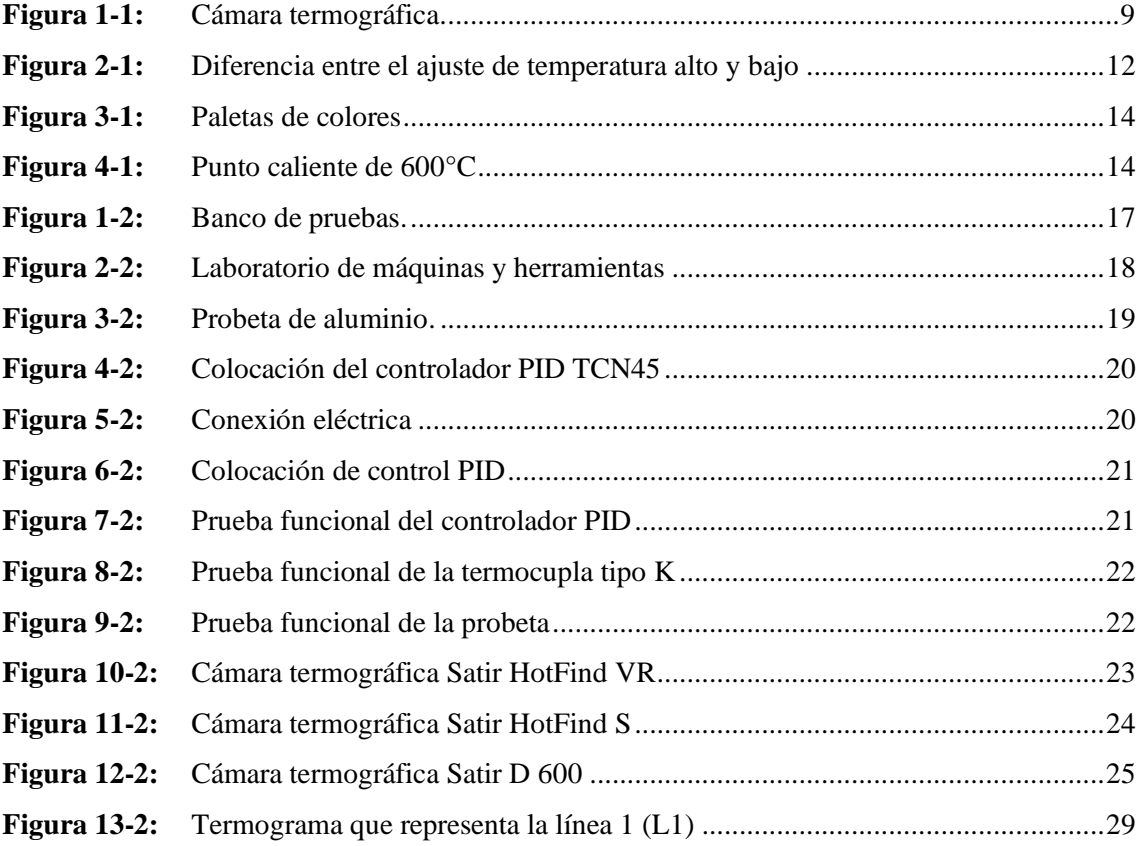

# <span id="page-12-0"></span>**ÍNDICE DE GRÁFICOS**

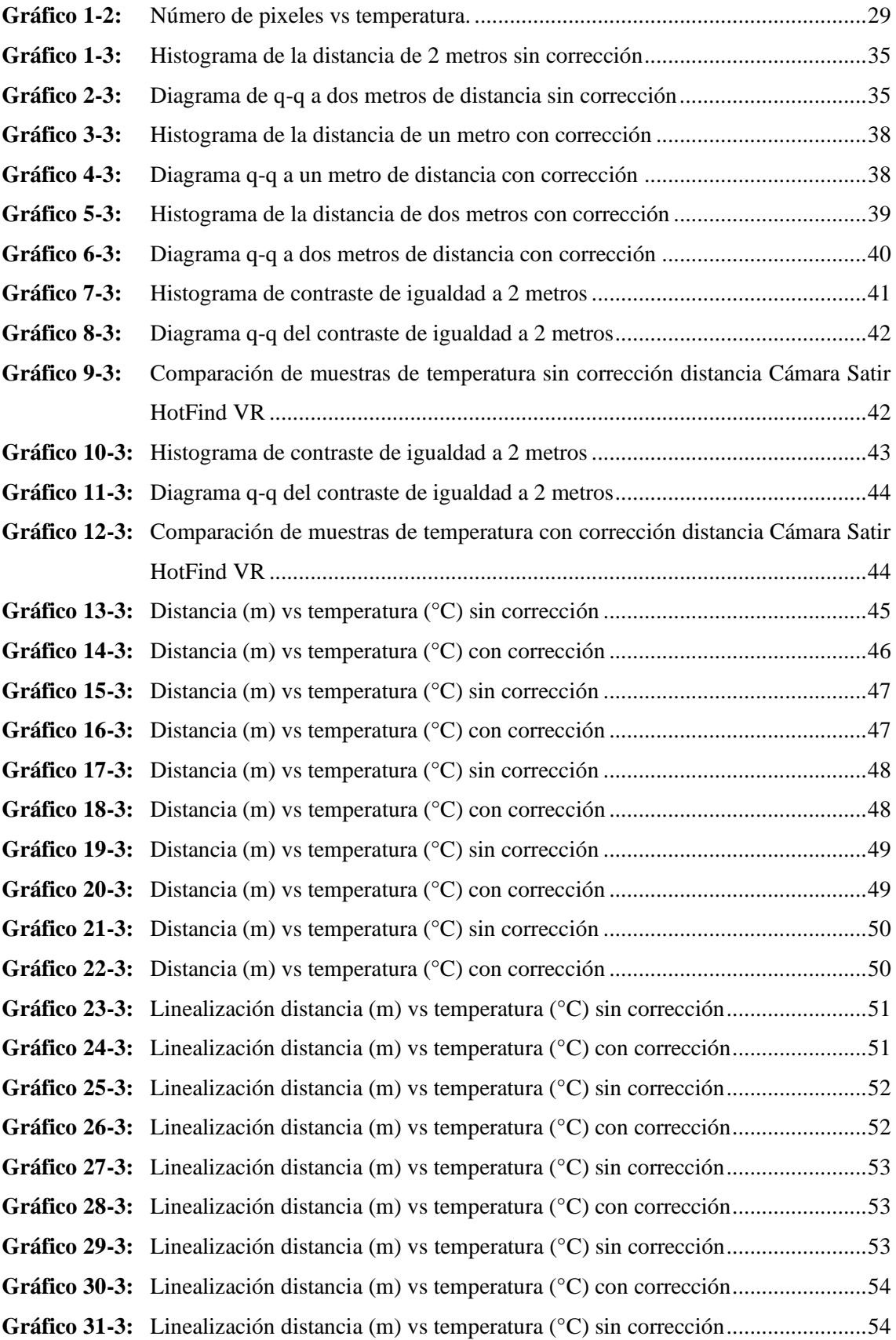

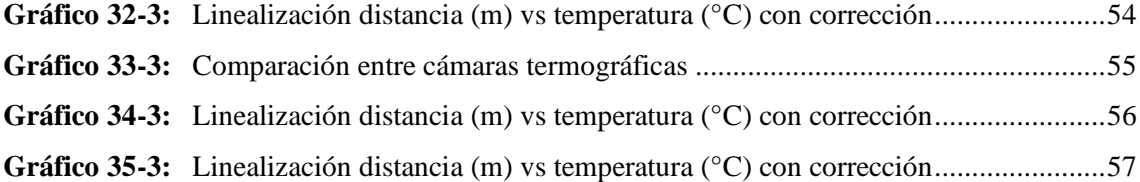

## <span id="page-14-0"></span>**ÍNDICE DE ANEXOS**

- **ANEXO A:** [FOTOGRAFÍAS POR CADA METRO CÁMARA SATIR HOTFIND VR](#page-84-1)
- **ANEXO B:** [FOTOGRAFÍAS POR CADA METRO CÁMARA SATIR HOTFIND S](#page-85-0)
- **ANEXO C:** [FOTOGRAFÍAS POR CADA METRO DE CÁMARA SATIR D 600](#page-86-0)
- **ANEXO D:** [DATOS DE TEMPERATURA PROBETA DE ALUMINIO \(30x30\) mm](#page-87-0)
- **ANEXO E:** [DATOS DE TEMPERATURA PROBETA DE ALUMINIO DE \(40x40\) mm](#page-88-0)
- **ANEXO F:** [DATOS DE TEMPERATURA PROBETA DE ALUMINIO DE \(50x50\) mm](#page-89-0)
- **ANEXO G:** [TEMPERATURAS LÍNEA 1 PROBETA DE ALUMINIO \(50x50\) mm](#page-90-0)
- **ANEXO H:** [DATOS DE TEMPERATURA PROBETA DE COBRE \(50x50\) mm](#page-91-0)
- **ANEXO I:** [DATOS DE TEMPERATURA PROBETA DE ALUMINIO DE \(50x50\)](#page-92-0)
- **ANEXO J:** [DATOS DE TEMPERATURA DE LAS CÁMARAS TERMOGRÁFICAS](#page-93-0)
- **ANEXO K:** [HISTOGRAMAS CON Y SIN CORRECCIÓN DISTANCIA, DIAGRAMAS](#page-105-0)
- **ANEXO L:** [DIAGRAMAS DE CAJA O BIGOTES DE LAS CÁMARAS](#page-108-0)  [TERMOGRÁFICAS](#page-108-0)
- **ANEXO M:** DATOS DE LAS MEDIANAS [NORMALIZADOS DE LAS CÁMARAS](#page-111-0)  [TERMOGRÁFICAS](#page-111-0)
- **ANEXO N:** [DIAGRAMA DEL CONTROLADOR PID DE TEMPERATURA](#page-112-0)
- **ANEXO O:** [CÓDIGO EN SOFTWARE R STUDIO PARA EL ANÁLISIS ESTADÍSTICO](#page-113-0)  [DE VARIABLES](#page-113-0)
- **ANEXO P:** [CÓDIGO EN SOFTWARE R STUDIO ANÁLISIS DE CORRELACIÓN Y](#page-146-0)  [REGRESIÓN LINEAL](#page-146-0)

# **LISTA DE ABREVIATURAS**

- $R^2$ Coeficiente de determinación
- **IR** Infrarrojo
- **IFVO** Campo de visión instantáneo
- **NETD** Ruido equivalente a la menor temperatura detectable

#### <span id="page-16-0"></span>**RESUMEN**

El presente trabajo de integración curricular tuvo como objetivo estudiar la variación de la temperatura obtenida mediante termografía infrarroja en función del incremento de la distancia de medición y la resolución de la cámara termográfica infrarroja, el cual se realizó a través de la recolección y análisis de datos, además de adecuaciones en un banco de pruebas del Laboratorio de Diagnostico Técnico y Eficiencia Energética, adaptando una probeta de mayor conductividad térmica y tamaño, utilizando cámaras termográficas con distintas resoluciones. Se determinaron treinta y seis valores por cada metro hasta completar doce metros de distancia del elemento inspeccionado, se realizó una regresión lineal entre la variable independiente que es la distancia de medición y resolución de la cámara, también la variable dependiente que es la temperatura obtenida mediante termografía infrarroja, para así obtener la ecuación de corrección definitiva, en el cual se verán involucrados factores externos tales como: el viento, la humedad y el calor, que influyeron que la temperatura no se mantenga constante en la medición, para lo cual se realizó un controlador PID que permitió tener una temperatura constante al momento de realizar las pruebas. Se concluyó que el análisis del tamaño de probeta fue establecido con valores de temperatura proporcionados por la cámara termográfica Satir HotFind-VR, donde el coeficiente de variación de 1,21% de la muestra es menor al 30% establecido, es decir, el tamaño de la probeta de aluminio de 50mm x 50mm es aceptada, de tal manera que la temperatura se distribuye homogéneamente en toda su cara. Además, se recomienda realizar mediciones en un lugar cerrado que no permita el paso de la luz, viento y calor, estos factores afectan que los datos varíen de manera brusca, además de utilizar probetas de otro material para probar su conductividad térmica.

**Palabras clave:** <TERMOGRAFÍA INFRARROJA> <VARIACIÓN DE TEMPERATURA> <CÁMARA TERMOGRÁFICA INFRARROJA> <BANCO DE PRUEBAS> <CONDUCTIVIDAD TÉRMICA>

1567-DBRA-UTP-2022

**ESPOCH - DBRAI ESPOCH - DBKA:**<br>PROCESOS TÉCNICOS Y ANÁLISIS<br>BIBLIOGRÁFICO Y DOCUMENTAL 22 JUL 2022 REVISION DE RESUMEN Y BIBLIOGRAFÍA  $\sqrt{2}$ 

#### <span id="page-17-0"></span>**SUMMARY**

The objective of this curricular integration work was to study the variation of the temperature obtained by infrared thermography as a function of the increase in the measurement distance and the resolution of the infrared thermographic camera. It was carried out through the collection, data analysis and adaptations in a test bench of the Technical Diagnosis and Energy Efficiency Laboratory. Adapting a test tube with greater thermal conductivity and size, using thermographic cameras with different resolutions. Thirty-six values were determined for each meter until completing twelve meters of distance from the inspected element. A linear regression was performed between the independent variable, which is the measurement distance and the camera resolution, as well as the dependent variable, which is the temperature obtained by infrared thermography, in order to obtain the definitive correction equation. External factors such as: wind, humidity and heat will be involved, which influenced the temperature not to remain constant in the measurement. Then, it was carried out a PID controller that allowed to have a constant temperature at the time of testing. It was concluded that the analysis of the size of the test tube was established with temperature values provided by the Satir HotFind-VR thermographic camera, where the coefficient of variation of 1.21% of the sample is less than the established 30%. In other words, the size of the aluminium specimen of 50mm x 50mm is accepted. So the temperature is distributed homogeneously throughout its face. In addition, it is recommended to carry out measurements in a closed place that does not allow to pass light, wind and heat. These factors affect the data to vary abruptly and using test tubes of another material to test its thermal conductivity.

**Keywords:** <INFRARED THERMOGRAPHY> <TEMPERATURE VARIATION> <INFRARED THERMOGRAPHIC CAMERA> <TEST BENCH> <THERMAL CONDUCTIVITY>

Lic. Sandra Paulina Porras Pumalema, Mgs. C.I: 0603357062

## <span id="page-18-0"></span>**INTRODUCCIÓN**

Con la evolución de la industrial, el mantenimiento ha tomado un papel realmente importante, pues de él depende la operación constante y efectiva de un activo e instalaciones que se involucran en los procesos, que permitan aumentar la capacidad de producción, con calidad, seguridad. Para que el mantenimiento sea efectivo, es necesario establecer una estrategia como es el mantenimiento basado en la condición, que evalúa el estado de los componentes eléctricos, mecánicos entre otros.

Las cámaras infrarrojas poseen un comportamiento similar al de las cámaras digitales videocámaras y telescopios. A largas distancias se consigue observar zonas calientes, pero no siempre se puede medir su temperatura con precisión es necesario acercarse lo suficiente al objeto o punto a medir. Las cámaras infrarrojas tienen características ópticas similares a otros dispositivos ópticos como cámaras fotográficas, videograbadoras y telescopios.

La orientación primordial de este trabajo de integración curricular es estudiar la influencia de la distancia y la resolución de la cámara termográfica en los termogramas, lo cual provocan una variación en la temperatura medida. Para este estudio se utiliza un banco de pruebas del Laboratorio de Diagnóstico Técnico y Eficiencia Energética de la Facultad de Mecánica, que sirve para la recolección de las imágenes térmicas a un metro de distancia hasta cumplir una distancia de doce metros con cámaras termográficas de diferentes resoluciones.

#### **Antecedentes**

El desarrollo de cámaras termográficas de mayor resolución ha permitido un gran número de aplicaciones de esta tecnología. Una imagen térmica proporciona información de temperatura e información geométrica. Siendo esta última poco utilizada y desaprovechada (Ochoa et al., 2020: pp.43-54).

La termografía infrarroja es una técnica importante que permite, a distancia y sin ningún contacto medir y visualizar temperaturas de superficie con precisión y trae muchos beneficios, pues ayuda en la detección temprana de fallas, favoreciendo la realización de procedimientos o metodologías para la inspección (Muñoz & Aldana, 2017: pp.6-18).

Cuando se realiza termografía es necesario evitar las corrientes de aire debido a que, como resultado del intercambio de calor por convección, el aire cercano a la superficie tiene la misma temperatura que el objeto medido, de tal manera, si hay corrientes de aire esta capa es sustituida por otra capa cuya temperatura todavía no se ha equilibrado con el objeto. La disminución de la temperatura de la superficie de los elementos analizados como consecuencia de la velocidad del viento afecta negativamente en la determinación de la severidad del modo de falla monitoreado (NFPA, 2018).

Mantenimiento basado en la condición es conocer el estado general de una máquina cuando está en funcionamiento mediante el uso de tecnologías, las más utilizadas son: análisis de vibraciones, ultrasonido y termografía infrarroja. Esta última se emplea en la inspección de sistemas eléctricos para poder indicar el estado de funcionamiento de estos equipos, donde la termografía ofrece mayor seguridad por la oportunidad de medir temperaturas a distancia, conservando exactitud y sin tener contacto físico con el objeto a estudiar (Silva et al., 2017: pp. 24-35).

Prueba termográfica infrarroja, se implementó la técnica Step Heating, donde se calienta un árbol de levas a bajas revoluciones hasta alcanzar la temperatura del motor de 80°C a 95°C para controlar la refrigeración del árbol de levas y analizar los defectos por transmisión de calor por radiación (Calderón y Chacón, 2021: pp. 11-21).

Dentro de los Pronósticos y Gestión de la Salud, la evaluación del estado consiste en la clasificación del estado de salud de un activo físico a partir del procesamiento de señales adquirido por sensores seleccionados. Hoy en día la termografía infrarroja se utiliza con éxito en diferentes dominios. Sin embargo, la literatura carece de estudios sobre el uso del IRT para la SA de rodamientos (Roldan et al., 2021: pp.1-6).

Hernández, Recalde y Guananga (2020) en el artículo científico "Influencia de la velocidad del viento en las medidas de temperatura mediante termografía infrarroja", para corregir la temperatura observada mediante termografía infrarroja en función de la velocidad del viento la cual incide sobre la superficie del elemento, que se presenta aumentando la temperatura. Para comprobar que las mediciones de temperatura no sean similares entre las que fueron proporcionadas a diferentes velocidades del viento, se debe desarrollar una prueba de normalidad y para obtener una aproximación de la temperatura real del objeto se multiplica la velocidad del viento (km/h) por 0.6, donde a este producto se debe sumarle la temperatura registrada por la cámara termográfica.

Hernández et al. (2017) en el artículo científico "Estudio de las pérdidas de energía en conductores eléctricos mediante termografía infrarroja", a través de la observación, deducción y verificación realizaron una comparación de la perdida de energía debido al efecto Joule por el paso de una corriente eléctrica en los conductores y la perdida de potencia real en un circuito en el cual se modificó el calibre de conductor en base a una fuente electromotriz constante, para con ello conseguir ecuaciones que permitan dar una estimación de perdidas energéticas dentro de una instalación eléctrica sea esta domiciliaria o industrial, donde los modos de fallos en una instalación que se encuentra habilitada producen perdidas de potencia que se dispersa en forma de calor. Con la ayuda de la termografía infrarroja permite diferenciar con sencilles el incremento de la temperatura medida en la longitud del conductor eléctrico o en un solo lugar del conductor.

La termografía es una tecnología moderna la cual utiliza cámaras que miden y toman imágenes de la radiación infrarroja la cual es emitida por los cuerpos sin la necesidad de que exista luz visible, además esta radiación se encuentra en función de la temperatura de la superficie del cuerpo, donde la cámara permite el cálculo y la visualización de dicha temperatura. En los últimos años se ha convertido en una tecnología indispensable y también asequible, posee numerosas aplicaciones en el campo profesional; su uso va desde el diagnóstico de eficiencia energética en las diferentes instalaciones industriales y edificios, llegando al campo de la salud, investigación, arte y seguridad (Prada Pérez de Azpeitia, 2016, pp.617-627).

La pandemia desatada en el año 2020 tuvo como principal protagonista la detección de síntomas en los diversos pacientes por esa misma razón la medición de temperatura se convirtió en un factor determinante para lucha contra el covid-19. Debido a las limitaciones y la importancia de la calibración en esta tecnología, queda claro que es fundamental conocer tanto los puntos fuertes y ventajas de las cámaras termográficas para esta aplicación, como sus especificaciones y requerimientos para un funcionamiento sin errores y óptimo (Hernández, 2020, p.17-24).

#### **Definición del problema**

Los elementos, equipos y máquinas siempre se ven afectados por la temperatura, la cual varia en el desarrollo de su función requerida y disminuyendo su vida útil; en tal virtud la termografía infrarroja es una de las herramientas para el diagnóstico técnico y mantenimiento basado en la condición, busca generar un diagnóstico del estado en el cual se encuentran los activos físicos. En el diagnostico cuando se saca termogramas mayores a un metro de distancia la cámara termográfica registra temperaturas menores a la temperatura real, es decir, mientras más se aleja la cámara termográfica del elemento inspeccionado este valor varía en función de la distancia, por lo tanto la temperatura real del elemento inspeccionado tomada con una termocupla es diferente al termograma proporcionado por la cámara con la corrección y sin la corrección de la distancia, dicho en otras palabras, generando un valor de error con respecto a la temperatura real. El proyecto investigativo nace debido a que existe poca evidencia de trabajos de investigación relacionados, los cuales cuantifiquen y validen el error que se produce.

#### **Justificación del problema**

En la actualidad las cámaras termográficas se usan ampliamente en distintos estudios para el mantenimiento basado en la condición (Ullah et al., 2017: pp.2-13).

Todos los instrumentos de medición tienen que mantenerse calibrados, como por ejemplo las cámaras termográficas, donde la verificación y calibración térmica se basa en los cuerpos negros, que eluden la reflectividad de la radiación espuria, y originan condiciones de temperatura controlada con seguimiento a una referencia nacional. Generalmente el rendimiento del sistema de visión se basa en su mayoría de la precisión de la calibración de las cámaras (Flores et al., 2020: pp.43-54). La investigación es de interés mundial, donde el público tendrá la posibilidad de tener un conocimiento preciso en cuanto a la variación de temperatura obtenida mediante termografía infrarroja en función del incremento de la distancia de medición y la resolución de la cámara termográfica. Se realizará adecuaciones en un banco de pruebas que se encuentra en el laboratorio de Diagnostico Técnico y Eficiencia Energética de la Facultad de Mecánica, de la Escuela Superior Politécnica de Chimborazo, en el cual se adaptará una probeta de mayor conductividad térmica y mayor tamaño, para obtener los datos. La recolección y análisis de datos es el alma de nuestro proyecto, para ello se utilizará cámaras termográficas con distintas resoluciones, con las cuales se determinaran cuarenta valores por cada metro de distancia hasta completar doce metros de distancia del elemento inspeccionado, después de ello se realizara una regresión lineal entre la variable independiente que es la distancia de medición y resolución de la cámara y la variable dependiente que es la temperatura obtenida mediante termografía infrarroja, para obtener la ecuación de la corrección definitiva, en el cual se verán involucrados factores externos que influirán en que la temperatura se mantenga constante para la medición con la cámara termográfica, tales factores son el viento, la humedad y el calor, cuyas condiciones deben ser similares para la recolección de datos. Adicionalmente se necesita realizar un control PID que permitirá tener una temperatura constante al momento de realizar la toma de datos con la cámara termográfica infrarroja.

#### **Objetivos**

#### **Objetivo general**

Estudiar la variación de la temperatura obtenida mediante termografía infrarroja en función del incremento de la distancia de medición y la resolución de la cámara termográfica infrarroja.

#### **Objetivos específicos**

Optimizar el banco de pruebas del laboratorio de diagnóstico técnico y eficiencia energética en la facultad de mecánica utilizando un control PID para la temperatura.

Recolectar datos de termogramas a diferentes distancias y con diferentes resoluciones de cámara.

Analizar y comparar estadísticamente los datos obtenidos.

Determinar la relación entre la distancia, la resolución de la cámara y temperatura medida.

#### **Hipótesis**

La distancia de medición y la resolución de la cámara termográfica influyen en el valor medido.

#### **Variable dependiente**

Temperatura obtenida mediante termografía infrarroja.

#### **Variable independiente**

Distancia de medición y resolución de la cámara.

## **CAPÍTULO I**

## <span id="page-23-1"></span><span id="page-23-0"></span>**1. MARCO TEÓRICO REFERENCIAL**

#### <span id="page-23-2"></span>**1.1. Mantenimiento**

Combinaciones de todas las acciones técnicas, administrativas y de gestión realizadas durante el ciclo de vida de un elemento destinadas a conservarlo o a devolverlo a un estado en el que pueda desempeñar la función requerida (CEN/TC 319, 2018, p.6).

#### <span id="page-23-3"></span>*1.1.1. Mantenimiento basado en la condición*

Mantenimiento basado en la condición que se realiza siguiendo una predicción obtenida del análisis repetido o de características conocidas y de la evaluación de los parámetros significativos de la degradación del elemento (CEN/TC 319, 2018, p.16).

### <span id="page-23-4"></span>**1.2. Termografía**

La termografía es una herramienta basada en el estudio de la temperatura que poseen los equipos y las instalaciones de una empresa en las cuales no se interrumpen su ciclo de producción (Olarte et al., 2011: pp.253-256).

Para realizar un análisis de temperatura es necesario establecer una rutina programada de medición y recolección de información que permita detectar cuando dicha magnitud ha variado (Olarte et al., 2011: pp. 253-256).

#### <span id="page-23-5"></span>**1.3. Leyes de la termodinámica**

#### <span id="page-23-6"></span>*1.3.1. Primera ley de la Termodinámica*

Carnot establece claramente que si hay un diferencial de temperaturas entre dos cuerpos puede producirse un trabajo útil (García, 2016, p.103).

En todo proceso en la naturaleza, la energía se conserva si se toma en cuenta el calor (García, 2016, p.103).

Es simplemente una expresión del principio de conservación de la energía, y sostiene que la energía es una propiedad termodinámica (Cengel y Boles, 2012: p.2).

## <span id="page-24-0"></span>*1.3.2. Segunda ley de la Termodinámica*

Afirma que la energía tiene calidad, así como cantidad, y los procesos reales ocurren hacia donde disminuye la calidad de la energía (Cengel y Boles, 2012: p.2).

### <span id="page-24-1"></span>**1.4. Termografía infrarroja**

Con respecto a la termografía, cabe rescatar que es la ciencia de adquisición y análisis de información térmica a partir de dispositivos sin contacto directo, los cuales son capaces de captar la radiación infrarroja emitida por un cuerpo (Hernández, 2020, p.15).

Por otro lado, la termografía infrarroja, y más concretamente las cámaras termográficas nos aportan la siguiente información:

- Permite realizar la medida de temperatura con factibilidad a objetos móviles y de difícil acceso.
- No produce interferencias con el funcionamiento y/o comportamiento propio del elemento a medir, por el motivo de ser una técnica sin contacto, con la caracterización de que no existe inercia térmica.
- La posibilidad de realizar la medida de grandes superficies con facilidad y rapidez.
- Admite la captación de la temperatura de varios objetos de forma simultánea, en los que cada píxel de la imagen facilita sensores de temperatura independientes.
- Aporta un tiempo rápido de respuesta. Además, otorga la observación de fenómenos transitorios de temperatura mediante cámaras de alta velocidad.
- Proporciona una precisión elevada y una alta repetibilidad con una alta fiabilidad en todas y cada una de sus mediciones, la cual es una característica clave en la medición de procesos(Hernández, 2020, p.15).

### <span id="page-24-2"></span>**1.5. Principio de la Termografía**

Todos los cuerpos cuya temperatura excede el cero absoluto ( $0 \degree K - 273 \degree C$ ) emiten una radiación térmica que el ojo humano no alcanza a percibir. La magnitud de dicha radiación está relacionada directamente con la temperatura del objeto (Olarte et al., 2011: p.254).

Por medio de la energía emitida de un objeto se puede conocer la temperatura que este posee. Mientras más caliente se encuentra un cuerpo, más energía infrarroja emitirá (Olarte et al., 2011: p.254).

La energía infrarroja no se puede ver, pero con el desarrollo de la tecnología, ya existen equipos especializados en captar esta energía y transformarla en imágenes visibles que permiten determinar la temperatura de los objetos (Olarte et al., 2011: p.254).

#### <span id="page-25-0"></span>**1.6. Tipos de termografía**

Las cámaras termográficas pueden entregar dos tipos de medidas. Medidas cualitativas y medidas cuantitativas como se explican continuación:

#### <span id="page-25-1"></span>*1.6.1. Medidas Cualitativas*

Son imágenes que poseen diversos colores por medio de los cuales se pueden identificar los puntos más calientes y verificar la uniformidad de la temperatura del equipo (Olarte et al., 2011: p.255).

#### <span id="page-25-2"></span>*1.6.2. Medidas Cuantitativas*

Son valores exactos de temperatura de los puntos calientes que sirven para determinar la gravedad de un problema existente, para realizar una acción correctiva pertinente la cual permite al equipo volver a su estado normal de operación (Olarte et al., 2011: p.255).

#### <span id="page-25-3"></span>*1.6.3. Cámara termográfica*

Es un equipo que mide la radiación térmica de los cuerpos y la convierte en una imagen visible de varios colores los cuales están establecidos por su temperatura. Generalmente, estas cámaras manejan longitudes de onda entre 8µm y 15µm, se puede observar una cámara termográfica en la figura 1-1 (Olarte et al., 2011: p.254).

#### <span id="page-25-4"></span>**1.7. Emisividad temperatura reflejada**

Aquí encontramos tres conceptos claves a definir: en primer lugar, la emisividad, que es la relación entre la radiación emitida por un cuerpo real y la radiación emitida por un cuerpo negro, el cual se encuentra a la misma temperatura y longitud de onda (HERNANDEZ, 2020 pág. 25).

En segundo lugar, la transmitancia, que es la fracción de radiación incidente transmitida por una superficie analizada (Hernández, 2020, p.26).

En tercer lugar, la reflectancia, que es la fracción de radiación incidente reflejada por una superficie (Hernández, 2020, p.26).

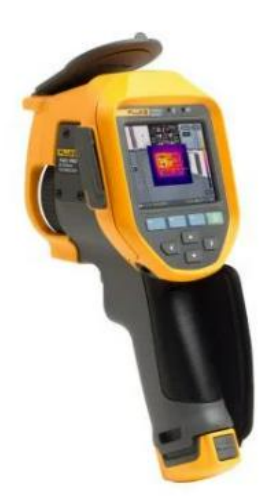

**Figura 1-1:** Cámara termográfica. **Fuente:** (Fluke, 2021).

#### <span id="page-26-1"></span><span id="page-26-0"></span>**1.8. Principios fundamentales de la radiación infrarroja**

En Física la luz visible, la radiación ultravioleta y la radiación infrarroja son descritas como ondas y en muchas ocasiones como ondas electromagnéticas (Picazo, 2016, pp.35-36).

Las ondas son definidas como perturbaciones periódicas que mantienen su forma mientras se desplazan en el espacio en función del tiempo (Picazo, 2016, pp.35-36).

El espacio que existe entre dos puntos similares de la onda se llama longitud de onda  $(\lambda)$ , el tiempo que tarda la onda en hacer una oscilación completa se llama periodo de oscilación (T) y a su universo (el número de veces que la onda oscila en un tiempo determinado) se llama frecuencia (f). La longitud de onda y la frecuencia están relacionadas por la velocidad de propagación (c) mediante la siguiente ecuación (Picazo, 2016, pp.35-36).

$$
c = f.\lambda \tag{1}
$$

La fracción del espectro electromagnético la cual los ojos humanos pueden percibir es pequeña proporción de todo el rango que incluyen todos los tipos de radiación, desde las ondas de radio hasta los rayos X.

#### <span id="page-27-0"></span>*1.8.1. Emisividad*

Es la capacidad que posee un cuerpo para emitir energía térmica (Olarte et al., 2011: p.254).

La característica de emisión de radiación de un cuerpo se basa en la propagación de energía en forma de ondas electromagnéticas a partir de un medio. Además, la emisión de radiación se produce en actos cotidianos como el de calentarnos bajo el fuego de una chimenea en invierno o al calentarnos cualquier alimento para consumirlo, esta emisión está formada de una partícula llamada fotón, que es la encargada de realizar la interacción electromagnética (Hernández, 2020, p.24).

#### <span id="page-27-1"></span>*1.8.2.* **Cuerpo negro**

Un objeto cualquiera que posea una temperatura mayor a 0° Kelvin emitirá radiación térmica. La radiación térmica máxima que los cuerpos pueden emitir dependerá únicamente de su temperatura y la propiedad del material la cual se denomina emisividad (ε) (Picazo, 2016, p.38).

Para los cuerpos negros la emisividad tiene un valor de 1, como consecuencia esto nos indica que es capaz de emitir absolutamente toda la radiación térmica recibida hasta cuando se logre el equilibrio térmico en su entorno, es por esa razón que recibe el nombre de radiador perfecto (Picazo, 2016, p.38).

#### <span id="page-27-2"></span>*1.8.3. Convección*

Se lleva a cabo por las corrientes de convección, las cuales provocan que se muevan el fluido según su temperatura y la densidad asociada a la misma (Hernández, 2020, p.21).

#### <span id="page-27-3"></span>*1.8.4. Conducción*

Depende de la conductividad térmica del material en contacto, es decir, que es la rapidez con la que permite que se transmita la energía calorífica. Depende de la conductividad térmica del material en contacto, es decir de la rapidez con la que permite que se transmita la energía calorífica (Hernández, 2020, p.21).

#### <span id="page-27-4"></span>*1.8.5. Radiación*

Consiste en la propagación de energía electromagnética (Hernández, 2020, p.21).

#### <span id="page-28-0"></span>*1.8.6. Radiación electromagnética*

Es el fenómeno por medio del cual las ondas electromagnéticas transportan energía de un lugar a otro (Olarte et al., 2011: p.254).

#### <span id="page-28-1"></span>*1.8.7. Radiación térmica o calor*

Es la transferencia de energía generada por los cuerpos cuando poseen una temperatura superior al cero absoluto ( $0\textdegree$ K – 273  $\textdegree$ C), la cual se propaga en forma de ondas electromagnéticas (Olarte et al., 2011: p.254).

#### <span id="page-28-2"></span>*1.8.8. Espectro infrarrojo*

Es la región del espectro electromagnético producida por la radiación térmica o el calor de los cuerpos. Este espectro está formado por ondas electromagnéticas cuyo rango está comprendido entre 0,75 µm (400 THz) y 1000 µm (300 GHz) (Olarte et al., 2011: p.254).

#### <span id="page-28-3"></span>**1.9. Influencia de la temperatura del entorno**

Las cámaras termográficas tienen la compensación de temperatura reflejada, es decir introducir la temperatura del entorno en la cámara para que esta compense los reflejos producidos por el entorno. En el caso que la temperatura del entorno sea mayor a la temperatura del cuerpo se debe tratar de disminuir el dominio de la componente reflexiva, es decir, tratar que la cámara termográfica este perpendicularmente a la superficie del objeto a medir para que solo reciba la radiación reflejada por la propia cámara.

Para temperaturas del entorno inferiores a la temperatura del cuerpo, la reducción de la emisividad da lugar normalmente al incremento de la temperatura en cuerpos pocos reflexivos. Por el contrario, si la temperatura ambiente es superior a la temperatura del cuerpo, una reducción de la emisividad puede dar lugar a una reducción de la temperatura calculada del cuerpo.

## <span id="page-28-4"></span>**1.10. Atenuaciones causadas por el medio**

Las atenuaciones se producen por le medio existente entre el objeto y la cámara termográfica, es decir hay la existencia de polvo, vapores, humos, además de la existencia temporal de cierto cuerpo opaco que bloquee la radiación como por ejemplo plásticos, cristales y otros.

#### <span id="page-29-0"></span>**1.11. Ventanas infrarrojas**

¿Qué es una ventana infrarroja? Es aquella cuyas propiedades ópticas permiten el paso de la luz cuya longitud de onda se encuentra dentro del espectro del infrarrojo. De esta forma, permiten la inspección de termografía a través de ellas haciendo uso de una cámara termográfica (Trujillo de Celis, 2018, p.17).

#### <span id="page-29-1"></span>**1.12. Sensibilidad térmica**

La sensibilidad térmica denominada NETD (Noise Equivalent Temperature Difference, es decir ruido equivalente a la menor temperatura detectable). En consecuencia, cuanto más bajo es el NETD mejor se puede detectar un contraste térmico significativo observable emergido por sobre el ruido del sistema (Balageas, 2007, p.7).

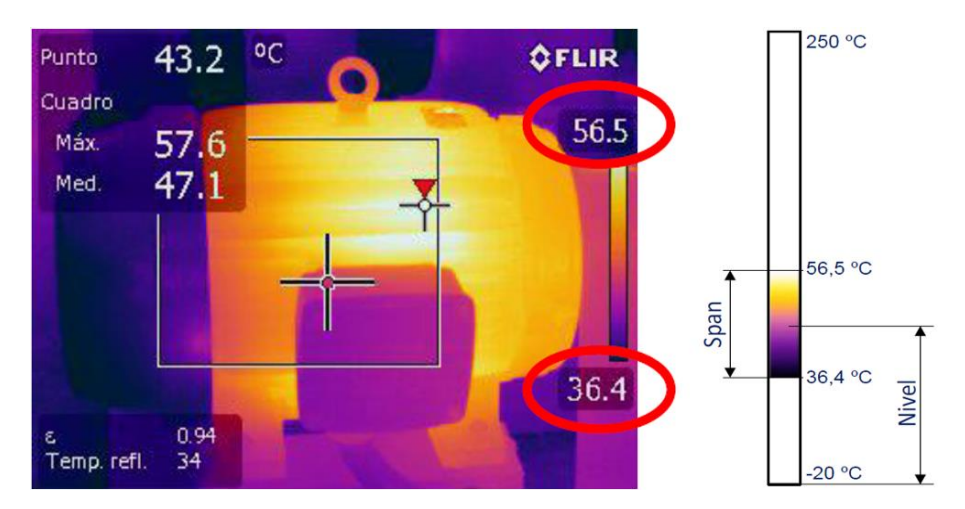

<span id="page-29-4"></span>**Figura 2-1:** Diferencia entre el ajuste de temperatura alto y bajo **Fuente:** (Hernández, 2021).

#### <span id="page-29-2"></span>**1.13. Span térmico**

En termografía el span térmico se refiere a la diferencia entre el ajuste de temperatura alto y bajo de una imagen infrarroja como se puede ver en la figura 2-1. El control del span puede ser ajustando en manual o en automático (Hernández, 2021, p.105).

#### <span id="page-29-3"></span>**1.14. Enfoque**

La problemática del enfoque se define:

*Los problemas más comunes con la mayoría de las imágenes termográficas son debido a la captura de imágenes desenfocadas. Esto hace que el análisis y la evaluación sea cada*  *vez más difícil, porque una imagen termográfica desenfocada puede generar una disminución de la temperatura real sobre todo si estamos midiendo puntos muy calientes* (Hernández, 2021, p.107).

#### <span id="page-30-0"></span>*1.14.1. Resolución espacial*

La resolución espacial denominada IFVO (Instantaneous Field Of View, es decir, campo de visión instantáneo) se expresa en miliradians y se trata del área cubierta por un sensor remoto en un determinado momento, esto depende de la resolución de la cámara, tamaño del píxel en el detector, distancia focal de la lente y la distancia del objeto a medir (Balageas, 2007, p.49).

#### <span id="page-30-1"></span>**1.15. Paleta de colores**

Las paletas de colores que ofrecen las cámaras termográficas infrarrojas son en una amplia selección, están integradas en la cámara y en el software, lo que permite distinguir rápidamente las variaciones térmicas y los patrones en las imágenes. Los tonos pertenecen a la temperatura superficial aparentes del objeto. Es importante elegir la paleta de colores que mejor muestre la diferencia de calor para su aplicación particular (Fluke, 2021), en la figura 3-1 se muestra la comparativa de las diferentes paletas de colores con las que puede ser tomado un termograma a través de la cámara.

#### <span id="page-30-2"></span>*1.15.1. Rango térmico*

El rango de temperatura de una cámara termográfica son los valores máximos y mínimos de temperatura, donde una cámara termográfica puede medir con precisión. La medición de un objeto con una alta temperatura mediante un rango de temperatura bajo un rango de temperatura puede causar que la imagen tomada aparezca confusa porque no se puede establecer el punto más caliente del objeto debido a que la termografía se mostrara de color blanco, como ejemplo decimos que un objeto tiene un punto caliente de 600°C y usamos un nivel de temperatura de -40 a 550°C solo se observa a una imagen en blanco en la pantalla de la cámara termográfica como se mira en la figura 4-1 (Hernández, 2021, p.108).

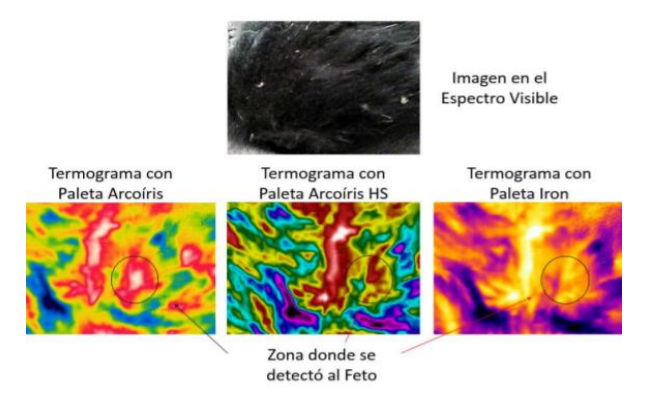

<span id="page-31-2"></span>**Figura 3-1:** Paletas de colores **Fuente:**(Hernández, 2021)**.**

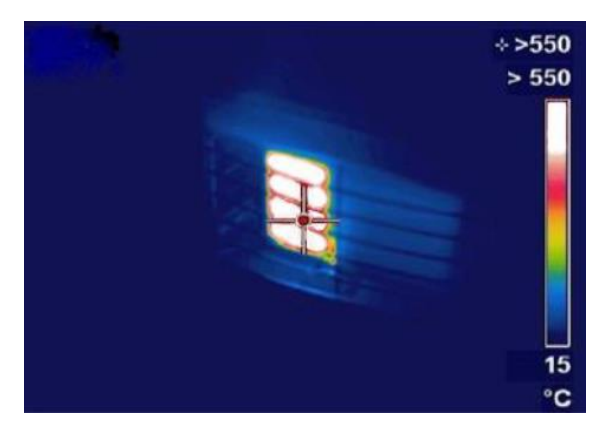

**Figura 4-1:** Punto caliente de 600°C **Fuente:** (Hernández, 2021).

#### <span id="page-31-3"></span><span id="page-31-0"></span>*1.15.2. Flujo de calor*

El flujo de calor (ϕ), es la cantidad de energía que fluye por una superficie en un tiempo explícito y como unidad de medida en el sistema internacional (SI)  $(W/m^2)$ . Al mismo tiempo, se caracteriza por la ley de Fourier, donde el calor se conduce en una sola dimensión y por conducción como se muestra en la ecuación (2).

$$
\phi = -k^* \frac{d\mathcal{T}(x)}{dx} \tag{2}
$$

#### <span id="page-31-1"></span>**1.16. Radiación de los cuerpos Ley de Kirchhoff y ley de Stefan Boltzmann**

En primer parte, la ley de Kirchhoff dice que: "para un cuerpo arbitrario que emite y absorbe radiación térmica en equilibrio termodinámico, la emisividad es igual a la capacidad de absorción", dicho de otra manera, toda componente absorbida, es la idéntica emitida en un sistema ideal (sistema cerrado). Asimismo, la suma de las componentes tiene que ser igual 1 como se representa en la ecuación (3).

#### $\epsilon+\tau+\rho=1$  (3)

#### Donde:

ε es emisividad ρ es transmitancia τ es reflectancia

Existen tres tipos de cuerpos, cuando nos enfocamos en las características de una superficie en condiciones ideales:

- **Cuerpo negro:** cualquier objeto que emite todo lo que recibe.
- **Espejo reflecto:** es aquel que es capaz de reflejar todo lo que recibe.
- **Cuerpo trasparente:** cualquier objeto que trasmite todo lo que recibe.

Desde otra perspectiva, un cuerpo negro según la ley de Stefano – Boltzmann dice que toda la materia que no tiene una temperatura excesivamente elevada emite dos tipos de radiaciones térmicas distintas (Picazo, 2016, pp.35-36).

#### <span id="page-32-0"></span>**1.17. RStudio**

Se trata de una interfaz que nos permite tener acceso de una manera muy sencilla a R en su totalidad. Conociendo que R es un lenguaje orientado a objetos, también se usa para cálculos estadísticos y la además generar gráficos.

Sus características de análisis y programación estadística lo convierten en un lenguaje de programación completo en el cual podemos añadir técnicas. (Vargas y Mesa, 2021: p.11)

## <span id="page-32-1"></span>**1.18. Regresión lineal**

La regresión lineal es una de las herramientas estadísticas que se usa ampliamente para analizar cómo influye un conjunto de variables dependientes en otra variable independiente, donde acepta la estimación numérica de los signos y magnitudes de los coeficientes en una relación lineal previamente establecida. La correlación de variables debido a la existencia de determinantes comunes es una característica de las variables económicas (Salmerón y Martínez, 2017: pp.169-189).

La regresión lineal múltiple trata de ajustar modelos lineales o linealizables entre una variable dependiente y más de unas variables independientes. En este tipo de modelos es importante testar la heterocedasticidad, la multicolinealidad y la especificación. La correlación es una medida de la similitud de la variabilidad de dos magnitudes estocásticas (que varían, las denominamos variables). La ventaja de la correlación como medida de asociación es la sencillez de cálculo y su inconveniente es que, a veces, no es suficiente para comprender la relación entre ambas (Salmerón Gómez y Eduardo Martínez, 2017: pp.169-189).

Existen diversas técnicas de regresión, pero estas serán determinadas en función del tipo de variables que posea y de la funcionalidad que tendrá entre ellas.

El modelo de regresión lineal múltiple donde suponemos que más de una variable tiene influencia o esta correlacionada con el valor de una tercera variable, como por ejemplo en el peso de persona pueden influir edad, género y estatura variable (Salmerón y Martínez, 2017: pp.169-189).

.

# **CAPÍTULO II**

## <span id="page-34-1"></span><span id="page-34-0"></span>**2. MARCO METODOLÓGICO**

#### <span id="page-34-2"></span>**2.1. Análisis de los requerimientos del banco de pruebas experimental**

El banco de pruebas que se encuentra ubicado en el laboratorio de Diagnostico Técnico y Eficiencia Energética tuvo una revisión en la cual pudimos comprender más acerca del funcionamiento para el cual fue construido.

El análisis obtuvo los siguientes resultados:

Es necesario la instalación de un control PID, para mantener la temperatura constante en las probetas.

Se realiza un acercamiento al banco de pruebas que requiere ser modificado a las exigencias del trabajo de investigación ubicado en el laboratorio de Diagnostico Técnico y Eficiencia Energética de la Facultad de Mecánica.

<span id="page-34-3"></span>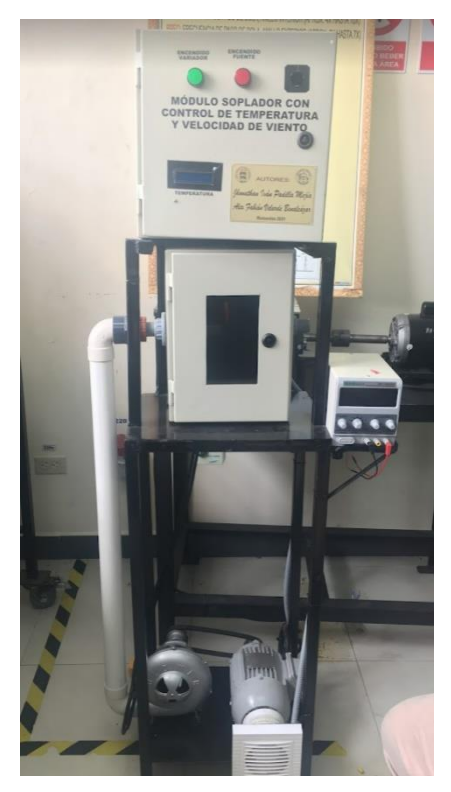

**Figura 1-2:** Banco de pruebas. **Realizado por:** Torres J, Viera R, 2022.

Para el estudio del trabajo de integración curricular es necesario tener un lugar que contenga dimensiones superiores a 12 metros de largo, por tal motivo se optó por hacer un pedido al decano de la Facultad de Mecánica por el laboratorio de máquinas y herramienta.

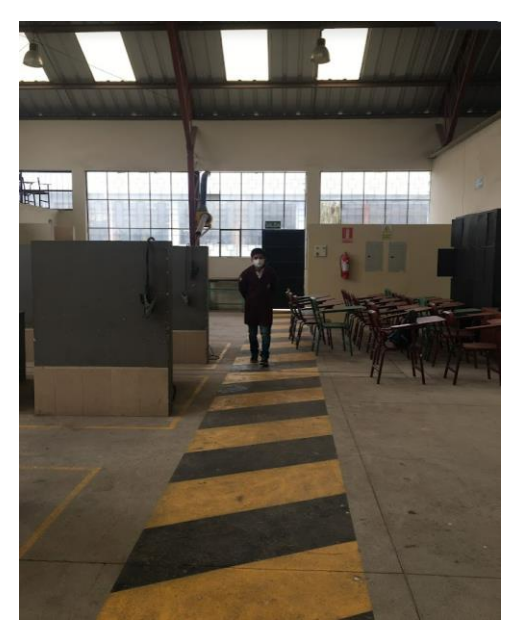

**Figura 2-2:** Laboratorio de máquinas y herramientas **Realizado por:** Torres J, Viera R, 2022.

## <span id="page-35-2"></span><span id="page-35-0"></span>*2.1.1. Condiciones requeridas por el experimento*

Las condiciones que necesita el banco de prueba son:

- Necesita la instalación de un control PID, el cual se encargará de controlar y de mantener la temperatura constante:
- Cubrir los orificios laterales de la caja de intermedia del banco de pruebas.
- Instalar un controlador PID para mantener una temperatura constante.
- Instalar una termocupla tipo K para la temperatura.
- Construir e instalar probetas aluminio, cobre para tomar los termogramas.
- Conseguir un sitio idóneo en la Facultad de Mecánica para poder realizar los termogramas sin influencia de las condiciones ambientales.

## <span id="page-35-1"></span>*2.1.2. Análisis del sistema control del banco de pruebas*

El banco de pruebas se ha visto la necesidad de colocar un controlador PID, el cual permita controlar mediante una termocupla tipo K la temperatura de la probeta y mantenerla constante para la recolección de los termogramas.
#### **2.2. Selección de materiales para probetas de ensayo**

La prueba busca encontrar materiales que comúnmente se usan en la industrial, para la selección se tomó en cuenta como material que tenga características de alta trasmisión térmica como el aluminio y el bronce.

Parte de la investigación también nos permitió conocer las características térmicas que posee el oro y la plata posicionando estos elementos como los mejores conductores de calor, pero estos materiales fueron descartados por el alto costo que posee en el mercado.

**Tabla 1-2:** Propiedades físicas del aluminio y el cobre

| <b>PROPIEDADES</b>            | <b>ALUMINIO</b> | <b>COBRE</b> |
|-------------------------------|-----------------|--------------|
| Masa Atómica (g/mol)          | 26,9815         | 63.54        |
| Densidad (g/ml)               | 2,70            | 8,90         |
| Punto de ebullición (°C)      | 2467            | 2295         |
| Punto de fusión $(^{\circ}C)$ | 660             | 1083         |

**Realizado por:** Torres J, Viera R, 2022.

### *2.2.1. Fabricación de las probetas*

El maquinado fue realizado en un torno universal a 600 revoluciones por minuto con una cuchilla número 17, las dimensiones de las probetas óptimas se sacarán respecto al análisis del termograma.

Se realizaron 3 probetas en forma cubica de (30x30) mm, (40x40) mm y (50x50) mm.

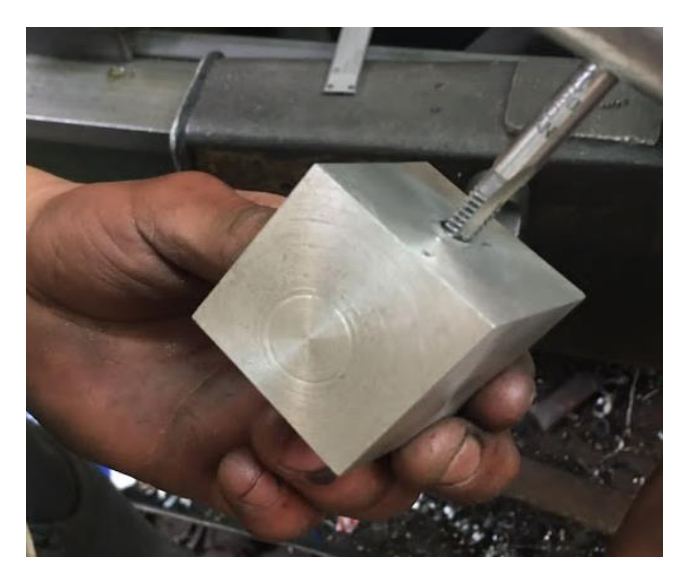

**Figura 3-2:** Probeta de aluminio. **Realizado por:** Torres J, Viera R, 2022.

# *2.2.2. Ejecución de las adecuaciones del banco de pruebas*

Con la ayuda de un taladro y una sierra se perforo la caja eléctrica para colocar el controlador PID C100.

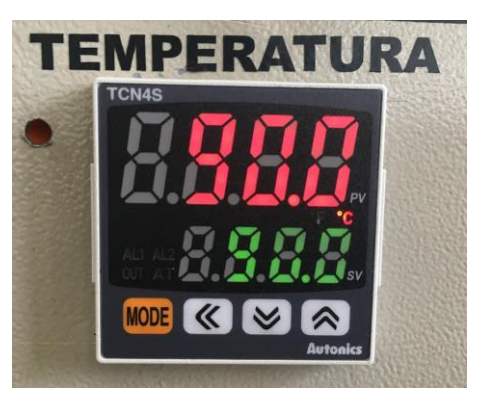

**Figura 4-2:** Colocación del controlador PID TCN45 **Realizado por:** Torres J, Viera R, 2022.

Realizar las conexiones eléctricas del controlador PID como se muestra en el diagrama del ANEXO N.

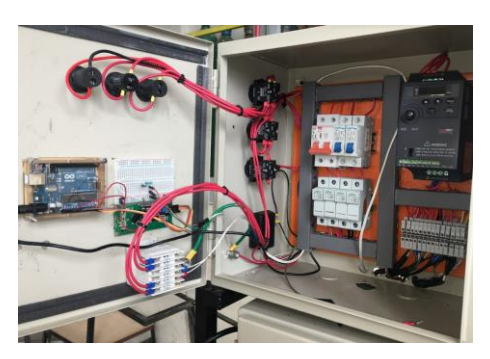

**Figura 5-2:** Conexión eléctrica **Realizado por:** Torres J, Viera R, 2022.

Colocar un soporte metálico para la probeta de aluminio y cobre que se va a ensayar

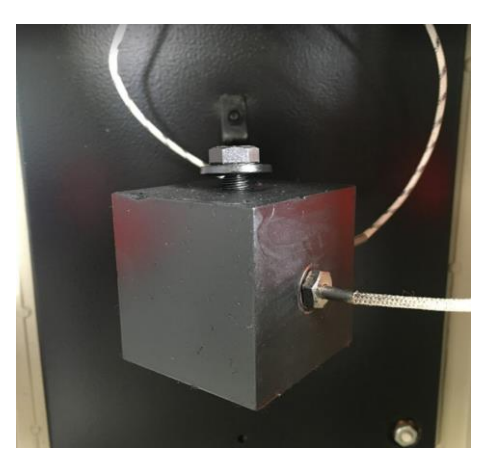

**Figura 6-2:** Colocación de control PID **Realizado por:** Torres J, Viera R, 2022.

# **2.3. Pruebas funcionales del banco de pruebas**

### *2.3.1. Prueba funcional del controlador PID*

Se estable un valor de temperatura de 85°C en el controlador PID, denotando un adecuado funcionamiento del controlador PID.

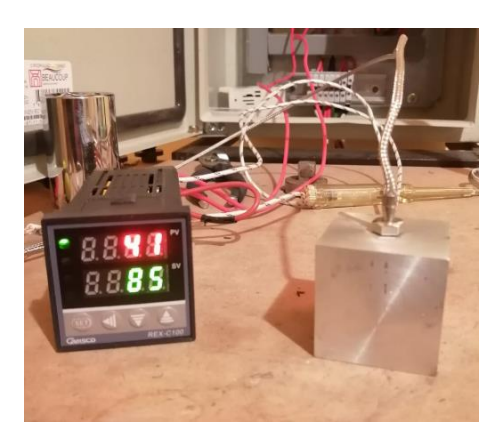

**Figura 7-2:** Prueba funcional del controlador PID **Realizado por:** Torres J, Viera R, 2022.

### *2.3.2. Prueba funcional de la termocupla tipo k*

Se estableció un valor de temperatura y se obtuvo un enrojecimiento de la resistencia.

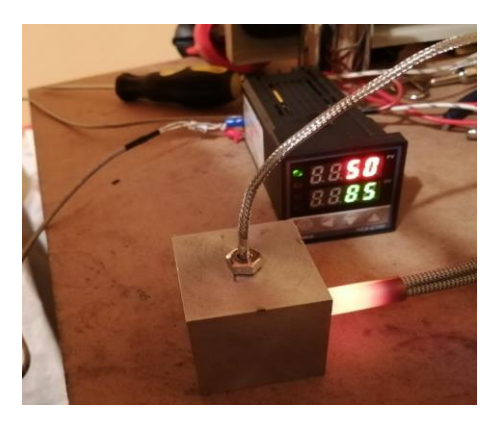

**Figura 8-2:** Prueba funcional de la termocupla tipo K **Realizado por:** Torres J, Viera R, 2022.

### *2.3.3. Prueba funcional de la probeta de ensayo*

Se estableció una temperatura en el control PID, para que la resistencia genere calor y sea trasmitido a la probeta.

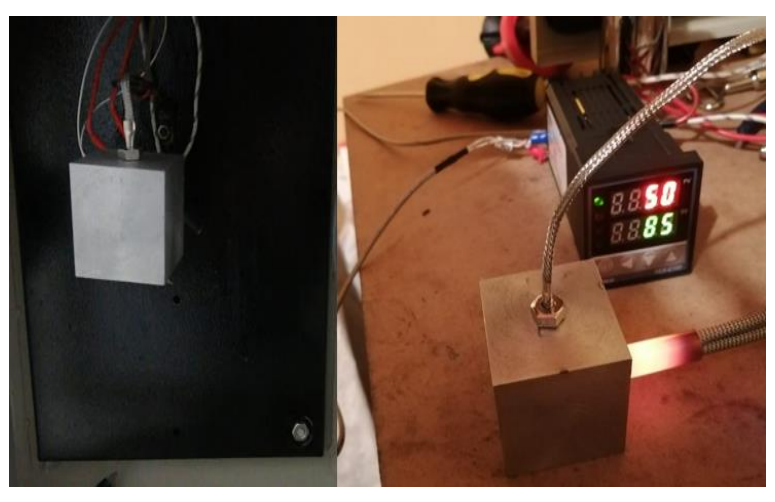

**Figura 9-2:** Prueba funcional de la probeta **Realizado por:** Torres J, Viera R, 2022.

### **2.4. Selección de las cámaras termográficas**

Las cámaras termográficas para utilizar son la Satir HotFind VR, Satir HotFind s y Satir D 600 con las siguientes características:

### *2.4.1. Cámara termográfica Satir HotFind VR*

| <b>Item</b>                   | <b>Especificación</b>                                                              |
|-------------------------------|------------------------------------------------------------------------------------|
| FOC/Min. Distancia de enfoque | $20^{\circ}$ x $15^{\circ}/0.1$ m                                                  |
| Resolución espacial           | $2,2$ mrad                                                                         |
| Sensibilidad térmica          | $\leq$ 0,08°C @ 30°C 100mk                                                         |
| Resolución                    | $160x120$ Pixeles                                                                  |
| Rango espacial                | $8 - 14 \,\mathrm{\mu m}$                                                          |
| Enfoque                       | Manual                                                                             |
| Rango de medida               | -20 $\rm{^{\circ}C}$ +250 $\rm{^{\circ}C}$ hasta +1500 $\rm{^{\circ}C}$ (Opcional) |
| Precisión                     | $\pm 2^{\circ}$ C, $\pm 2\%$ de las lecturas                                       |

**Tabla 2-2:** Características de la cámara termográfica Satir HotFind VR

**Realizado por:** Torres J, Viera R, 2022.

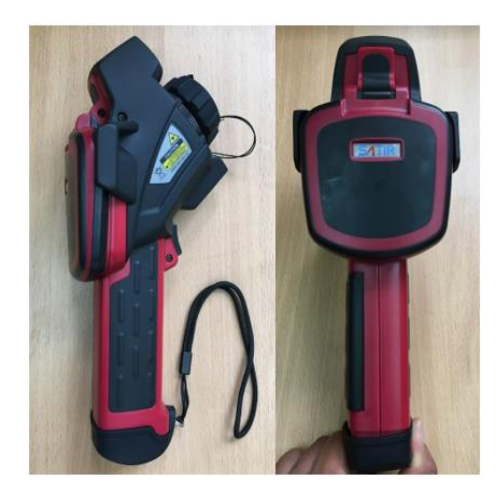

**Figura 10-2:** Cámara termográfica Satir HotFind VR **Realizado por:** Torres J, Viera R, 2022.

Pasos para seguir para realizar la medición de la termografía:

- a) Armar el trípode de la cámara termográfica Satir HotFind VR, colocarlo de metro en metro de distancia y hasta cumplir con dice metros de distancia sucesivamente (1,2,3,4,5,6,7,8,9,10,11,12 metros) del punto de medición.
- b) Colocar la cámara termográfica Satir HotFind VR en el trípode.
- c) Retirar la protección del lente de la Satir HotFind VR.
- d) Encender la cámara termográfica Satir HotFind VR.
- e) Establecer parámetros globales: emisividad, humedad relativa y temperatura ambiente.
- f) Ajustar el enfoque de forma manual para tener mayor visibilidad.
- g) Pulsar el botón A para corregir la escala de temperatura.
- h) Tomar el termograma con el botón de disparo.
- i) Apagar la cámara termográfica Satir HotFind VR.
- j) Extraer la tarjeta de memoria y copiar los archivos (Termogramas) a una computadora.
- k) Abrir los archivos con la aplicación SatirReport y obtener el valor de temperatura máxima deseado.

### *2.4.2. Cámara termográfica Satir HotFind S*

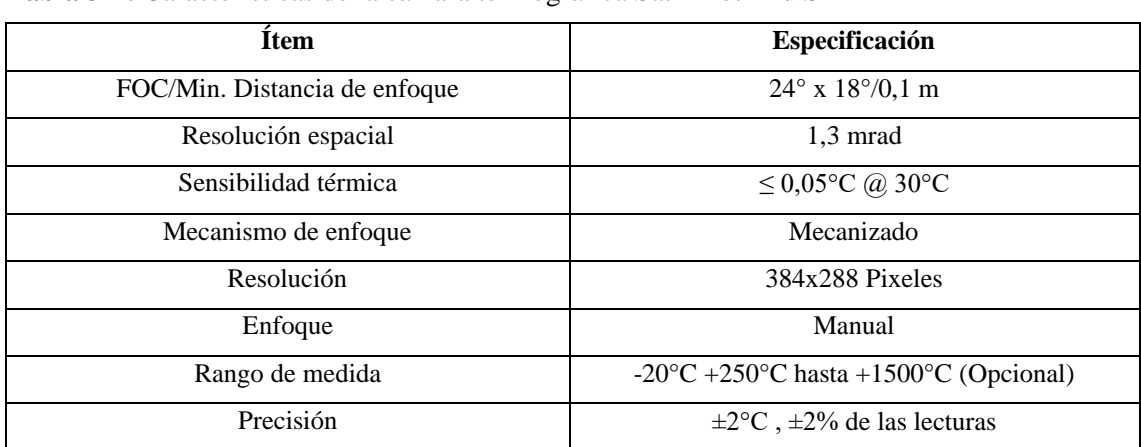

**Tabla 3-2:** Características de la cámara termográfica Satir HotFind S

**Realizado por:** Torres J, Viera R, 2022.

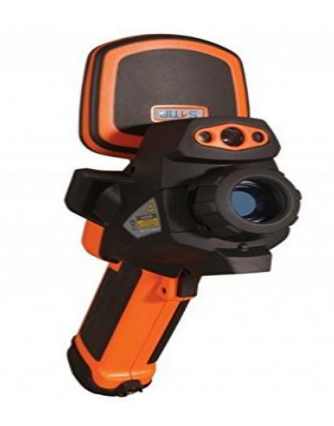

**Figura 11-2:** Cámara termográfica Satir HotFind S **Realizado por:** Torres J, Viera R, 2022.

Pasos para seguir para realizar la medición de la termografía:

- a) Armar el trípode de la cámara termográfica Satir HotFind S, colocarlo de metro en metro de distancia y hasta cumplir con dice metros de distancia sucesivamente (1,2,3,4,5,6,7,8,9,10,11,12 metros) del punto de medición.
- b) Colocar la cámara termográfica Satir HotFind S en el trípode.
- c) Retirar la protección del lente de la Satir HotFind S.
- d) Encender la cámara termográfica Satir HotFind S.
- e) Establecer parámetros globales: emisividad, humedad relativa y temperatura ambiente.
- f) Ajustar el enfoque de forma manual para tener mayor visibilidad.
- g) Pulsar el botón A para corregir la escala de temperatura.
- h) Tomar el termograma con el botón de disparo.
- i) Apagar la cámara termográfica Satir HotFind S.
- j) Extraer la tarjeta de memoria y copiar los archivos (Termogramas) a una computadora.
- k) Abrir los archivos con la aplicación SatirReport y obtener el valor de temperatura máxima deseado.

### *2.4.3. Cámara termográfica Satir D 600*

**Tabla** 4**-2:** Características de la cámara termográfica Satir D 600

| <b>Item</b>                   | Especificación                                                                                 |  |  |
|-------------------------------|------------------------------------------------------------------------------------------------|--|--|
| FOC/Min. Distancia de enfoque | $24^{\circ}$ x $18^{\circ}/0.35$ m                                                             |  |  |
| Resolución espacial           | $0.65$ mrad                                                                                    |  |  |
| Sensibilidad térmica          | $\leq 0.05$ °C @ 30°C                                                                          |  |  |
| Mecanismo de enfoque          | Mecanizado/Auto                                                                                |  |  |
| Resolución                    | 640x480 Pixeles                                                                                |  |  |
| Enfoque                       | Manual/Automático                                                                              |  |  |
| Rango de medida               | -20 $\mathrm{^{\circ}C}$ +600 $\mathrm{^{\circ}C}$ hasta +1500 $\mathrm{^{\circ}C}$ (Opcional) |  |  |
| Precisión                     | $\pm 2^{\circ}$ C, $\pm 2\%$ de las lecturas                                                   |  |  |

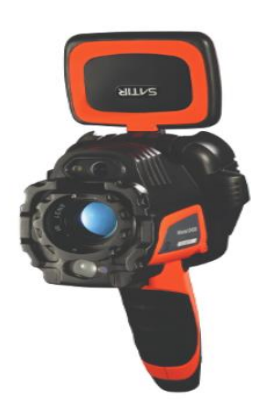

**Figura 12-2:** Cámara termográfica Satir D 600 **Realizado por:** Torres J, Viera R, 2022.

Pasos para seguir para realizar la medición de la termografía:

- a) Armar el trípode de la cámara termográfica Satir D 600, colocarlo de metro en metro de distancia y hasta cumplir con dice metros de distancia sucesivamente (1,2,3,4,5,6,7,8,9,10,11,12 metros) del punto de medición.
- b) Colocar la cámara termográfica Satir D 600en el trípode.
- c) Retirar la protección del lente de la Satir D 600.
- d) Encender la cámara termográfica Satir D 600.
- e) Establecer parámetros globales: emisividad, humedad relativa y temperatura ambiente.
- f) Ajustar el enfoque de forma manual o automática para tener mayor visibilidad.
- g) Pulsar el botón A para corregir la escala de temperatura.
- h) Tomar el termograma con el botón de disparo.
- i) Apagar la cámara termográfica Satir HotFind VR.
- j) Extraer la tarjeta de memoria y copiar los archivos (Termogramas) a una computadora.
- k) Abrir los archivos con la aplicación SatirReport y obtener el valor de temperatura máxima deseado.

### **2.5. Procedimiento para la toma de datos**

#### *2.5.1. Análisis para el tamaño de probeta de ensayo adecuada*

Para realizar este ensayo se ingresó una temperatura de 70°C en el control PID, la cual se la designo de manera aleatoria y lo cual se corrobora con las tablas que se encuentran en los Anexos.

En el ensayo, para obtener el tamaño de la probeta óptima se obtuvo los siguientes datos de temperatura máxima de las probetas de ensayo de aluminio:

### *2.5.1.1. Probeta de aluminio de (30x30) mm*

#### **Tabla 5-2:** Parámetros Globales

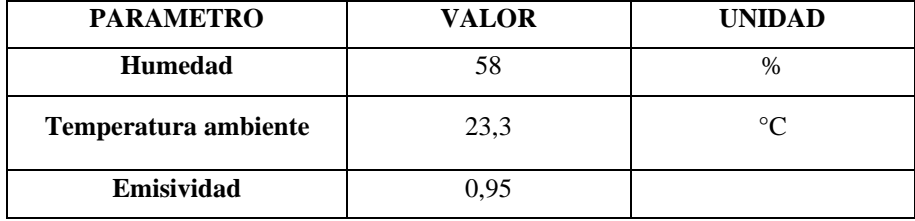

|                         | <b>Temperatura</b>       | Distancia de   | Distancia de 6m |            | Distancia de 12m |            |
|-------------------------|--------------------------|----------------|-----------------|------------|------------------|------------|
| $\mathbf{N}^\circ$      | Real                     | 1 <sub>m</sub> | <b>Sin</b>      | Con        | <b>Sin</b>       | Con        |
|                         |                          |                | corrección      | corrección | corrección       | corrección |
| 1                       | 70                       | 46,7           | 48,2            | 46,7       | 30,0             | 30,3       |
| $\overline{2}$          | 70                       | 46,7           | 46,0            | 46,7       | 29,8             | 30,5       |
| 3                       | 70                       | 48,0           | 47,5            | 48,0       | 30,0             | 30,5       |
| $\overline{\mathbf{4}}$ | 70                       | 47,9           | 47,3            | 47,9       | 30,0             | 31,0       |
| $\ddot{.}$              |                          |                |                 |            |                  |            |
| 25                      | 70                       | 47,2           | 47,9            | 47,2       | 29,8             | 30,6       |
| Promedio                |                          | 47,188         | 47,492          | 47,388     | 29,948           | 30,216     |
|                         | Desviación estándar      | 1,24977331     | 0,95477746      | 0,69541355 | 0,32547401       | 0,2733739  |
|                         | Coeficiente de variación | 2,65%          | 2,01%           | 1,47%      | 1,09%            | 0,90%      |
|                         | <b>Error</b>             | $-32,59%$      | $-32,15%$       | $-32,30%$  | $-57,22\%$       | $-56,83%$  |

**Tabla 6-2:** Valores de temperatura de la probeta de aluminio de (30x30) mm

**Realizado por:** Torres J, Viera R, 2022.

En la Tabla 6-2 se representa los valores de temperatura proporcionados por la cámara termográfica Satir HotFind VR, donde el coeficiente de variación de 2,65% de la muestra de control está dentro del rango establecido menor al 30%, es decir, el tamaño de la probeta de aluminio de (30x30) mm es aceptada para la recolección de datos de temperatura mediante imágenes térmicas, el resto de los datos se encuentran en el ANEXO D.

#### *2.5.1.2. Probeta de aluminio de (40x40) mm*

**Tabla 7-2:** Parámetros Globales

| <b>PARAMETRO</b>     | <b>VALOR</b> | <b>UNIDAD</b> |
|----------------------|--------------|---------------|
| <b>Humedad</b>       | 58           | $\%$          |
| Temperatura ambiente | 23,3         | $\circ$       |
| Emisividad           | 0.95         |               |

**Realizado por:** Torres J, Viera R, 2022.

En la Tabla 8-2 se representa los valores de temperatura proporcionados por la cámara termográfica Satir HotFind VR, donde el coeficiente de variación de 1,21% de la muestra de control está dentro del rango establecido menor al 30%, es decir, el tamaño de la probeta de aluminio de (40x40) mm es aceptada para la recolección de datos de temperatura mediante imágenes térmicas, el resto de los datos se encuentran en el ANEXO E.

|                         | <b>Temperatura</b>       | Distancia de   | Distancia de 6m |            | Distancia de 12m |            |
|-------------------------|--------------------------|----------------|-----------------|------------|------------------|------------|
| $\mathbf{N}^\circ$      | Real                     | 1 <sub>m</sub> | <b>Sin</b>      | Con        | <b>Sin</b>       | Con        |
|                         |                          |                | corrección      | corrección | corrección       | corrección |
| 1                       | 70                       | 67,3           | 55,2            | 55,7       | 34,9             | 34,9       |
| $\overline{2}$          | 70                       | 68,2           | 55,5            | 55,3       | 35               | 35,2       |
| 3                       | 70                       | 66,1           | 56,1            | 54,3       | 34,7             | 35,0       |
| $\overline{\mathbf{4}}$ | 70                       | 66,7           | 55,9            | 56,6       | 39,8             | 35,2       |
| $\vdots$                | $\vdots$                 |                |                 |            |                  |            |
| 25                      | 70                       | 65,5           | 55,8            | 55,6       | 34,7             | 34,5       |
| <b>Promedio</b>         |                          | 66,696         | 55,48           | 55,816     | 35,068           | 34,684     |
|                         | Desviación estándar      | 0,80647381     | 0,83066239      | 0,69502998 | 1,01682512       | 0,2953529  |
|                         | Coeficiente de variación | 1,21%          | 1,50%           | 1,25%      | 2,90%            | 0,85%      |
|                         | <b>Error</b>             | $-4,72%$       | $-20,74%$       | $-20,26%$  | $-49,90\%$       | $-50,45%$  |

**Tabla 8-2:** Valores de temperatura de la probeta de aluminio de (40x40) mm

**Realizado por:** Torres J, Viera R, 2022.

### *2.5.1.3. Probeta de aluminio de (50x50) mm*

**Tabla 9-2:** Parámetros Globales

| <b>PARAMETRO</b>     | <b>VALOR</b> | <b>UNIDAD</b> |
|----------------------|--------------|---------------|
| <b>Humedad</b>       | 58           | $\%$          |
| Temperatura ambiente | 23.3         |               |
| Emisividad           | 0.95         |               |

**Realizado por:** Torres J, Viera R, 2022.

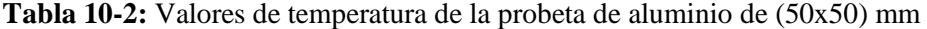

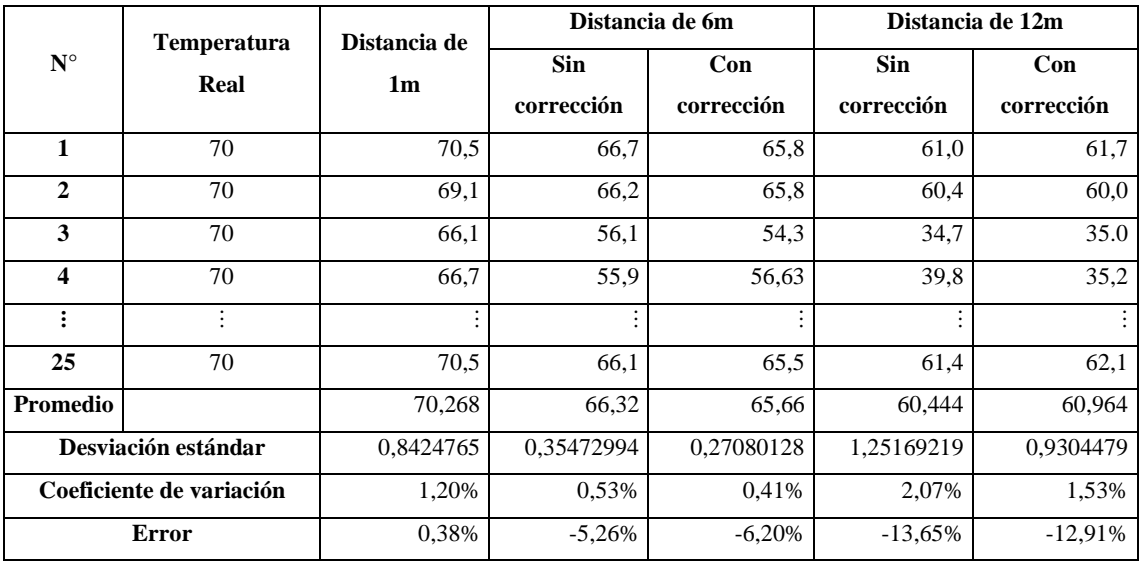

En la Tabla 10-2 se representa los valores de temperatura proporcionados por la cámara termográfica Satir HotFind VR, donde el coeficiente de variación de 1,21% de la muestra de control está dentro del rango establecido menor al 30 %, es decir, el tamaño de la probeta de aluminio de (50x50) mm es aceptada para la recolección de datos de temperatura mediante imágenes térmicas, el resto de los datos se encuentran en el ANEXO F.

De esta manera coeficientes de variación 2,65%, 1,21% y 1,20% de una probeta de aluminio (30x30) mm, (40x40) mm y (50x50) mm respectivamente, y mediante este coeficiente demostramos que la probeta de aluminio de (50x50) mm tiene un valor menor respecto a los demás y se da por aceptada dicha probeta.

#### *2.5.1.4. Análisis de los valores de temperatura representados por la Línea 1*

Los datos recolectados por la línea 1 del termograma de la Figura 13-2 y la tabla 11-2 se encuentran detallados en el ANEXO E para su respectivo análisis estadístico.

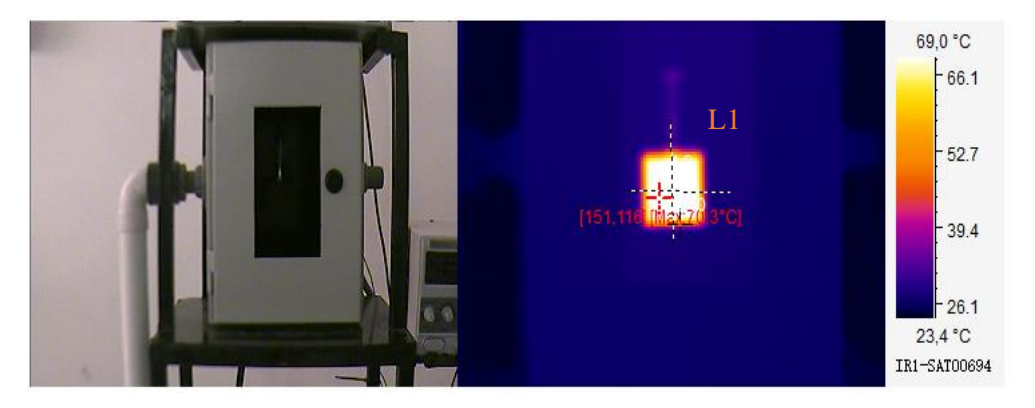

**Figura 13-2:** Termograma que representa la línea 1 (L1) **Realizado por:** Torres J, Viera R, 2022.

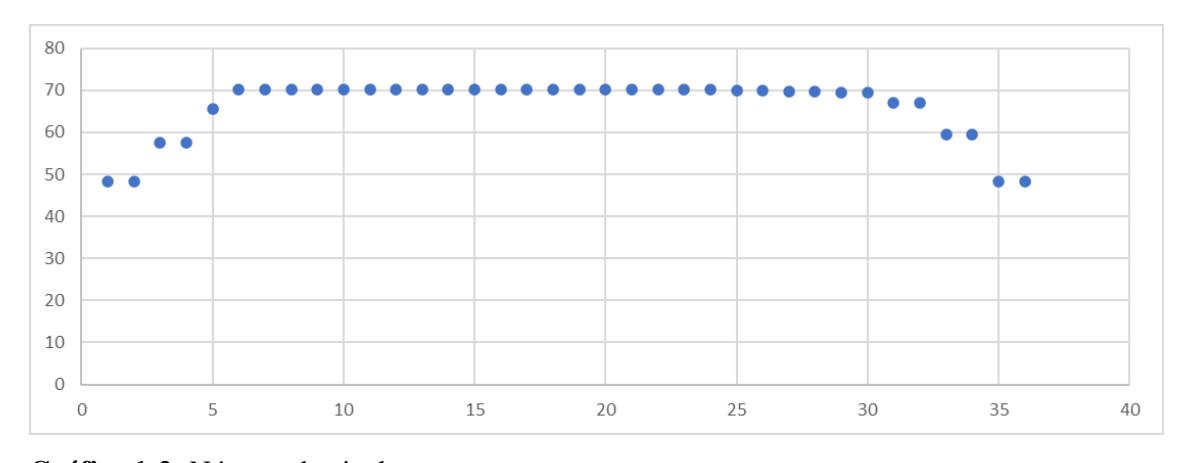

**Gráfico 1-2:** Número de pixeles vs temperatura. **Realizado por:** Torres J, Viera R, 2022.

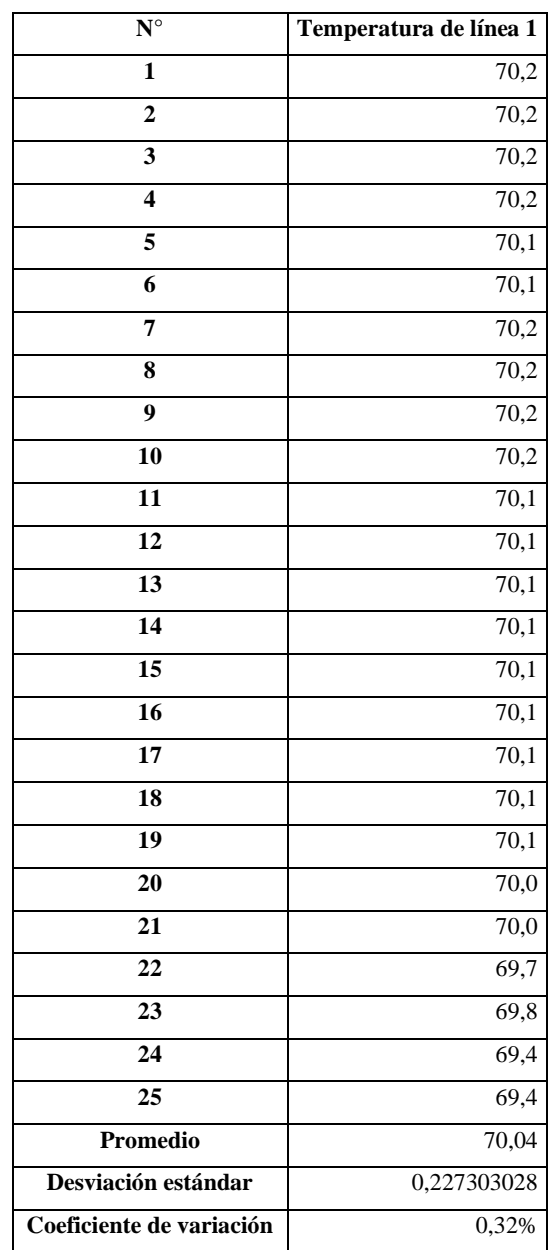

**Tabla 11-2:** Temperaturas próximas a la temperatura

de seteo de 70°C de la línea 1

**Realizado por:** Torres J, Viera R, 2022.

Se demuestra que la probeta de ensayo adecuada para realizarla recolección de datos mediante imágenes térmicas es en una probeta de (50x50) mm debido que el valor de coeficiente de variación es de 1,20%, es decir, la temperatura se distribuye homogéneamente en toda la cara del cubo de cobre.

### *2.5.2. Análisis para el material de la probeta de ensayo adecuada*

### *2.5.2.1. Probeta de cobre de (50x50) mm*

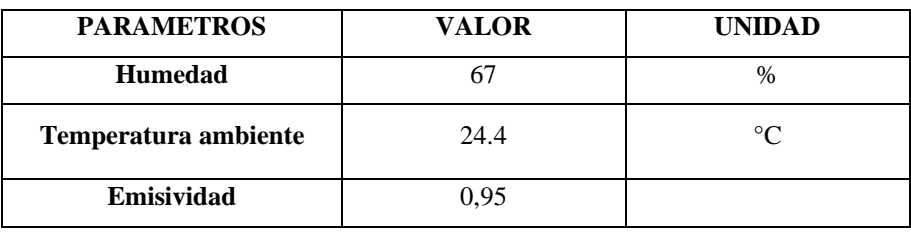

### **Tabla 12-2:** Parámetros Globales

**Realizado por:** Torres J, Viera R, 2022.

**Tabla 13-2:** Valores de temperatura de la probeta de cobre de (50x50) mm

|                    | <b>Temperatura</b>       | Distancia de   | Distancia de 6m          |                   |                          | Distancia de 12m  |
|--------------------|--------------------------|----------------|--------------------------|-------------------|--------------------------|-------------------|
| $\mathbf{N}^\circ$ | Real                     | 1 <sub>m</sub> | <b>Sin</b><br>corrección | Con<br>corrección | <b>Sin</b><br>corrección | Con<br>corrección |
| 1                  | 70                       | 67,6           | 64,8                     | 65,2              | 55,0                     | 52,6              |
| $\overline{2}$     | 70                       | 67,7           | 64,6                     | 65,3              | 55,8                     | 54,2              |
| 3                  | 70                       | 67,4           | 64,7                     | 65,4              | 54,2                     | 51,7              |
| 4                  | 70                       | 76,5           | 64,7                     | 65,3              | 55,5                     | 52,8              |
| $\vdots$           |                          |                |                          |                   |                          |                   |
| 25                 | 70                       | 67,4           | 64,4                     | 65,1              | 55,3                     | 52,7              |
| <b>Promedio</b>    |                          | 67,508         | 64,432                   | 65,244            | 54,592                   | 53,264            |
|                    | Desviación estándar      | 0,12220202     | 0,16258331               | 0,1325393         | 1,37505151               | 1,16828935        |
|                    | Coeficiente de variación | 0,18%          | 0,25%                    | 0,20%             | 2,52%                    | 2,19%             |
|                    | <b>Error</b>             | $-3,56%$       | $-7,95%$                 | $-6,79\%$         | $-22,01%$                | $-23,91%$         |

**Realizado por:** Torres J, Viera R, 2022.

Todos los datos recolectados de la probeta de cobre y aluminio se encuentran a detalle en el ANEXO H y el ANEXO I respectivamente.

#### *2.5.2.2. Probeta de aluminio de (50x50) mm*

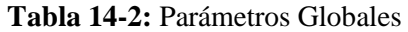

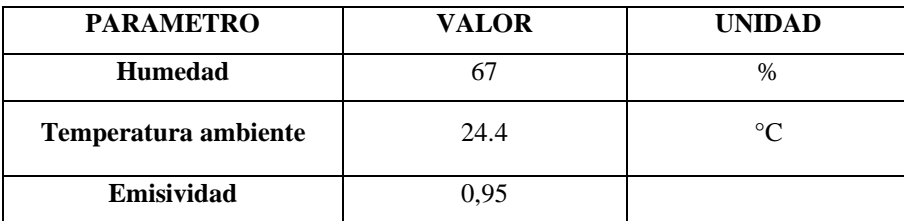

|                         | Temperatura              | Distancia de   |                          | Distancia de 6m   |                          | Distancia de 12m  |
|-------------------------|--------------------------|----------------|--------------------------|-------------------|--------------------------|-------------------|
| $\mathbf{N}^\circ$      | Real                     | 1 <sub>m</sub> | <b>Sin</b><br>corrección | Con<br>corrección | <b>Sin</b><br>corrección | Con<br>corrección |
| $\mathbf{1}$            | 70                       | 66,0           | 60,7                     | 60,5              | 41,1                     | 40,9              |
| $\overline{2}$          | 70                       | 66,8           | 61,0                     | 60,8              | 41,0                     | 41,7              |
| 3                       | 70                       | 66,5           | 61,0                     | 60,5              | 40,1                     | 40,6              |
| $\overline{\mathbf{4}}$ | 70                       | 66,6           | 60,9                     | 60,7              | 40,6                     | 40,5              |
| $\vdots$                |                          |                |                          |                   |                          |                   |
| 25                      | 70                       | 66,4           | 61,0                     | 61,7              | 40,8                     | 40,5              |
| Promedio                | 70                       | 66,448         | 60,696                   | 60,992            | 40,608                   | 41,176            |
|                         | Desviación estándar      | 0,22383029     | 0,38021924               | 0,39572718        | 0,43003876               | 0,42551929        |
|                         | Coeficiente de variación | 0,34%          | 0.63%                    | 0.65%             | 1,06%                    | 1,03%             |
|                         | <b>Error</b>             | $-5,07\%$      | $-13,29%$                | $-12,87%$         | $-41,99\%$               | $-41,18%$         |

**Tabla 15-2:** Valores de temperatura de la probeta de aluminio de (50x50) mm

**Realizado por:** Torres J, Viera R, 2022.

Se demuestra estadísticamente mediante el coeficiente de variación del cobre y del aluminio que es de 0,18% y 0,34 respectivamente, es decir, que el material óptimo para recolectar los datos es el cobre el cual tiene un coeficiente de variación de 0,18% el cual es menor respecto al coeficiente de variación aluminio.

### **2.6. Desarrollo del experimento**

### *2.6.1. Cálculo de la muestra*

Para el cálculo de la muestra se utiliza la siguiente formula:

$$
n = \left(\frac{Z_{\alpha}^{*}\sigma}{e}\right)^{2}
$$
 (4)

Donde:

 $Z_{\frac{\alpha}{2}}$  = se define según el N.C.

 $\alpha$  = desviación estándar.

e = Error máximo tolerable.

$$
n = \left(\frac{1,9599*0,1222}{0.04}\right)^2
$$
  
n=36

### *2.6.2. Tomas de temperaturas a diferentes distancias con cámaras termografías*

Para la recolección de datos se utiliza una temperatura mayor al análisis de tamaño y material de probeta optimo el cual es de 90°C, esto se lo realiza para tener una mejor visualización de la variación de la temperatura en los termogramas obtenidos.

Los datos recolectados mediante termografía infrarroja en la cámara Satir HotFind VR, en la cámara Satir HotFind S, en la cámara Satir D-600, en la cámara Satir D-600 con un lente de 12° y en la cámara Satir D-600 con un lente de 48° se detallan en el **ANEXO J**

| <b>CÁMARA</b><br><b>TERMOGRÁFIC</b><br>$\mathbf{A}$ | <b>HUMEDA</b><br>D | <b>UNIDA</b><br>D | <b>TEMPERATUR</b><br><b>A AMBIENTE</b> | <b>UNIDA</b><br>D | <b>EMISIVIDA</b><br>D |
|-----------------------------------------------------|--------------------|-------------------|----------------------------------------|-------------------|-----------------------|
| <b>SATIR</b><br><b>HOTFIND-VR</b><br>$(160-120)$    | 48                 | $\%$              | 22,8                                   | $\rm ^{\circ}C$   | 0,95                  |
| <b>SATIR</b><br><b>HOTFIND-S</b><br>(384x288)       | 36                 | $\%$              | 25,5                                   | $^{\circ}C$       | 0,95                  |
| <b>SATIR</b><br>D-600 (640x480)                     | 48                 | $\%$              | 22,8                                   | $\rm ^{\circ}C$   | 0,95                  |
| <b>SATIR</b><br>D-600 (640x480)<br>Lente de 12°     | 48                 | $\frac{0}{0}$     | 23,6                                   | $\rm ^{\circ}C$   | 0,95                  |
| <b>SATIR</b><br>D-600 (640x480)<br>Lente de 48°     | 48                 | $\%$              | 23,6                                   | $\rm ^{\circ}C$   | 0,95                  |

**Tabla 16-2:** Condiciones de humedad, temperatura ambiente y emisividad

# **CAPÍTULO III**

# **3. MARCO DE RESULTADOS Y DISCUSIÓN DE LOS RESULTADOS**

### **3.1. Estadística descriptiva de la cámara Satir HotFind VR**

| <b>Distancia</b>        | <b>Mínimo</b> | <b>Cuartil</b> | Mediana | <b>Media</b> | Cuartil        | Máximo | <b>Desviación</b> | Varianza |
|-------------------------|---------------|----------------|---------|--------------|----------------|--------|-------------------|----------|
| (m)                     |               | Q1             |         |              | Q <sub>3</sub> |        | estándar          |          |
| 1                       | 87,0          | 87,1           | 87,2    | 87,3         | 87,4           | 87,9   | 0,23              | 0,05     |
| $\boldsymbol{2}$        | 86,0          | 86,4           | 86,6    | 86,7         | 86,9           | 87,9   | 0,48              | 0,23     |
| 3                       | 85,4          | 85,9           | 86,0    | 86,0         | 86,2           | 86,6   | 0,28              | 0,08     |
| $\overline{\mathbf{4}}$ | 85,0          | 85,3           | 85,4    | 85,4         | 85,5           | 85,8   | 0,22              | 0,05     |
| 5                       | 84,4          | 84,7           | 84,8    | 84,8         | 84,9           | 85,1   | 0,17              | 0,03     |
| 6                       | 83,9          | 84,1           | 84,3    | 84,3         | 84,4           | 84,7   | 0,21              | 0,04     |
| 7                       | 83,2          | 83,4           | 83,6    | 83,6         | 83,7           | 84,1   | 0,26              | 0,07     |
| 8                       | 82,0          | 82,5           | 82,7    | 82,7         | 82,9           | 83,2   | 0,30              | 0,09     |
| 9                       | 80,7          | 81,5           | 81,7    | 81,8         | 82,1           | 82,8   | 0,49              | 0,24     |
| 10                      | 79,2          | 80,1           | 80,7    | 80,5         | 81,0           | 81,4   | 0,61              | 0,38     |
| 11                      | 78,1          | 80,0           | 80,2    | 80,2         | 80,7           | 81,2   | 0,70              | 0,49     |
| 12                      | 77,5          | 78,3           | 79,2    | 79,0         | 79,6           | 80,1   | 0,82              | 0,67     |

**Tabla 1-3:** Estadística descriptiva de la cámara Satir HotFind VR

**Realizado por:** Torres J, Viera R, 2022.

Para la estadística descriptiva de los datos sin corrección en la cámara Satir HotFind VR se utiliza la línea de código dispuesta en la parte de estadística descriptiva en el **ANEXO O**.

### *3.1.1. Test de normalidad de los datos a dos metros de distancia sin corrección*

| Distancia (m) | Datos no normales (p-valor) | Datos normalizados (p-valor) |
|---------------|-----------------------------|------------------------------|
|               | 0,0134                      | 0,9088                       |
| 2             | 0,0861                      | 0,0861                       |
| 3             | 0,1958                      | 0,1958                       |
| 4             | 0,03666                     | 0,7119                       |
| 5             | 0,1263                      | 0,1263                       |
| 6             | 0,1596                      | 0,1596                       |
| 7             | 0,0163                      | 0,5936                       |
| 8             | 0,1523                      | 0,1523                       |
| 9             | 0,5286                      | 0,5286                       |
| 10            | 0,0158                      | 0,7756                       |
| 11            | 0,004102                    | 0,3733                       |
| 12            | 0,01129                     | 0,5913                       |

 **Tabla 2-3:** Test de normalidad de las distancias

En la tabla 2-3, mediante la prueba de normalidad de Shapiro Wilk para muestras menores a 50 datos se determina que los metros 2, 3, 5, 6, 8 y 9 su p valor es mayor que 0,05, por tanto, se acepta la hipótesis nula, es decir, los metros 2, 3, 5, 6, 8 y 9 se ajustan a una distribución normal con un nivel de confianza del 95%. Además, los metros 4, 7, 10, 11 y 12 su p valor es menor que 0,05, por tanto, se concluye que rechaza la hipótesis nula, es decir, los metros 4, 7, 10, 11 y 12 no se ajustan a una distribución normal con un nivel de confianza del 95%.

Para hacer normalizar los datos se utiliza Bootstrap en los datos que se muestran en tabla 2-3 y su línea de código está dispuesta en el ANEXO O en trasformaciones Bootstrap. Para el histograma de la distancia de 2 metros sin corrección se utiliza la siguiente línea del código dispuesta en el ANEXO O en histogramas.

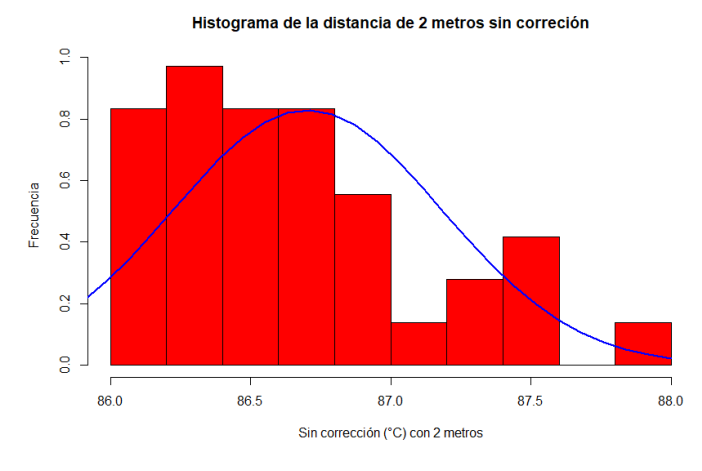

**Gráfico 1-3:** Histograma de la distancia de 2 metros sin corrección **Realizado por:** Torres J, Viera R, 2022.

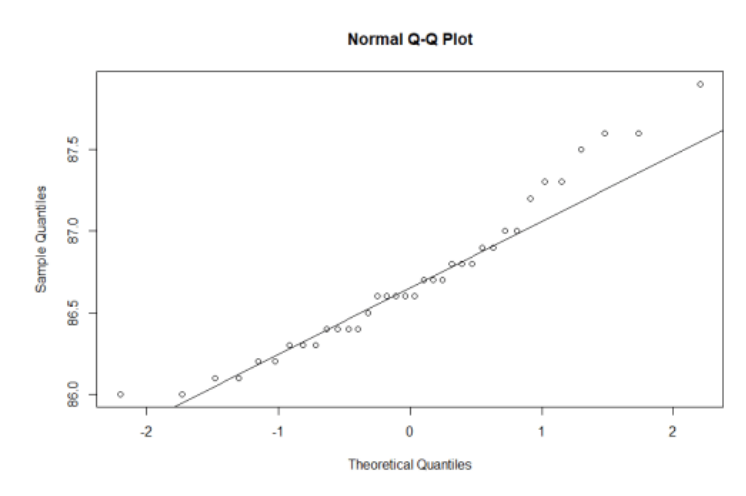

**Gráfico 2-3:** Diagrama de q-q a dos metros de distancia sin corrección **Realizado por:** Torres J, Viera R, 2022.

Para desarrollar el diagrama de q-q a dos metros de distancia sin corrección se utiliza la siguiente línea de código:

qqnorm(metro2\$SinCo) qqline(metro2\$SinCo)

Dado que el valor de p-valor es de 0,0816, es decir, mayor que 0,05 por tanto se concluye que la hipótesis alternativa es aceptada, por lo tanto, la muestra de datos de la variable sin corrección de la distancia a dos metros de distancia se ajusta a una distribución normal con el nivel de confianza del 95%.

### **3.2. Estadística descriptiva de la cámara Satir HotFind VR**

| <b>Distancia</b> | <b>Mínimo</b>   | <b>Cuartil</b> | <b>Mediana</b>  | <b>Media</b>    | Cuartil | Máximo          | Desviación |                 |
|------------------|-----------------|----------------|-----------------|-----------------|---------|-----------------|------------|-----------------|
| (m)              | $({}^{\circ}C)$ | Q1             | $({}^{\circ}C)$ | $({}^{\circ}C)$ | Q3      | $({}^{\circ}C)$ | estándar   | <b>Varianza</b> |
| 1                | 87,0            | 87,1           | 87,2            | 87,3            | 87,4    | 87,9            | 0,23       | 0,05            |
| $\overline{2}$   | 86,2            | 86,5           | 86,5            | 86,7            | 86,9    | 87,7            | 0,41       | 0,17            |
| 3                | 85,7            | 86,0           | 86,2            | 86,2            | 86,4    | 86,6            | 0,24       | 0,06            |
| $\overline{4}$   | 85,3            | 85,5           | 85,8            | 85,8            | 86,0    | 86,4            | 0,29       | 0,09            |
| 5                | 84,7            | 84,9           | 58,1            | 85,1            | 85,3    | 85,5            | 0,22       | 0,05            |
| 6                | 83,9            | 84,1           | 84,4            | 84,4            | 84,6    | 84,9            | 0,27       | 0,07            |
| 7                | 83,5            | 83,9           | 84,1            | 84,1            | 84,2    | 84,7            | 0,24       | 0,06            |
| 8                | 82,3            | 83,0           | 83,2            | 83,1            | 83,3    | 83,6            | 0,33       | 0,11            |
| 9                | 81,2            | 82,3           | 82,8            | 82,6            | 82,9    | 83,3            | 0,51       | 0,26            |
| 10               | 80,4            | 80,9           | 81,1            | 81,1            | 81,4    | 81,8            | 0,40       | 0,16            |
| 11               | 79,1            | 80,2           | 80,7            | 80,7            | 81,3    | 81,9            | 0,71       | 0,51            |
| 12               | 78,0            | 78,9           | 79,8            | 79,5            | 80,2    | 80,7            | 0,91       | 0,82            |

**Tabla 3-3:** Estadística descriptiva de la cámara Satir HotFind VR

**Realizado por:** Torres J, Viera R, 2022.

Para la estadística descriptiva de los datos con corrección en la cámara Satir HotFind VR se utiliza la línea de código dispuesta en la parte de estadística descriptiva en el ANEXO O.

#### *3.2.1. Test de normalidad de los datos a un metro de distancia con corrección*

| Distancia (m)  | Datos no normales (p-valor) | Datos normalizados (p-valor) |
|----------------|-----------------------------|------------------------------|
| 1              | 0,0134                      | 0,9088                       |
| $\overline{2}$ | 0,0000332                   | 0,7117                       |
| 3              | 0,1385                      | 0,1385                       |
| $\overline{4}$ | 0,01515                     | 0,2549                       |
| 5              | 0,2081                      | 0,2081                       |
| 6              | 0,1469                      | 0,1469                       |
| 7              | 0,03484                     | 0,5999                       |
| 8              | 0,01417                     | 0,1073                       |
| 9              | 0,01214                     | 0,3214                       |
| 10             | 0,08282                     | 0,0828                       |
| 11             | 0,3224                      | 0,3224                       |
| 12             | 0,007244                    | 0,5211                       |

**Tabla 4-3:** Test de normalidad de las distancias con corrección

**Realizado por:** Torres J, Viera R, 2022.

En la tabla 4-3, mediante la prueba de normalidad de Shapiro Wilk para muestras menores a 50 datos se determina que los metros 3, 5, 6, 10 y 11 su p valor es mayor que 0,05, por tanto, se concluye que acepta la hipótesis alternativa, es decir, los metros 3, 5, 6, 10 y 11 se ajustan a una distribución normal con un nivel de confianza del 95%. Además, los metros 1, 2, 4, 7, 8, 9 y 12 su p valor es menor que 0,05, por tanto, se concluye que rechaza la hipótesis nula, es decir, los metros 4, 7, 10, 11 y 12 no se ajustan a una distribución normal con un nivel de confianza del 95%.

Para hacer normalizar los datos se utiliza Bootstrap en los datos que se muestran en tabla 4-3 y su línea de código está dispuesta en el ANEXO O en trasformaciones Bootstrap.

Para el histograma de la distancia de un metro con corrección se utiliza la siguiente línea del código dispuesta en el ANEXO O en histogramas.

Histograma de la distancia de 1 metro con correción

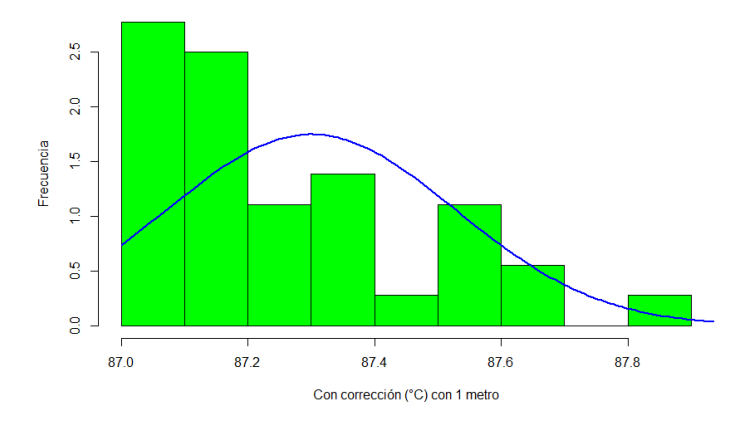

**Gráfico 3-3:** Histograma de la distancia de un metro con corrección **Realizado por:** Torres J, Viera R, 2022.

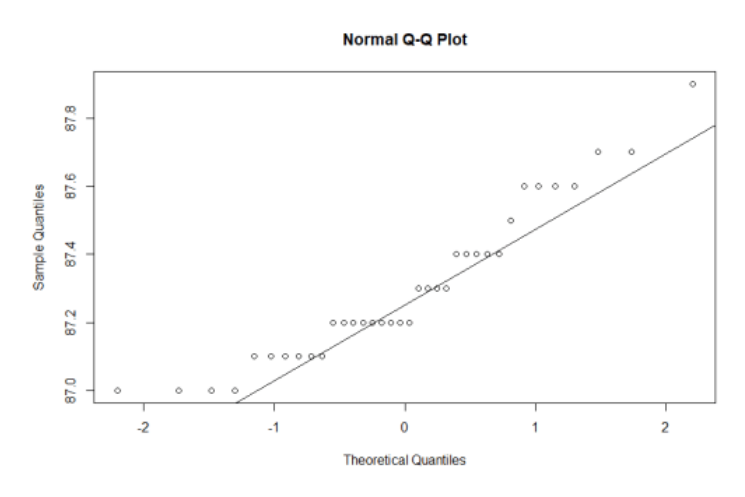

**Gráfico 4-3:** Diagrama q-q a un metro de distancia con corrección **Realizado por:** Torres J, Viera R, 2022.

Para desarrollar el grafico 4-3 el diagrama de q-q a un metro de distancia con corrección se utiliza la siguiente línea de código:

qqnorm(metro1\$ConCo) qqline(metro1\$ConCo)

Dado que el valor de p-valor es de 0.01342, es decir, menor que 0,05 por tanto se concluye que la hipótesis nula es rechazada, por lo tanto, la muestra de datos de la variable con corrección de la distancia a un metro de distancia no se ajusta a una distribución normal con el nivel de confianza del 95%.

#### *3.2.2. Test de normalidad de los datos a dos metros de distancia con corrección*

Para el histograma de la distancia de un metro con corrección se utiliza la siguiente línea del código dispuesta en el ANEXO O en histogramas.

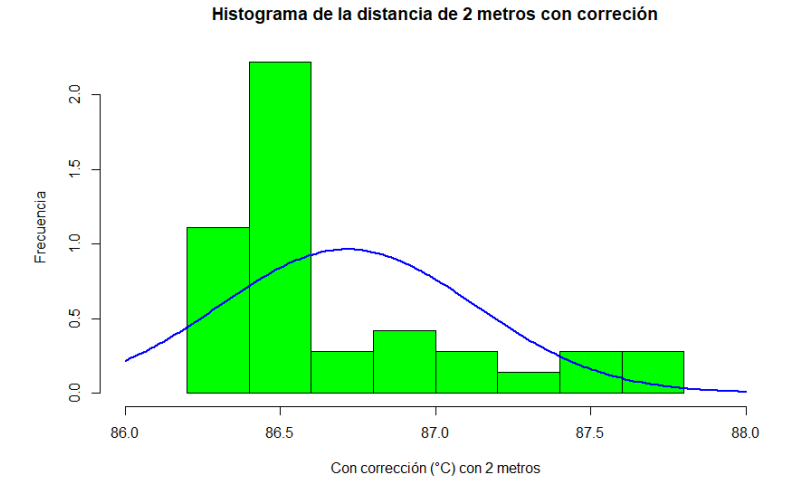

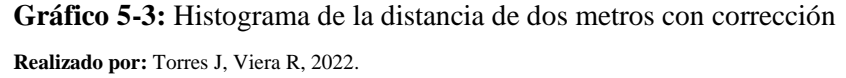

Para desarrollar el diagrama de q-q a dos metros de distancia con corrección se utiliza la siguiente línea de código:

qqnorm(metro2\$ConCo) qqline(metro2\$ConCo)

Dado que el valor de p-valor es de 0,0000332, es decir, menor que 0,05 por tanto se concluye que la hipótesis nula es rechazada, por lo tanto, la muestra de datos de la variable sin corrección de la distancia a un metro de distancia se no ajusta a una distribución normal con el nivel de confianza del 95%.

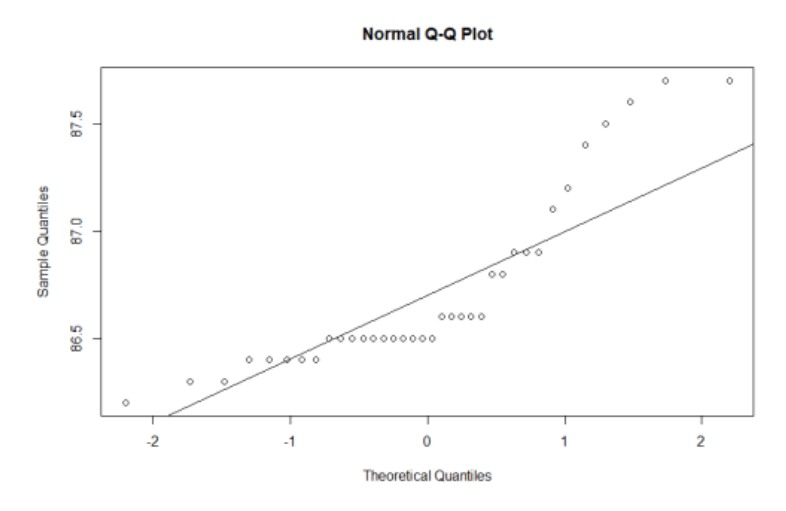

**Gráfico 6-3:** Diagrama q-q a dos metros de distancia con corrección **Realizado por:** Torres J, Viera R, 2022.

### **3.3. Contraste de igualdad de las muestras**

Para el contraste de igualdad de las muestras de los datos de temperatura se realiza mediante el ensayo de cola izquierda (less), para la comparación de la muestra de control (1 metro) con respecto a las muestras a diferentes distancias, es decir, a partir de 2 metros hasta cumplir con los 12 metros de la distancia, tanto para datos sin corrección y con corrección de la distancia, para ello se utiliza una línea de código en RStudio mostrada en el **ANEXO O** en contraste de igualdad de variables, y se plantea las hipótesis nula e hipótesis alternativa:

#### • **Hipótesis nula**

Ho: m2 ≥ m1; La temperatura medida con una cámara termográfica de 160x120 pixeles a dos metros de distancia es mayor que a un metro de distancia.

### • **Hipótesis alternativa**

H1: m2 < m1; La temperatura medida con una cámara termográfica de 160x120 pixeles a dos metros de distancia es menor que a un metro de distancia.

HotFind VR

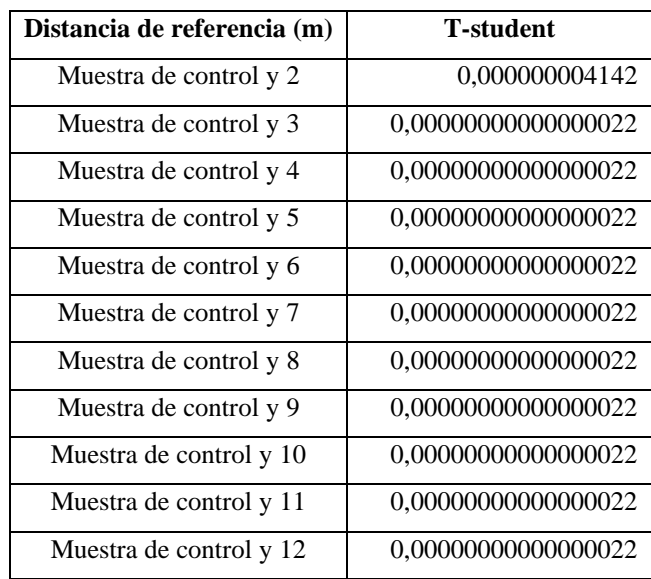

**Tabla 5-3:** Contrastación de hipótesis de la cámara Satir

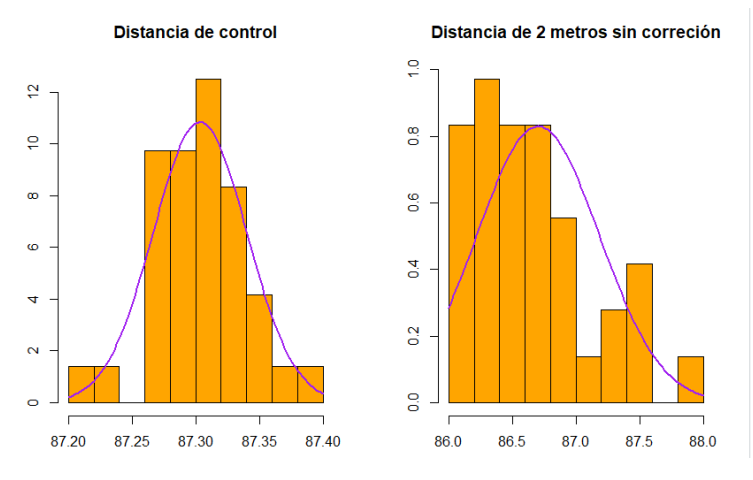

**Gráfico 7-3:** Histograma de contraste de igualdad a 2 metros **Realizado por:** Torres J, Viera R, 2022.

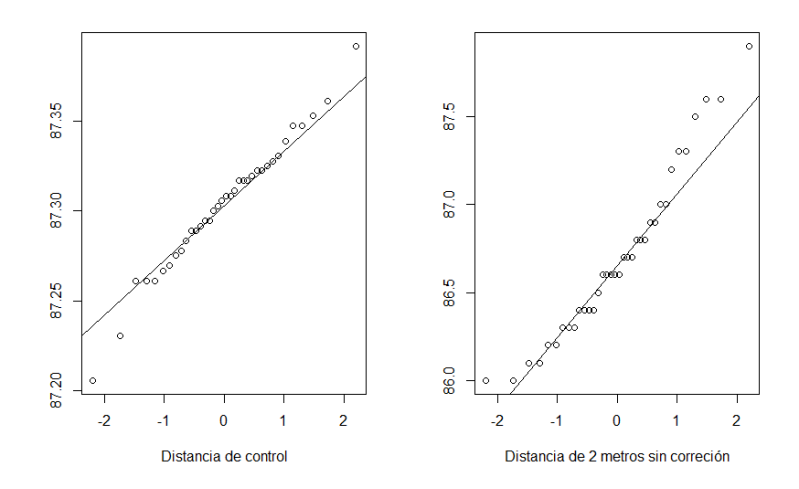

**Gráfico 8-3:** Diagrama q-q del contraste de igualdad a 2 metros **Realizado por:** Torres J, Viera R, 2022.

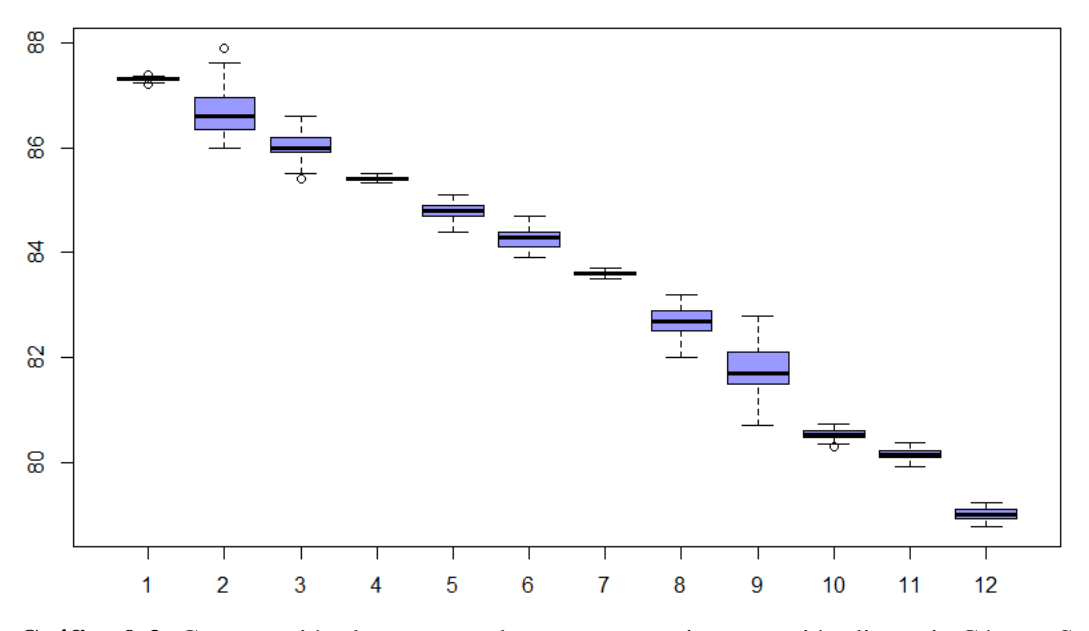

**Gráfico 9-3:** Comparación de muestras de temperatura sin corrección distancia Cámara Satir HotFind VR **Realizado por:** Torres J, Viera R, 2022.

Las muestras de temperatura tomadas en la cámara Satir HotFind VR muestran que las medianas por cada metro en el cual se aleja la cámara del punto de medición la temperatura disminuye como se muestra en el grafico 9-3. Adicional en el **ANEXO L** se detalla los diagramas de bigotes que muestran la comparación de las muestras de temperatura sin corrección de la distancia en la cámara Satir HotFind S, en la cámara Satir D-600, en la cámara Satir D-600 con un lente de 12° y en la cámara Satir D-600 con un lente de 48°.

Dado que el p-valor es de 0,00000000000000022, es decir, menor que 0,05 al momento de contrastar la muestra de control con las muestras de dos metros hasta doce metros mediante la

distribución de T-student con la función t.test, por tanto, se acepta la hipótesis alternativa y se concluye que la temperatura medida con una cámara termográfica de 160x120 pixeles a dos metros de distancia es menor que a un metro de distancia hasta cumplir con los doce metros de distancia, en las muestras de datos de la variable sin corrección de la distancia.

### *3.3.2. Contraste de igualdad de muestras con corrección cámara Satir HotFind VR*

| Distancia de referencia | <b>T-student</b>    |  |  |
|-------------------------|---------------------|--|--|
| (m)                     |                     |  |  |
| Muestra de control y 2  | 0,00000000000000022 |  |  |
| Muestra de control y 3  | 0,00000000000000022 |  |  |
| Muestra de control y 4  | 0,00000000000000022 |  |  |
| Muestra de control y 5  | 0,00000000000000022 |  |  |
| Muestra de control y 6  | 0,00000000000000022 |  |  |
| Muestra de control y 7  | 0,00000000000000022 |  |  |
| Muestra de control y 8  | 0,00000000000000022 |  |  |
| Muestra de control y 9  | 0,00000000000000022 |  |  |
| Muestra de control y 10 | 0,00000000000000022 |  |  |
| Muestra de control y 11 | 0,00000000000000022 |  |  |
| Muestra de control y 12 | 0,00000000000000022 |  |  |

**Tabla 6-3:** Contrastación de hipótesis de la cámara Satir HotFind VR

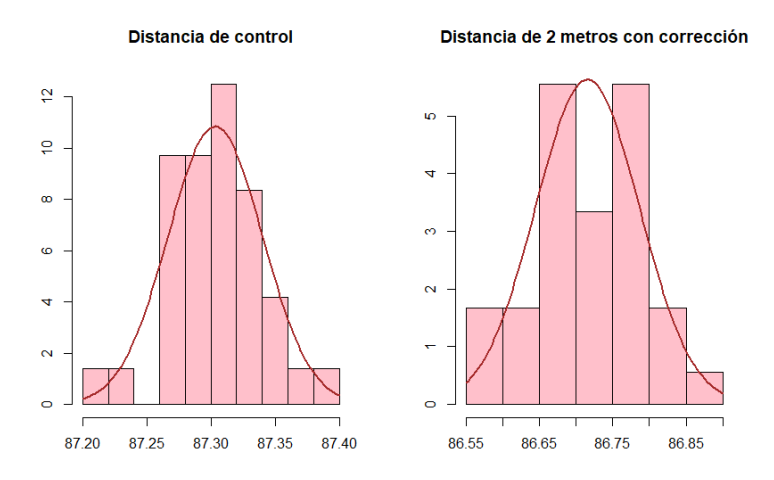

**Gráfico 10-3:** Histograma de contraste de igualdad a 2 metros **Realizado por:** Torres J, Viera R, 2022.

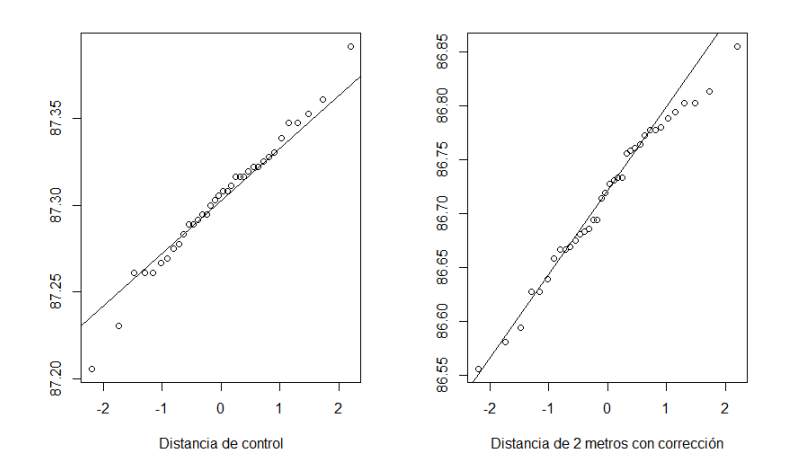

**Gráfico 11-3:** Diagrama q-q del contraste de igualdad a 2 metros **Realizado por:** Torres J, Viera R, 2022.

Las muestras de temperatura tomadas en la cámara Satir HotFind VR muestras que las medianas por cada metro en el cual se aleja la cámara del punto de medición la temperatura disminuye como se muestra en el grafico 12-3 y en el **ANEXO L** se detalla los diagramas de bigotes que muestran la comparación de las muestras de temperatura con corrección de la distancia en la cámara Satir HotFind S, en la cámara Satir D-600, en la cámara Satir D-600 con un lente de 12° y en la cámara Satir D-600 con un lente de 48°.

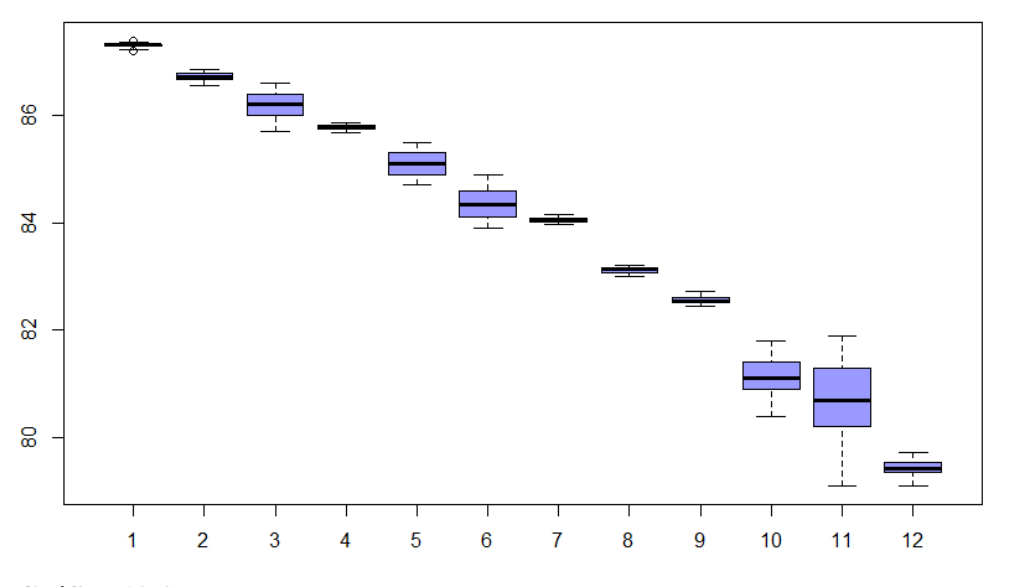

**Gráfico 12-3:** Comparación de muestras de temperatura con corrección distancia Cámara Satir HotFind VR **Realizado por:** Torres J, Viera R, 2022.

Dado que el p-valor es de 0,00000000000000022, es decir, menor que 0,05 al momento de contrastar la muestra de control con las muestras de dos metros hasta doce metros mediante la distribución de t-student con la función t.test, por tanto, se acepta la hipótesis alternativa y se concluye que la temperatura medida con una cámara termográfica de 160x120 pixeles a dos metros de distancia es menor que a un metro de distancia hasta cumplir con los doce metros de distancia, en las muestras de datos de la variable con corrección de la distancia.

#### **3.4. Análisis de correlación de variables**

Para el análisis se realizará una comparación, asistida por el software RStudio con la función cor.test dispuesto en el **ANEXO P** en análisis de correlación, tanto para muestras sin corrección y con corrección de la distancia. Para esto se establecen hipótesis:

#### • **Hipótesis nula**

 $H_0$  = No existe correlación entre las variables distancia (m) vs temperatura (°C).

### • **Hipótesis alternativa**

 $H_1 = Si$  existe correlación entre las variables distancia (m) vs temperatura (°C).

#### *3.4.1. Cámara Satir HotFind-VR (160x120)*

En las siguientes ilustraciones se indica diagramas de dispersión que corresponde a las medianas obtenidas a través de los datos normalizados mediante el método estadístico Bootstrap, las cuales se detallan en el ANEXO M a una cámara Satir HotFind -VR (160x120) pixeles, sin corrección y con corrección de la distancia.

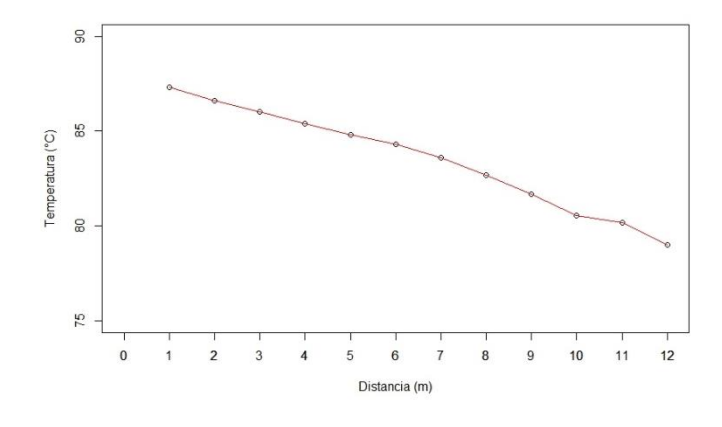

**Gráfico 13-3:** Distancia (m) vs temperatura (°C) sin corrección **Realizado por:** Torres J, Viera R, 2022.

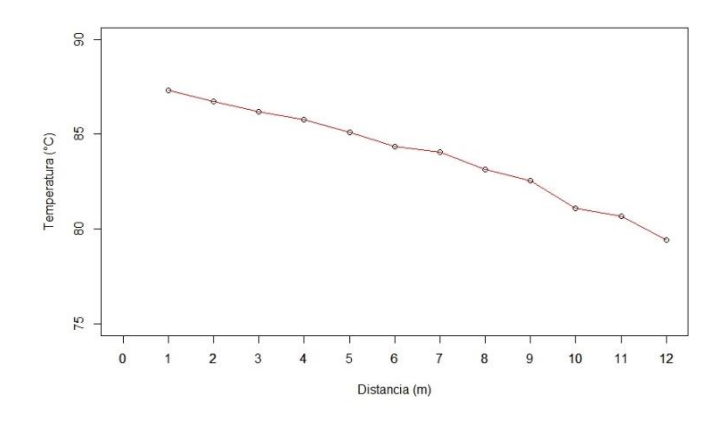

**Gráfico 14-3:** Distancia (m) vs temperatura (°C) con corrección **Realizado por:** Torres J, Viera R, 2022.

En el gráfico 13-3, se muestra que valor del coeficiente de determinación  $(R^2)$  es de -0,9938488 y se estable que existe correlación de manera lineal, en sentido inverso o decreciente, también dado el p-valor que es de 0,00000000006478 < 0,05 se tiene suficiente evidencia para aceptar la hipótesis alternativa y concluir que existe correlación entre las dos variables distancia y temperatura.

En el gráfico 14-3 se muestra que valor del coeficiente de determinación ( $\mathbb{R}^2$ ) es de -0,9903521 y se estable que existe correlación de manera lineal, en sentido inverso o decreciente, también dado el p-valor que es de 0,0000000006478 < 0,05 se tiene suficiente evidencia para aceptar la hipótesis alternativa y concluir que existe correlación entre las dos variables distancia y temperatura.

# *3.4.2. Cámara Satir HotFind-S (384x288) pixeles*

En las siguientes ilustraciones se indica diagramas de dispersión que corresponde a las medianas obtenidas a través de los datos normalizados mediante el método estadístico Bootstrap, las cuales se detallan en el ANEXO M a una cámara Satir HotFind-S (384x288) pixeles, sin corrección y con corrección de la distancia.

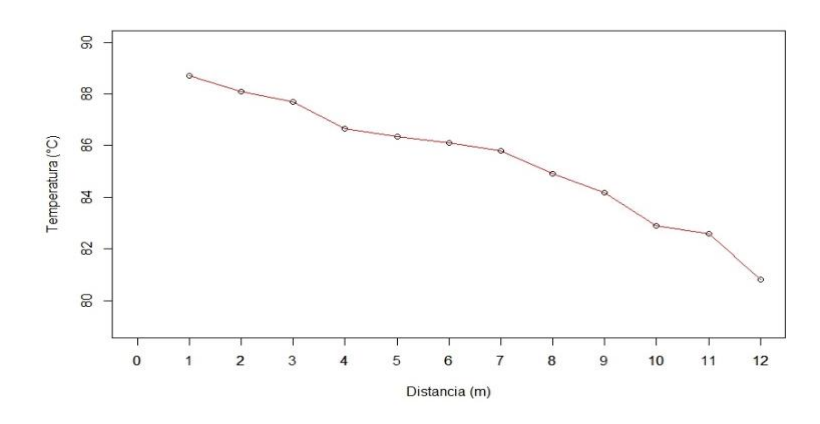

 **Gráfico 15-3:** Distancia (m) vs temperatura (°C) sin corrección  **Realizado por:** Torres J, Viera R, 2022.

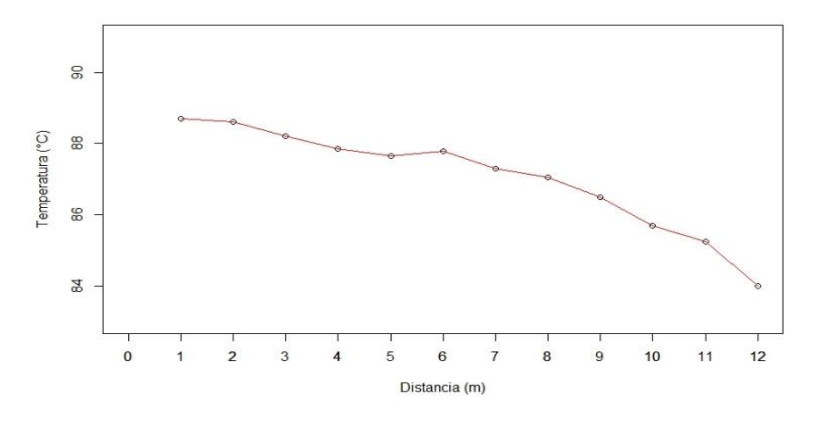

 **Gráfico 16-3:** Distancia (m) vs temperatura (°C) con corrección  **Realizado por:** Torres J, Viera R, 2022.

En el gráfico 15-3, se muestra que valor del coeficiente de determinación  $(R^2)$  es de -0,9807224 y se estable que existe correlación de manera lineal, en sentido inverso o decreciente, también dado el p-valor que es de 0,0000000203 < 0,05 se tiene suficiente evidencia para aceptar la hipótesis alternativa y concluir que existe correlación entre las dos variables distancia y temperatura.

En el gráfico 16-3, se muestra que valor del coeficiente de determinación  $(R^2)$  es de -0,951279 y se estable que existe correlación de manera lineal, en sentido inverso o decreciente, también dado el p-valor que es de 0,000001992 < 0,05 se tiene suficiente evidencia para aceptar la hipótesis alternativa y concluir que existe correlación entre las dos variables distancia y temperatura.

#### *3.4.3. Cámara Satir D-600 (640x480) pixeles*

En las siguientes ilustraciones se indica diagramas de dispersión que corresponde a las medianas obtenidas a través de los datos normalizados mediante el método estadístico Bootstrap, las cuales se detallan en el ANEXO M a una cámara Satir D-600 (640x480) pixeles, sin corrección y con corrección de la distancia.

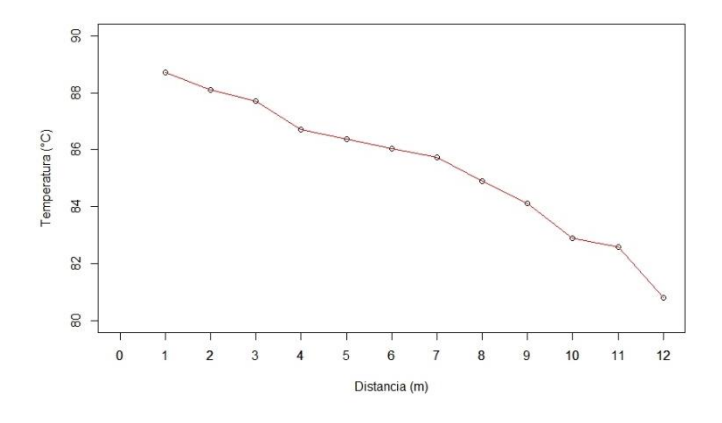

**Gráfico 17-3:** Distancia (m) vs temperatura (°C) sin corrección **Realizado por:** Torres J, Viera R, 2022.

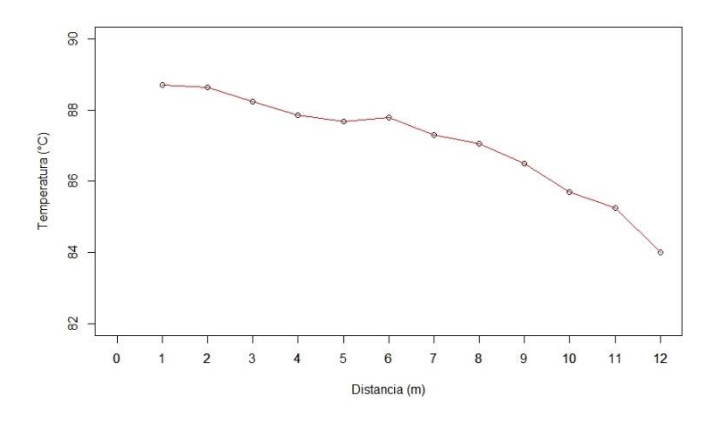

**Gráfico 18-3:** Distancia (m) vs temperatura (°C) con corrección **Realizado por:** Torres J, Viera R, 2022.

En el gráfico 17-3, se muestra que valor del coeficiente de determinación  $(R^2)$  es de -0,982234 y se estable que existe correlación de manera lineal, en sentido inverso o decreciente, también dado el p-valor que es de 0,00000001353 < 0,05 se tiene suficiente evidencia para aceptar la hipótesis alternativa y concluir que existe correlación entre las dos variables distancia y temperatura.

En el gráfico 18-3, se muestra que valor del coeficiente de determinación  $(R^2)$  es de -0,9515549 y se estable que existe correlación de manera lineal, en sentido inverso o decreciente, también dado el p-valor que es de 0,000001937 < 0,05 se tiene suficiente evidencia para aceptar la hipótesis alternativa y concluir que existe correlación entre las dos variables distancia y temperatura.

#### *3.4.4. Cámara Satir D-600 (640x480) pixeles, lente de 12°*

En las siguientes ilustraciones se indica diagramas de dispersión que corresponde a las medianas obtenidas a través de los datos normalizados mediante el método estadístico Bootstrap, las cuales se detallan en el ANEXO M a una cámara Satir D-600 (640x480) pixeles, lente de 12° sin corrección y con corrección de la distancia.

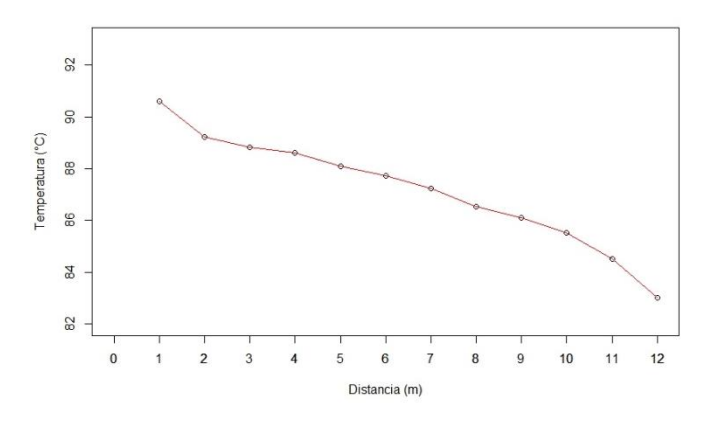

**Gráfico 19-3:** Distancia (m) vs temperatura (°C) sin corrección **Realizado por:** Torres J, Viera R, 2022.

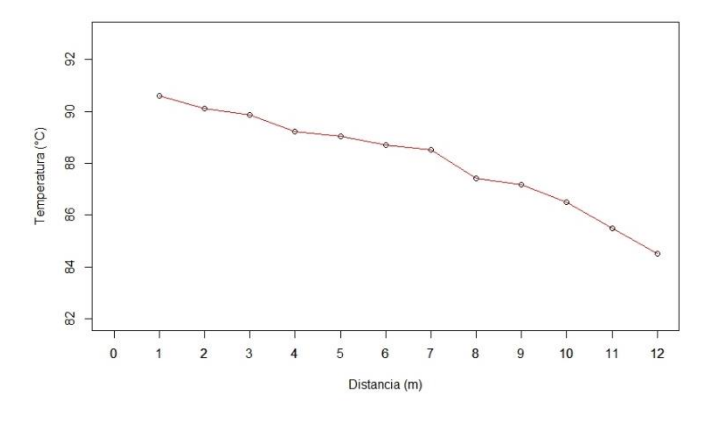

**Gráfico 20-3:** Distancia (m) vs temperatura (°C) con corrección **Realizado por:** Torres J, Viera R, 2022.

En el gráfico 19-3 se muestra que valor del coeficiente de determinación ( $\mathbb{R}^2$ ) es de -0,98025 y se estable que existe correlación de manera lineal, en sentido inverso o decreciente, también dado el p-valor que es de 0,00000002289 < 0,05 se tiene suficiente evidencia para aceptar la hipótesis alternativa y concluir que existe correlación entre las dos variables distancia y temperatura.

En el gráfico 20-3, se muestra que valor del coeficiente de determinación  $(R^2)$  es de -0,9786693 y se estable que existe correlación de manera lineal, en sentido inverso o decreciente, también dado el p-valor que es de 0,00000003356 < 0,05 se tiene suficiente evidencia para aceptar la

hipótesis alternativa y concluir que existe correlación entre las dos variables distancia y temperatura.

#### *3.4.5. Cámara Satir D-600 (640x480) pixeles, con lente de 48°*

En las siguientes ilustraciones se indica diagramas de dispersión que corresponde a las medianas obtenidas a través de los datos normalizados mediante el método estadístico Bootstrap, las cuales se detallan en el **ANEXO M** a una cámara Satir D-600 (640x480) pixeles, con lente de 48° sin corrección y con corrección de la distancia.

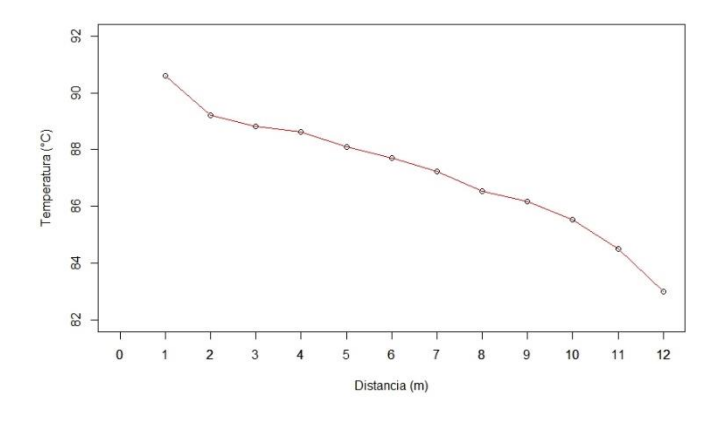

**Gráfico 21-3:** Distancia (m) vs temperatura (°C) sin corrección **Realizado por:** Torres J, Viera R, 2022.

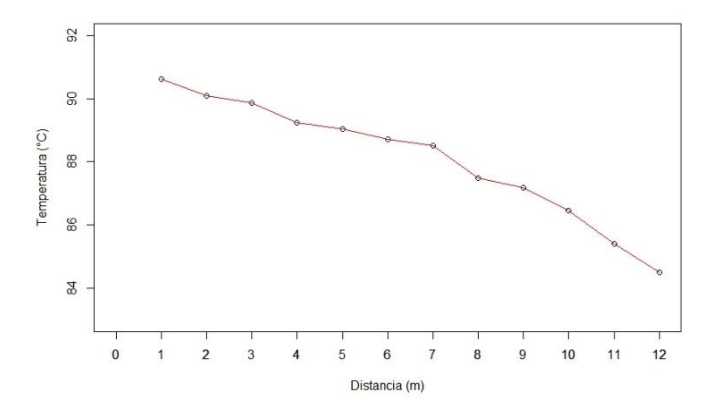

**Gráfico 22-3:** Distancia (m) vs temperatura (°C) con corrección **Realizado por:** Torres J, Viera R, 2022.

En el gráfico 21-3, se muestra que valor del coeficiente de determinación  $(R^2)$  es de -0,9792186 y se estable que existe correlación de manera lineal, en sentido inverso o decreciente, también dado el p-valor que es de 0,00000002948 < 0,05 se tiene suficiente evidencia para aceptar la hipótesis alternativa y concluir que existe correlación entre las dos variables distancia y temperatura.

En el gráfico 22-3, se muestra que valor del coeficiente de determinación  $(R^2)$  es de -0.9779239 y se estable que existe correlación de manera lineal, en sentido inverso o decreciente, también dado el p-valor que es de 0,00000003979 < 0,05 se tiene suficiente evidencia para aceptar la hipótesis alternativa y concluir que existe correlación entre las dos variables distancia y temperatura.

#### **3.5. Regresión lineal**

Para este método se utiliza líneas de código en el software RStudio dispuesta en el **ANEXO P**, donde se realiza una linealización de las medianas de la variable sin corrección y con corrección con la resolución de la cámara Satir HotFind-VR (160x120) pixeles y se obtiene las siguientes ecuaciones:

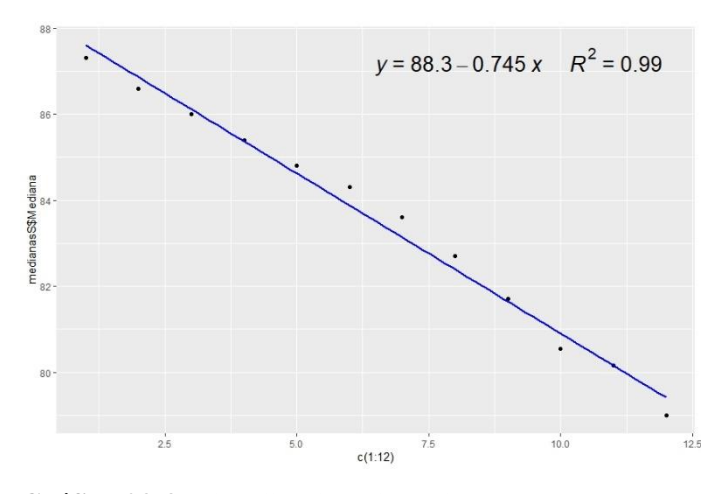

**Gráfico 23-3:** Linealización distancia (m) vs temperatura (°C) sin corrección **Realizado por:** Torres J, Viera R, 2022.

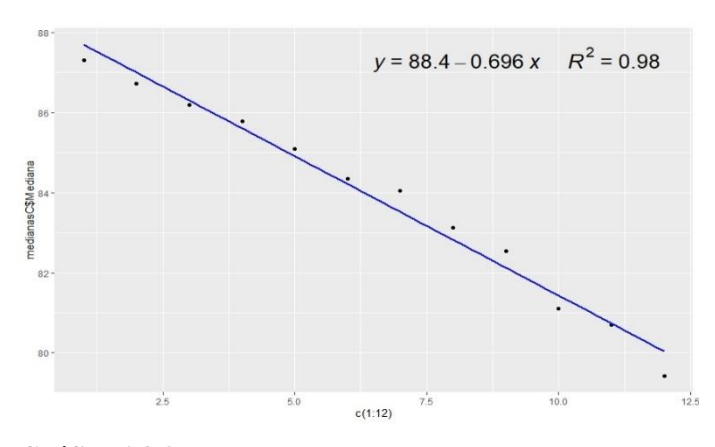

**Gráfico 24-3:** Linealización distancia (m) vs temperatura (°C) con corrección

Se realiza una linealización de las medianas de la variable sin corrección y con corrección con la resolución de la cámara Satir HotFind-S (384x288) pixeles y se obtiene las siguientes ecuaciones:

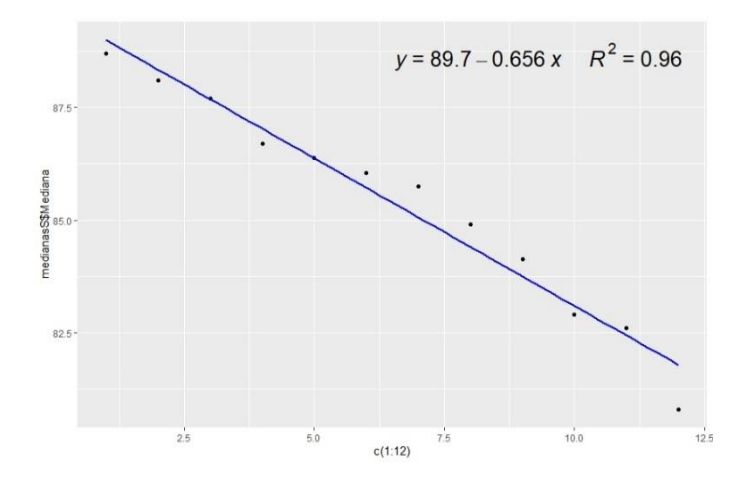

**Gráfico 25-3:** Linealización distancia (m) vs temperatura (°C) sin corrección

**Realizado por:** Torres J, Viera R, 2022.

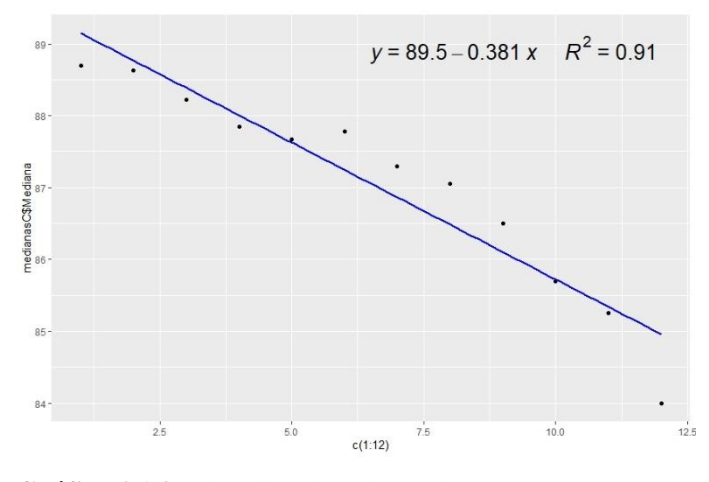

**Gráfico 26-3:** Linealización distancia (m) vs temperatura (°C) con corrección

**Realizado por:** Torres J, Viera R, 2022.

Se realiza una linealización de las medianas de la variable sin corrección y con corrección con la resolución de la cámara Satir D-600 (640x480) pixeles y se obtiene las siguientes ecuaciones:

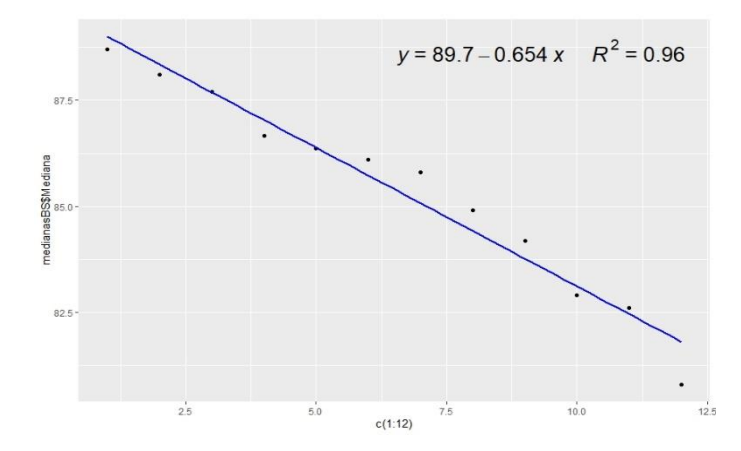

**Gráfico 27-3:** Linealización distancia (m) vs temperatura (°C) sin corrección

**Realizado por:** Torres J, Viera R, 2022.

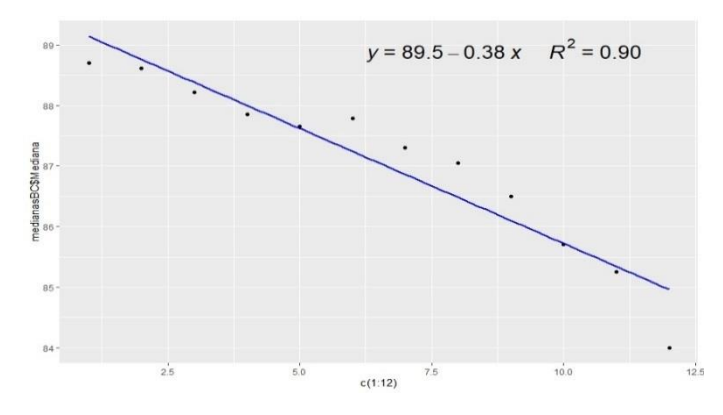

**Gráfico 28-3:** Linealización distancia (m) vs temperatura (°C) con corrección **Realizado por:** Torres J, Viera R, 2022.

Se realiza una linealización de las medianas de la variable sin corrección y con corrección con la resolución de la cámara Satir D-600 (640x480) Lente de 12° y se obtiene las siguientes ecuaciones:

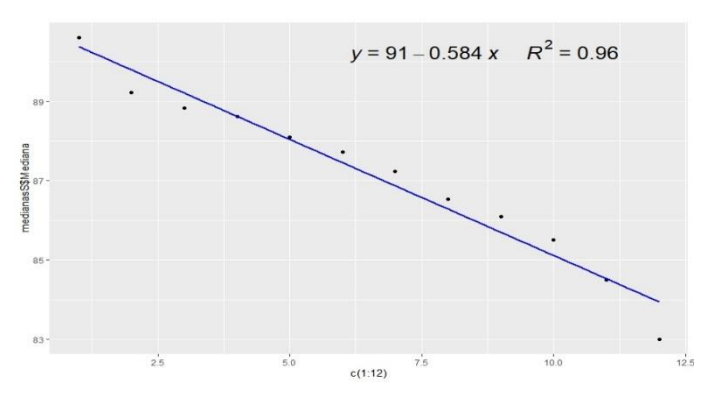

**Gráfico 29-3:** Linealización distancia (m) vs temperatura (°C) sin corrección

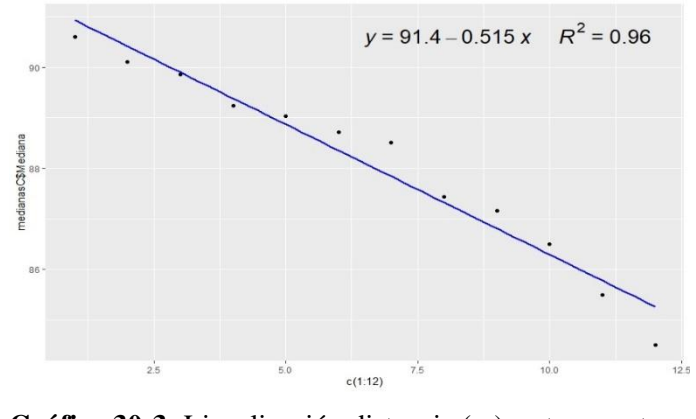

**Gráfico 30-3:** Linealización distancia (m) vs temperatura (°C) con corrección **Realizado por:** Torres J, Viera R, 2022.

Se realiza una linealización de las medianas de la variable sin corrección y con corrección con la resolución de la cámara SATIR D-600 (640x480) pixeles, lente de 48° y se obtiene las siguientes ecuaciones:

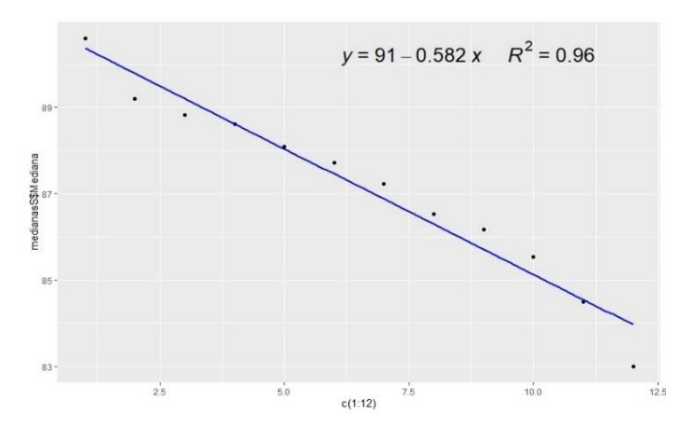

**Gráfico 31-3:** Linealización distancia (m) vs temperatura

(°C) sin corrección

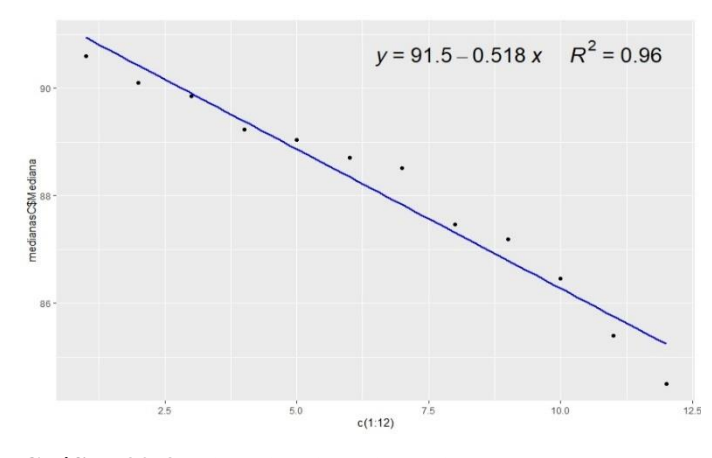

**Gráfico 32-3:** Linealización distancia (m) vs temperatura (°C) con corrección **Realizado por:** Torres J, Viera R, 2022.
### **3.6. Comparación en función del ángulo de inclinación**

| <b>CÁMARAS TERMOGRÁFICAS</b>       | <b>CORRECCIÓN</b> | <b>ECUACIÓN</b>     | <b>PENDIENTE</b> | $\mathbf{R}^2$ |  |
|------------------------------------|-------------------|---------------------|------------------|----------------|--|
|                                    | <b>DISTANCIA</b>  | $(y = b + mx)$      | (m)              |                |  |
| Satir HotfFnd-VR (160x120)         | Sin               | $y = 88,3 - 0,745x$ | $-0.745$         | 0.99           |  |
| pixeles                            | Con               | $y = 88,4 - 0,696x$ | $-0.696$         | 0.98           |  |
| Satir HotfFnd -S (384x288) pixeles | <b>Sin</b>        | $y = 89,7 - 0,656x$ | $-0.656$         | 0,96           |  |
|                                    | Con               | $y = 89.5 - 0.381x$ | $-0,381$         | 0,91           |  |
| Satir D-600 (640x480) pixeles      | <b>Sin</b>        | $y = 89,7 - 0,654x$ | $-0.654$         | 0,96           |  |
|                                    | Con               | $y = 89.5 - 0.38x$  | $-0.38$          | 0,90           |  |
| Satir D-600 (640x480) pixeles con  | Sin               | $y = 91,0 - 0,584x$ | $-0.584$         | 0,96           |  |
| Lente de $12^{\circ}$              | Con               | $y = 91.4 - 0.515x$ | $-0.515$         | 0,96           |  |
| Satir D-600 (640x480) pixeles con  | Sin               | $y = 91,5 - 0.582x$ | $-0.582$         | 0,96           |  |
| Lente de $48^\circ$                | Con               | $y = 91,5 - 0,518x$ | $-0.518$         | 0,96           |  |

**Tabla 7-3:** Comparación entre cámaras termográficas

**Realizado por:** Torres J, Viera R, 2022.

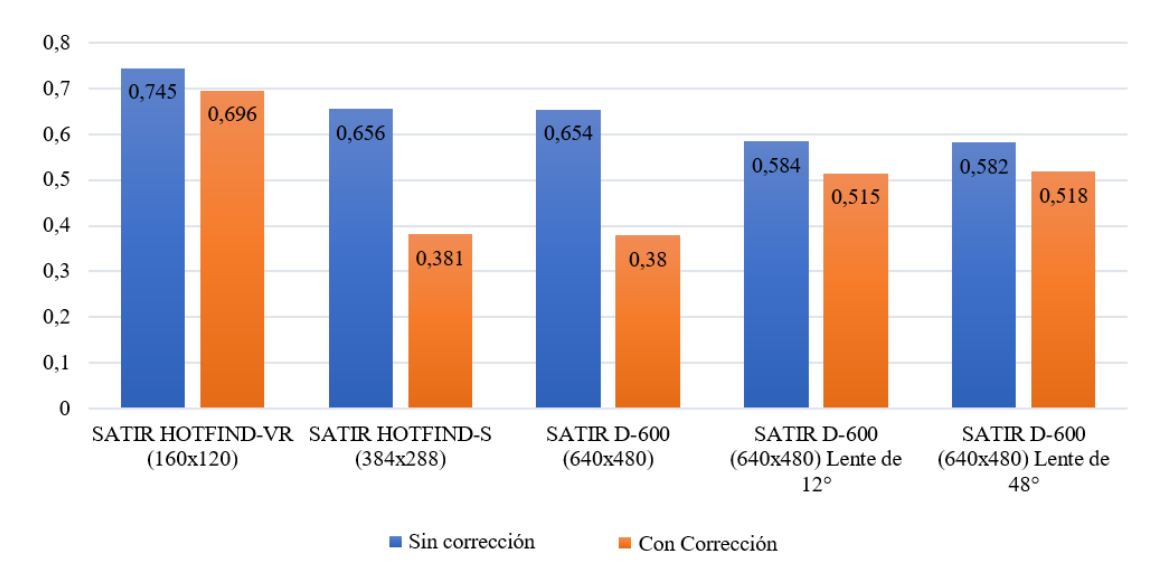

**Gráfico 33-3:** Comparación entre cámaras termográficas **Realizado por:** Torres J, Viera R, 2022.

Mediante los datos obtenidos y descritos en la tabla 7.3 y en el gráfico 33-3, por cada cámara termográfica se establece una pendiente con corrección de la distancia la cual disminuye en relación a la pendiente sin corrección de la distancia, es decir, si corrige la distancia mientras estas se alejan del punto de medición, dando como resultado datos de temperatura aproximados a la temperatura que se encuentra la probeta del banco de pruebas donde la clase de color azul es la pendiente sin corrección de la distancia y la clase de color naranja corresponde a la pendiente con corrección de la distancia.

#### **3.7. Comparación entre cámaras sin corrección de la distancia**

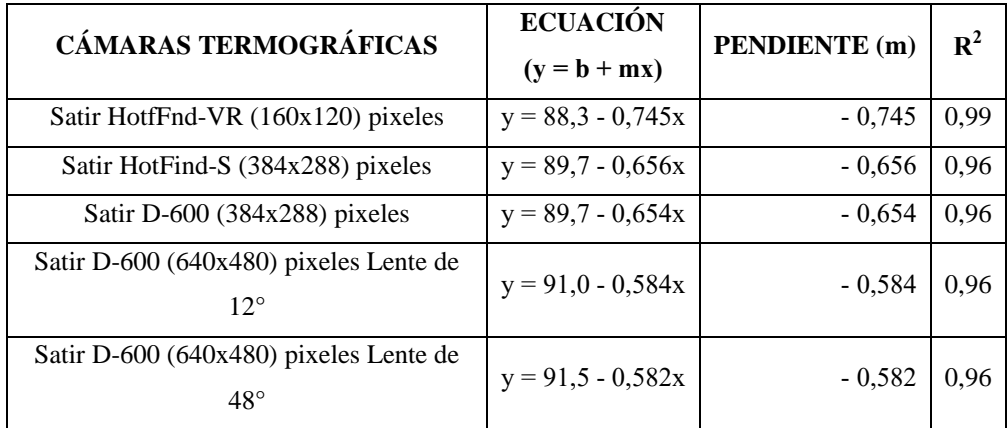

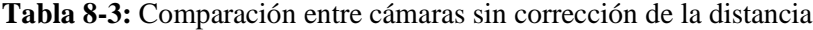

**Realizado por:** Torres J, Viera R, 2022.

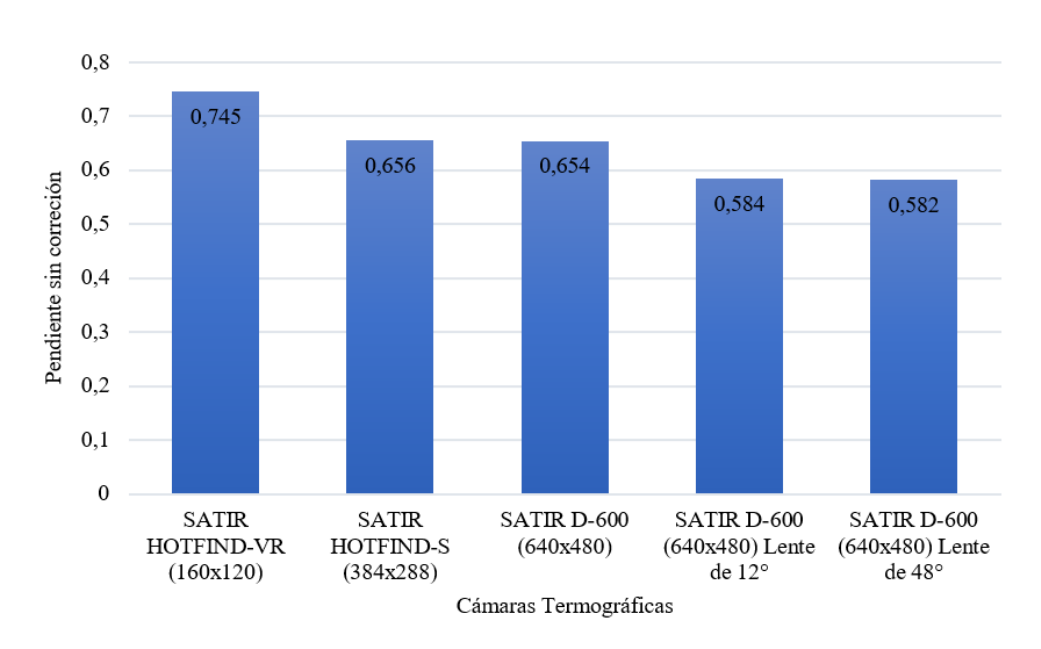

**Gráfico 34-3:** Linealización distancia (m) vs temperatura (°C) con corrección **Realizado por:** Torres J, Viera R, 2022.

Obtenidas las pendientes de las rectas sin corrección que corresponden a cada cámara termográfica descritas en la tabla 8-3 y en el gráfico 34-3, se denota que a medida que se aumenta la resolución, su pendiente disminuye por tal motivo el resultado es que la pendiente tienda a cero y de esta manera la temperatura medida se acerca a la temperatura del banco de pruebas, al colocar dos lentes, uno de 12° y uno de 48° a la cámara Satir D-600 (640x480) pixeles se incrementa el campo de visión de dicha cámara termográfica, dando como conclusión que la cámara Satir D-600 (640x480) pixeles con un lente de 48° obtenga una pendiente de - 0,582 sin corrección de la distancia la cual es pequeña con respecto a las cámaras de menor resolución, por esta razón se

concluye que a medida que la resolución aumenta en una cámara termográfica el valor de temperatura obtenido se va a aproximar al valor real.

#### **3.8. Comparación entre cámaras con corrección de la distancia**

| <b>CÁMARAS TERMOGRÁFICAS</b>                           | <b>ECUACIÓN</b>     | <b>PENDIENTE</b> (m) | $\mathbf{R}^2$ |
|--------------------------------------------------------|---------------------|----------------------|----------------|
| Satir HotfFnd-VR (160x120) pixeles                     | $y = 88,4 - 0,696x$ | $-0.696$             | 0,98           |
| Satir HotFind-S (384x288) pixeles                      | $y = 89,5 - 0,381x$ | $-0,381$             | 0.91           |
| Satir D-600 $(384x288)$ pixeles                        | $y = 89.5 - 0.38x$  | $-0.38$              | 0,90           |
| Satir D-600 (640x480) pixeles Lente de<br>$12^{\circ}$ | $y = 91,4 - 0,515x$ | $-0.515$             | 0.96           |
| Satir D-600 (640x480) pixeles Lente de<br>$48^{\circ}$ | $y = 91,5 - 0,518x$ | $-0.518$             | 0.96           |

**Tabla 9-3:** Comparación entre cámaras con corrección de la distancia

**Realizado por:** Torres J, Viera R, 2022.

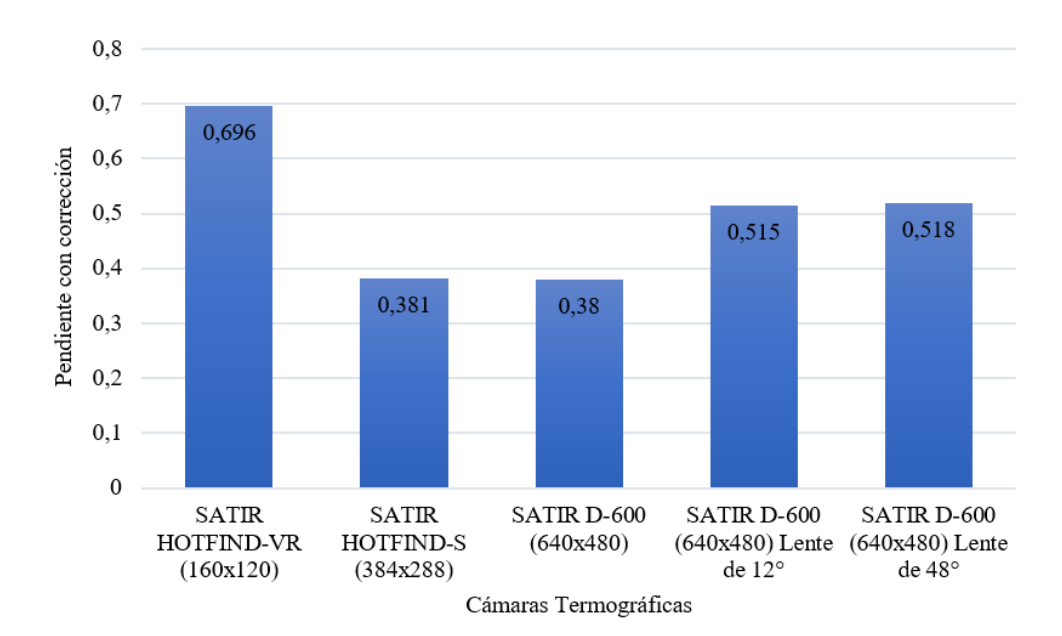

**Gráfico 35-3:** Linealización distancia (m) vs temperatura (°C) con corrección **Realizado por:** Torres J, Viera R, 2022.

Obtenidas las pendientes de las rectas con corrección que corresponden a cada cámara termográfica descritos en la tabla 9-3 y el grafico 35-3, se denota que a medida que se aumenta la resolución, la pendiente disminuye por tal motivo el resultado es que la pendiente tienda a cero y de esta manera la temperatura medida se acerca a la temperatura del banco de pruebas, es decir, si corrige la distancia a medida que la cámara termográfica se aleja del punto de medición; pero al colocar dos lentes, uno de 12° y uno de 48° a la cámara Satir D-600 (640x480) pixeles se incrementa el campo de visión de dicha cámara termográfica y las pendientes aumentan, dando como conclusión que no es necesario colocar lentes a las cámaras termográficas cuando ya se corrige la distancia de medición.

#### **3.9. Ecuaciones de corrección de temperatura**

En la regresión lineal se obtuvieron un total de 10 ecuaciones las cuales nos proveen el valor de la pendiente que se utiliza para hallar las ecuaciones de corrección de temperatura las cuales permitan que permitirán determinar la temperatura aproximada de equipos, maquinas a diferentes distancias del punto de medición, a los cuales se les realice termografía.

Previo a la obtención de las ecuaciones se debe realizar un análisis de los datos que usaremos, el análisis se detalla a continuación:

Partiendo de la ecuación de la pendiente la cual es representada de la siguiente manera:

$$
m = \frac{Y_2 - Y_1}{X_2 - X_1}
$$
 (5)

Donde los datos los datos conocidos son:

 $m =$  Pendiente

$$
X_2 = \text{Distance}
$$

- $Y_1$  = Temperatura aproximada
- $Y_2$  = Temperatura de la cámara x > 1 metro
- $X_1$  = Distancia de control

Para el análisis es necesario despejar la ecuación (5) para obtener el valor de  $Y_1$  el cual nos mostrara la temperatura aproximada, los valores de la pendiente y  $X_1$  son valores conocidos los cuales reemplazaremos al final para obtener nuestra ecuación final.

$$
m = \frac{Y_2 - Y_1}{X_2 - X_1}
$$

Aplicamos la propiedad de despeje de fórmulas donde el denominador  $X_2 - X_1$  pasa a multiplicar a l pendiente:

$$
m(X_2 - X_1) = Y_2 - Y_1
$$

Aplicamos la propiedad distributiva y obtenemos lo siguiente:

$$
mX_2 - mX_1 = Y_2 - Y_1
$$

Y<sup>2</sup> pasa al primer término con signo cambiado:

$$
mX_2 - mX_1 - Y_2 = -Y_1
$$

Multiplicamos por el valor de -1 para convertir en positivo el valor  $Y_1$  a encontrar:

$$
-mX_2 + mX_1 + Y_2 = Y_1
$$

Poniendo en orden la ecuación obtenemos lo siguiente:

$$
Y_1 = Y_2 - mX_2 + mX_1 \tag{6}
$$

Ahora reemplazamos la ecuación (6) a términos en función de nuestra investigación y colocamos los datos conocidos y de esa manera obtenemos nuestra ecuación (7) con los parámetros que requiere nuestra investigación:

$$
T_A = T_T - m(d) + m(d_c)
$$
\n(7)

 $T_A$  = Temperatura aproximada [°C]  $T_T$  = Temperatura del termograma de la cámara termográfica [°C] d = Distancia de la cámara termográfica al objeto de medición [m]  $d_c$  = Distancia control de valor un metro [m]

Continuación reemplazamos los datos conocidos en la ecuación (7), es decir, remplazamos los valores de las pendientes obtenidas en las cámaras termográficas cuyos valores se encuentran en la Tabla 7-3.

$$
T_A = T_T - m(d) + m(d_c)
$$

Y se obtiene la ecuación (8) que es la ecuación de corrección, donde obtenemos la temperatura aproximada, a continuación, se procede a realizar el mismo proceso para todas las pendientes con corrección y sin corrección de la distancia, estas ecuaciones se detallan en la tabla 10-3

$$
T_A = T_T - (-0.745)(d) + (-0.745)(1)
$$

Una vez realizado se obtiene la siguiente ecuación final

$$
T_A = T_T + 0.745d - 0.745
$$
 (8)

**Tabla 10-3:** Ecuaciones para la corrección de temperatura

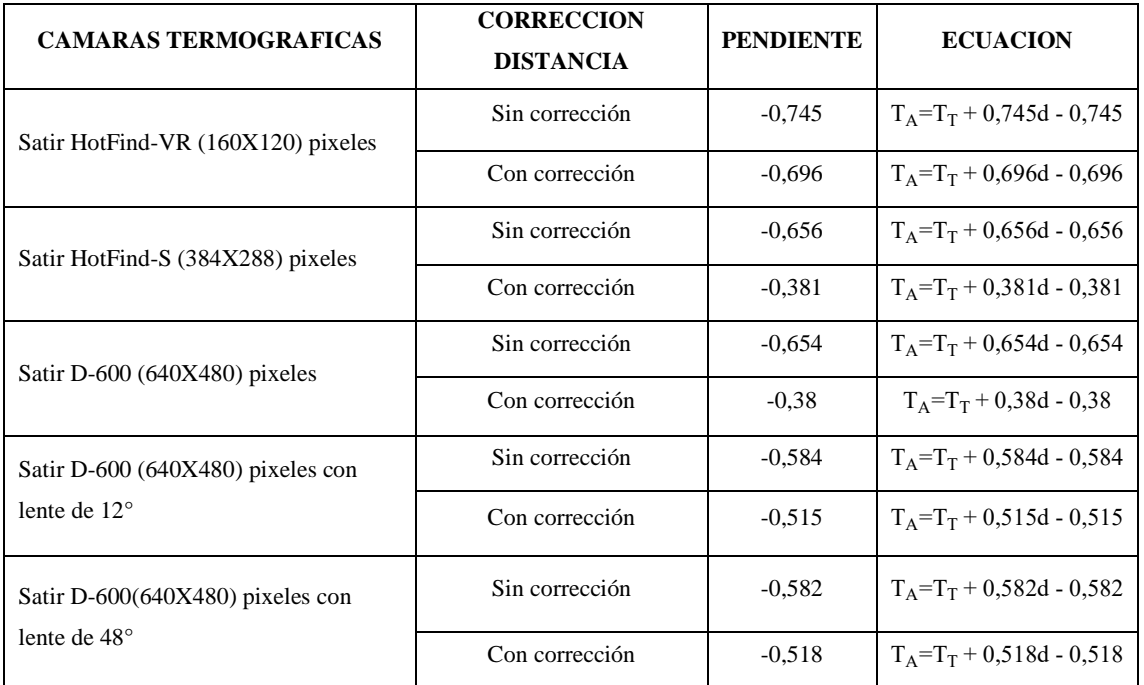

**Realizado por:** Torres J, Viera R, 2022.

### *3.9.1. Comprobación de la ecuación*

Con la ecuación (8) obtenida en el análisis anterior, procedemos a realizar la comprobación de la ecuación usando los valores que hemos obtenido en nuestra investigación tomando en cuenta que la temperatura aproximada es la variable que buscamos.

$$
T_A = T_T + 0.745d - 0.745
$$

Procedemos a reemplazar la variable cuya condición es d > 1 metro y la temperatura que obtuvo en el termograma.

En esta comprobación usaremos los valores que se encuentran en el ANEXO J, los cuales son sin corrección de la distancia a dos metros de distancia en la cámara Satir HotFind-VR (160x120).

Datos:

a) 
$$
T_T = 86.2 \text{ °C}
$$
  
\nb)  $d = 2$   
\n $T_A = T_T + 0.745d - 0.745dc$   
\n $T_A = 86.2 + 0.745(2) - 0.745(1)$   
\n $T_A = 86.945$ 

En la ecuación (8) obtenemos el valor de la temperatura aproximada el cual es 86,945 °C por tanto concluimos que nuestra ecuación generada ayudara a corregir las muestras de temperatura que se obtienen de los termogramas.

En nuestra segunda comparación usaremos los valores que se encuentran en el **ANEXO J,** los cuales son con corrección de la distancia a dos metros de distancia en la cámara Satir HotFind-VR (160x120) pixeles.

Datos:

a) 
$$
T_T = 86.6 \text{ °C}
$$
  
\nb)  $d = 2 \text{ m}$   
\n $T_A = T_T + 0.745d - 0.745dc$   
\n $T_A = 86.6 + 0.745(2) - 0.745(1)$   
\n $T_A = 87,345$ 

En la ecuación (8) obtenemos el valor de la temperatura aproximada el cual es 87,345 °C por tanto concluimos que nuestra ecuación generada ayudara a corregir las muestras de temperatura que se obtienen de los termogramas.

### **CONCLUSIONES**

Se instaló un controlador PID para controlar la temperatura, el cual ayuda a establecer una temperatura determinada para la recolección de los datos de termografía, además se instaló se una termocupla tipo k la cual nos permite obtener el valor real de temperatura de nuestras probetas de aluminio y cobre respectivamente al igual se instaló una resistencia que trabaja a un voltaje de 220v y 250 w en condiciones de trabajo que nos permite calentar las probetas a distintas temperaturas y de esa manera obtener los datos mediante las imágenes térmicas.

Durante el análisis del tamaño de probeta se establecieron valores de temperatura proporcionados por la cámara termográfica Satir HotFind VR, donde el coeficiente de variación de 1,21% de la muestra de control está dentro del rango establecido menor al 30%, es decir, el tamaño de la probeta de aluminio de 50mmx50mm es aceptada, de tal manera que la temperatura se distribuye homogéneamente en toda la cara de la probeta de aluminio de 50mmx50mm.

En el análisis del material adecuado para la probeta de ensayo se establecieron valores de temperatura proporcionados por la cámara termográfica Satir HotFind VR donde se analiza la muestra estadísticamente mediante el coeficiente de variación el cual es de 0,18%, es decir, que el material optimo es el cobre para desarrollar la toma de datos.

El análisis de las pendientes nos muestro que la corrección de la distancia en las cámaras termográficas mientras estas se alejan del punto de medición, dan como resultado datos de temperatura aproximados al que se encuentra la probeta del banco de pruebas.

Se creo una base de datos con las temperaturas obtenidas de las cámaras termográficas, se aplicó la prueba de normalidad Shapiro Wilk para verificar si los datos obtenidos son normales y en el caso de no serlo se aplicó el método estadístico Bootstrap para normalizar los datos, además de ello se realizó el análisis de correlación donde el pvalor es menor al 0,05 dando como resultado que existe correlación entre las variables distancia y temperatura.

A medida que se aumenta la resolución, la pendiente disminuye por tal motivo da como resultado que la pendiente tienda a cero y por este motivo la temperatura medida se acerca a la temperatura que se encuentra la probeta del banco de pruebas, es decir, si corrige la distancia a medida que la cámara termográfica se aleja del punto de medición; pero al colocar dos lentes, uno de 12° y uno de 48° a la cámara Satir D-600 (640x480) pixeles se incrementa el campo de visión de dicha cámara termográfica y las pendientes aumentan, dando como conclusión que no es necesario colocar lentes a las cámaras termográficas cuando ya se corrige la distancia de medición.

En conclusión, con la obtención de las ecuaciones de corrección de temperatura demostramos que existe una diferencia entre la temperatura que nos da la cámara termográfica a través de los termogramas y la temperatura aproximada, esto ayudara a los profesionales del Mantenimiento a realizar correcciones significativas en sus mediciones.

#### **RECOMENDACIONES**

Efectuar una investigación usando probetas de otro tipo de metales y aleaciones para probar su conductividad térmica.

Ejecutar la toma de datos a distancias y alturas mayores teniendo en cuenta un gran número de equipos se encuentran lejos del suelo y se encuentran situados sobre nuestra altura y de igual manera deben ser monitoreados, y hacerlo a distancias mayores.

Tomar datos en distintos intervalos de tiempo para que los termogramas puedan ser estudiados en diferentes horas del día y a diferentes condiciones climáticas de preferencia en la tarde y en la noche.

Realizar las tomas de mediciones con diferentes ángulos para así conocer más sobre el IFOV (campo de visión) que tienen las cámaras termográficas, tomando en cuenta que para nuestra investigación se tomó datos de una manera perpendicular al banco de pruebas (90°) sería interesante conocer que valor tendrían los datos que son tomados a 30°, 45° ,60°,120° ,135° y 150°.

Usar resistencias que puedan soportar una mayor temperatura a la usada en la investigación y con ello tener una mejor apreciación de la variación de temperatura al tomar imágenes térmicas.

Desempeñar las mediciones en un lugar donde el viento no interfiera con las condiciones ambientales, de preferencia un lugar cerrado que no permita el paso de la luz y el calor del medio día, estos factores afectan eh inciden en el aumento de la temperatura lo cual genera que los datos obtenidos varíen de una manera muy agresiva.

### **BIBLIOGRAFÍA**

**BALAGEAS, DANIEL.** *"Termografía Infrarroja :* una técnica multifacética para la Evaluación No Destructiva ( END )". *IV conferencia Panamericana de END (*2007), (Argentina) p.7

**CALDERÓN, JOSÉ.; & CHACÓN, SONIA.** *Infrared Thermographic dynamic analysis and Non-Destructive Testing (NDT) for camshaft diagnostics.* [en línea]. [Consulta: 10 de Noviembre de 2021]. Disponible en: http://repositorio.espe.edu.ec/handle/21000/25393.

**CENGEL, YUNUS; & BOLES, MICHAEL.** *Termodinámica Iv* [en línea]. Séptima. México, 2012. [Consulta: 14 de Noviembre de 2021]. Disponible en: http://joinville.ifsc.edu.br/~evandro.dario/Termodinâmica/Material Didático/Livro - Cengel/Termodinamica - Cengel 7th - espanhol.pdf.

**FLORES, ROLANDO; et al.** "Calibración geométrica de cámara termográfica y medición planar de objetos". *Mecamex* [en línea], 2020, vol. 9, no. 2, pp. 43-54. [Consulta: 10 de Noviembre de 2021]. Disponible en: www.mecamex.net/revistas/LMEM.

**FLUKE**. *Ti401 PRO Handheld Thermal Imaging Camera* [blog]. 2021. [Consulta: 5 nobiembre 2021]. Disponible en: https://www.fluke.com/en-us/product/thermal-cameras/ti401-pro.

**GARCÍA COLÍN, LEOPOLDO**. *Memoria del colegio nacional* "Leyes de la termodinamica". [en línea], pp. 101-109. 2016. [Consulta: 18 nobiembre 2021]. Disponible en: http://metabase.uaem.mx/xmlui/bitstream/handle/123456789/2781/497\_03.pdf.

**HERNÁNDEZ, EDUARDO**. *Mantenimiento Predictivo*-*Termografia*. [blog]. 2021. [Consulta: 22 noviembre 2021]. Disponible en: https://es.scribd.com/document/478059494/01- Mantenimiento-predictivo-Termografia.

**HERNÁNDEZ, EDUARDO; et al**. "Estudio de las pérdidas de energía en conductores eléctricos mediante termografía infrarroja". *ResearchGate,* vol. 1, (2017), pp. 106-112.

**HERNÁNDEZ, EDUARDO; et al**. *Revista de investigación y talentos* "Influencia De La Velocidad Del Viento En Las Medidas De Temperatura Mediante Termografía Infrarroja". [en línea]. 2020. volumen (VII). [Consulta: 25 noviembre 2021]. ISSN 2631-2476. Disponible en: https://doi.org/10.33789/Talentos.7.1.119.

**HERNÁNDEZ, EDUARDO.** "Cámaras termográficas *(* IR térmico )". (Trabajo de titulación) (Ingeniería). [en línea] Escuela Superior de Ingenieria y Tecnología.2020. pp. 26-31. [Consulta: 11 noviembre 2021]. Disponible en: http://riull.ull.es/xmlui/handle/915/21422.

**MUÑOZ, CRISTIAN; & ALDANA, DIDIER**. Aplicación de la termofrafía infrarroja como método de inspección no destructivo de un túnel de viento de baja velocidad. (Trabajo de titulación) (Ingeniería). [en línea] Fundación Universitaria los Libertadores, Ingeniería, Programa de Ingeniería Aeronáutica. Bogotá. 2017. pp. 6-18. [Consulta: 2021-09-20]. Disponible en: http://hdl.handle.net/11371/1294.

**NFPA** *Práctica recomendada para el mantenimiento de equipos eléctricos.* 2018.

**OLARTE, WILLIAN; et al.** *Scientia et Technica* "Aplicación de la Termografía en el Mantenimiento Predictivo". [en línea], 2011, (Colombia) no. 48, pp. 253-256. [Consulta: 20 noviembre 2021]. ISSN 0122-1701. Disponible en: https://doi.org/10.22517/23447214.1303.

**PICAZO, MARÍA JOSÉ** Diagnóstico de máquinas eléctricas mediante técnicas de termografía infrarroja. (Trabajo de titulación) (Doctoral). [en línea] Universidad Politécnica de Valencia, Valencia. 2016. pp. 186. [Consulta: 2021-11-17]. Disponible en: https://riunet.upv.es/handle/10251/62317.

**PRADA PÉREZ, FERNANDO**. *Revista Eureka sobre enseñanza y divulgación de las ciencias*, "La termografía infrarroja: un sorprendente recurso para la enseñanza de la física y la química". vol. 1, no. 3 (2016), pp. 617-627.

**ROLDAN, SEBASTIAN; et al.** "Thermographic Indicators for the State Assessment of Rolling Bearings". *ScienceDirect* [en línea], 2021, (Colombia) no. 54(1), pp. 1-6. [Consulta: 17 noviembre 2021]. ISSN 1218-1223. Disponible en: https://reader.elsevier.com/reader/sd/pii/S2405896321009794?token=B4BB48624A7A13B485 CD3E1B99B50F652094B470ADB702BAFC98AC61856819390370B39388F85A9BD3B090C 82F286E48&originRegion=us-east-1&originCreation=20220607031210.

**SALMERÓN GÓMEZ, R. & EDUARDO MARTÍNEZ,** *ScienceDirect* "Métodos cuantitativos para un modelo de regresión lineal con multicolinealidad . Aplicación a rendimientos de letras del tesoro". [en línea], 2021, (España) no. 24, pp. 1-24. [Consulta: 17 noviembre 2021]. ISSN 1886-516X. Disponible en: http://hdl.handle.net/10433/5355.

**SILVA, ALEJANDRO; et al**. *Artículo Revista de Tecnología e Innovación*, "Procedimiento para inspección de tableros eléctricos con termografía infrarroja". vol. 4, no. 11 (2021), (España) pp. 24-35.

**TRUJILLO DE CELIS, RUBEN**. Diseño y caracterización de una ventana infrarroja en el rango de longitud de onda larga que permita la inspección de componentes potencialmente peligrosos (Trabajo de titulación) (Ingeniería). [en línea] Escuela Técnica Superior de Ingenieros, España. 2018. pp. 17-19. [Consulta: 2021-11-16]. Disponible en: http://hdl.handle.net/10251/126741.

**ULLAH, IFRAN; et al.** *"Predictive Maintenance of Power Substation Equipment by Infrared*  Thermography Usinga Machine-Learning Approach". energies, 10(12) (2017), pp.1-13

*UNE EN 13306***:2018.** *Terminología del mantenimiento* Terminología del mantenimiento

**VARGAS, LISETH & MESA, ELOÍNA.** *Introducción al análisis de datos con RStudio.* Bogotá-Colombia: Cinepalma, 2021. ISBN 9789588360836, pp.11-12.

### **ANEXOS**

# **ANEXO A:** FOTOGRAFÍAS POR CADA METRO CÁMARA SATIR HOTFIND VR

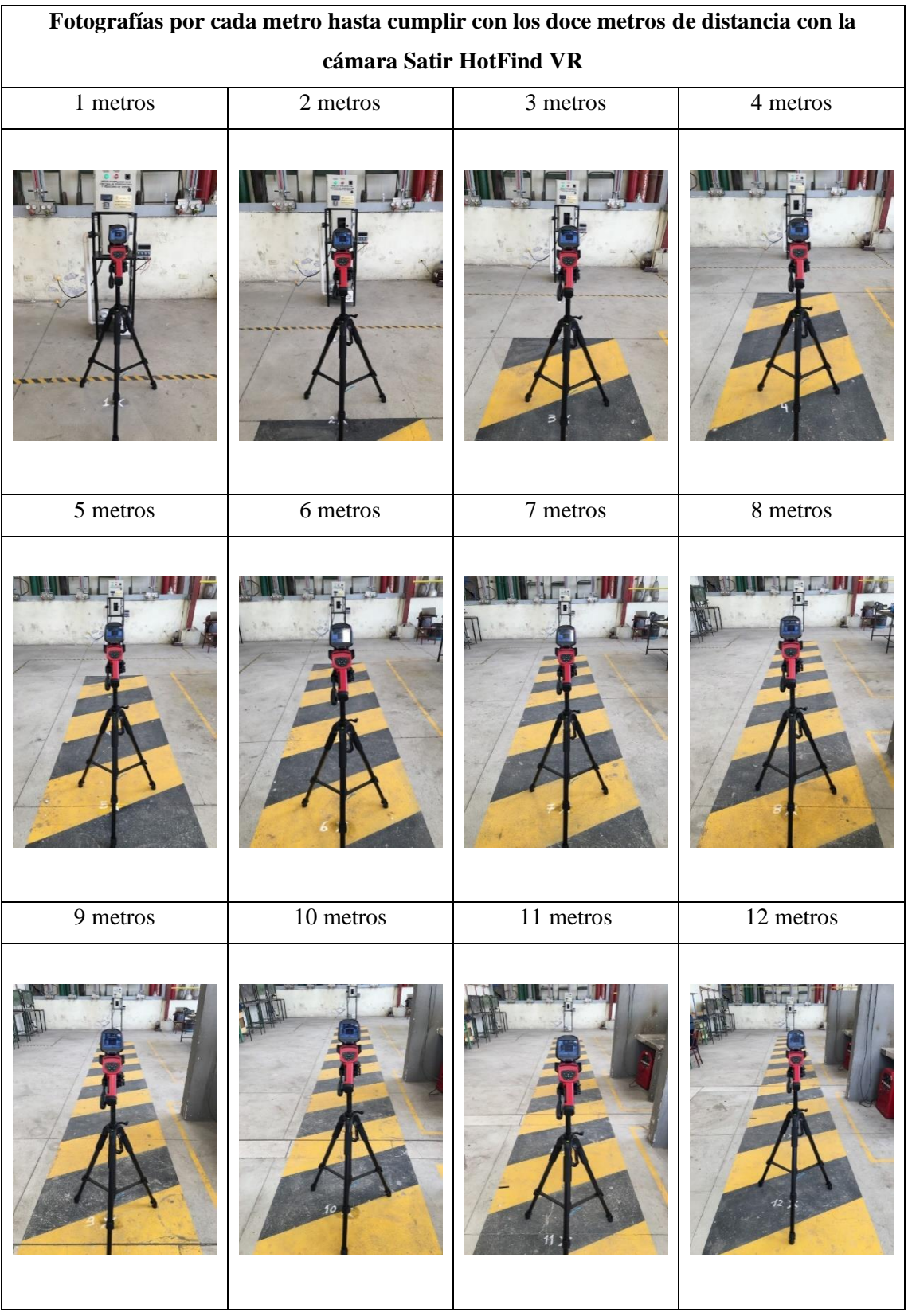

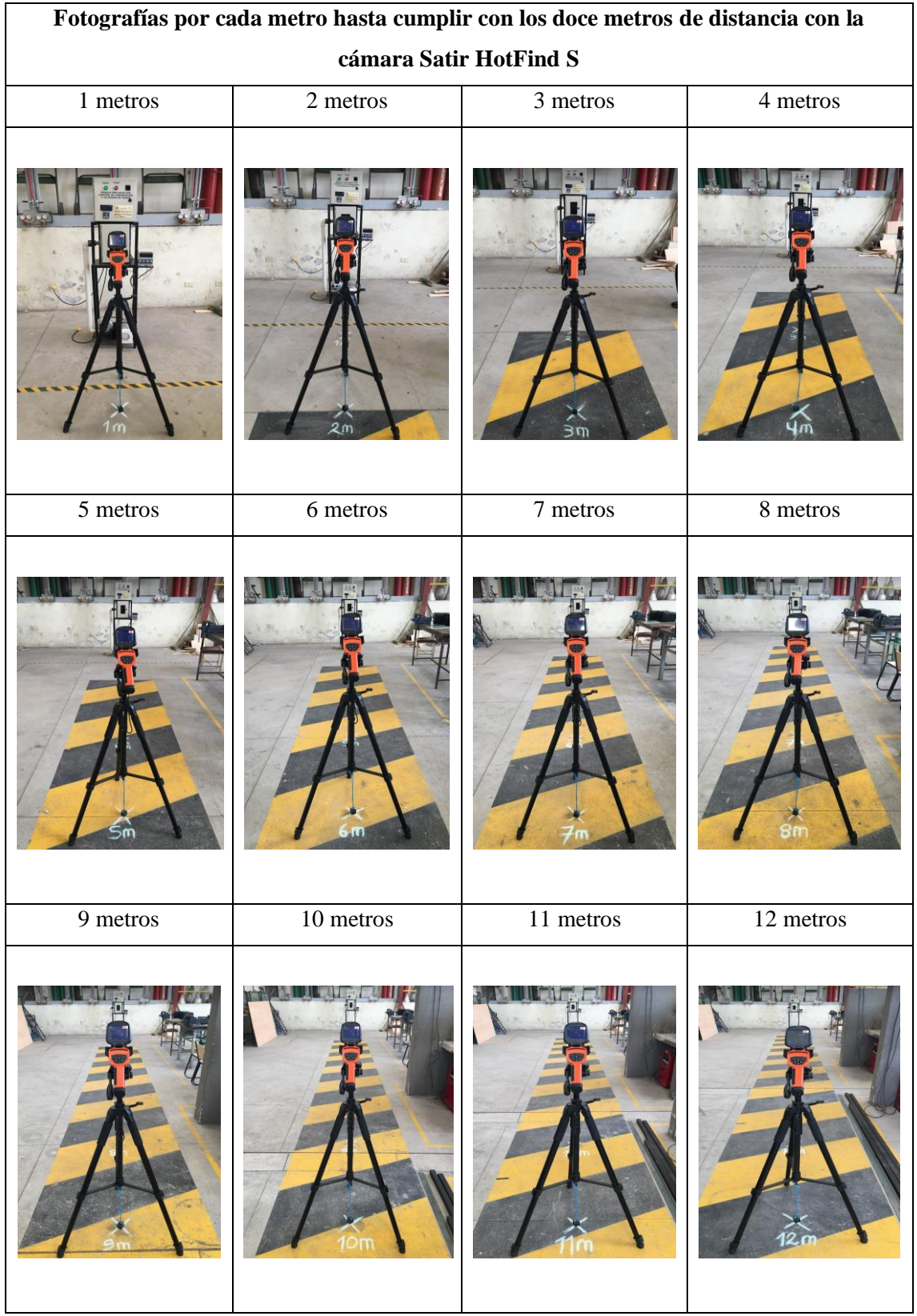

## **ANEXO B:** FOTOGRAFÍAS POR CADA METRO CÁMARA SATIR HOTFIND S

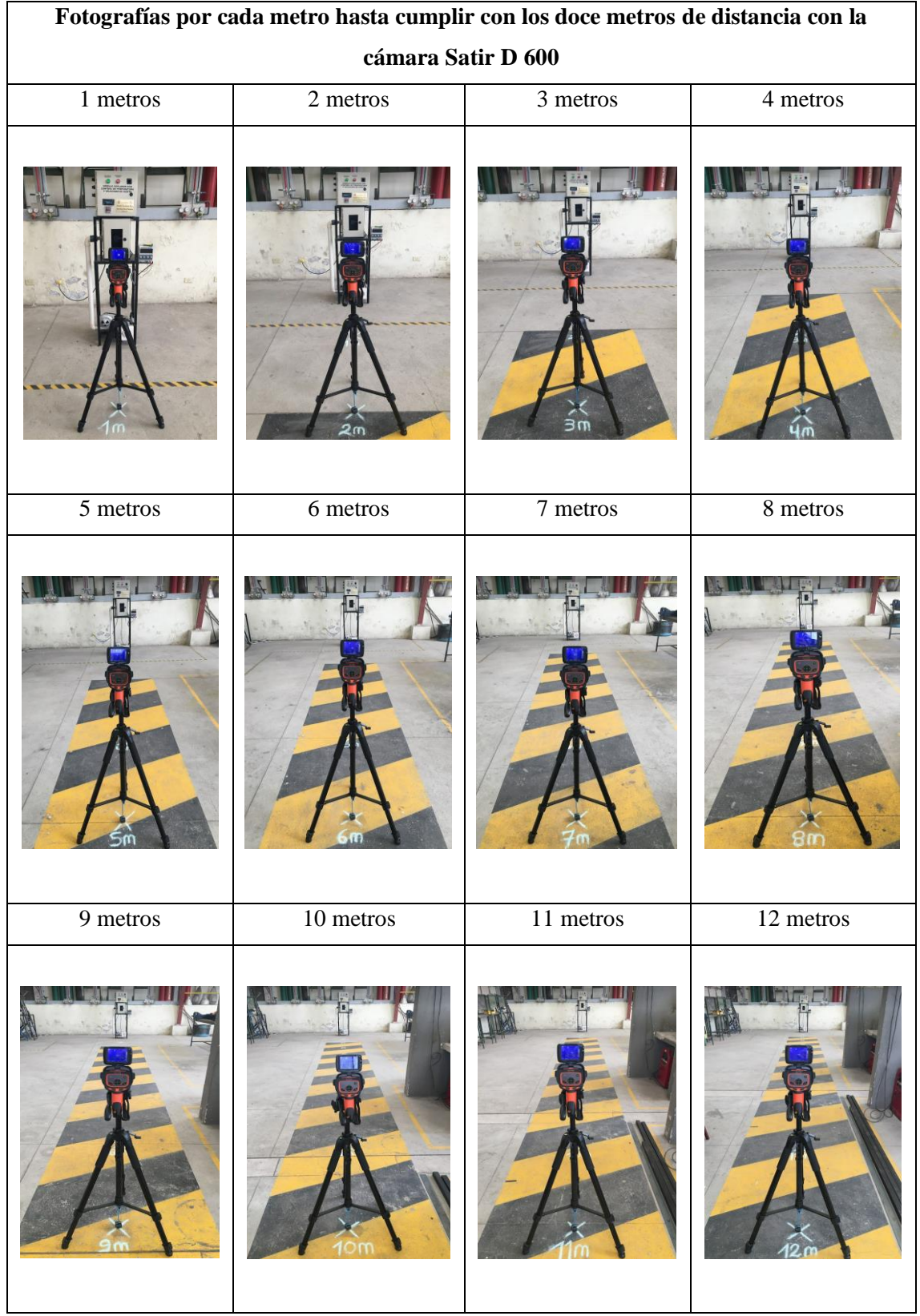

# **ANEXO C:** FOTOGRAFÍAS POR CADA METRO DE CÁMARA SATIR D 600

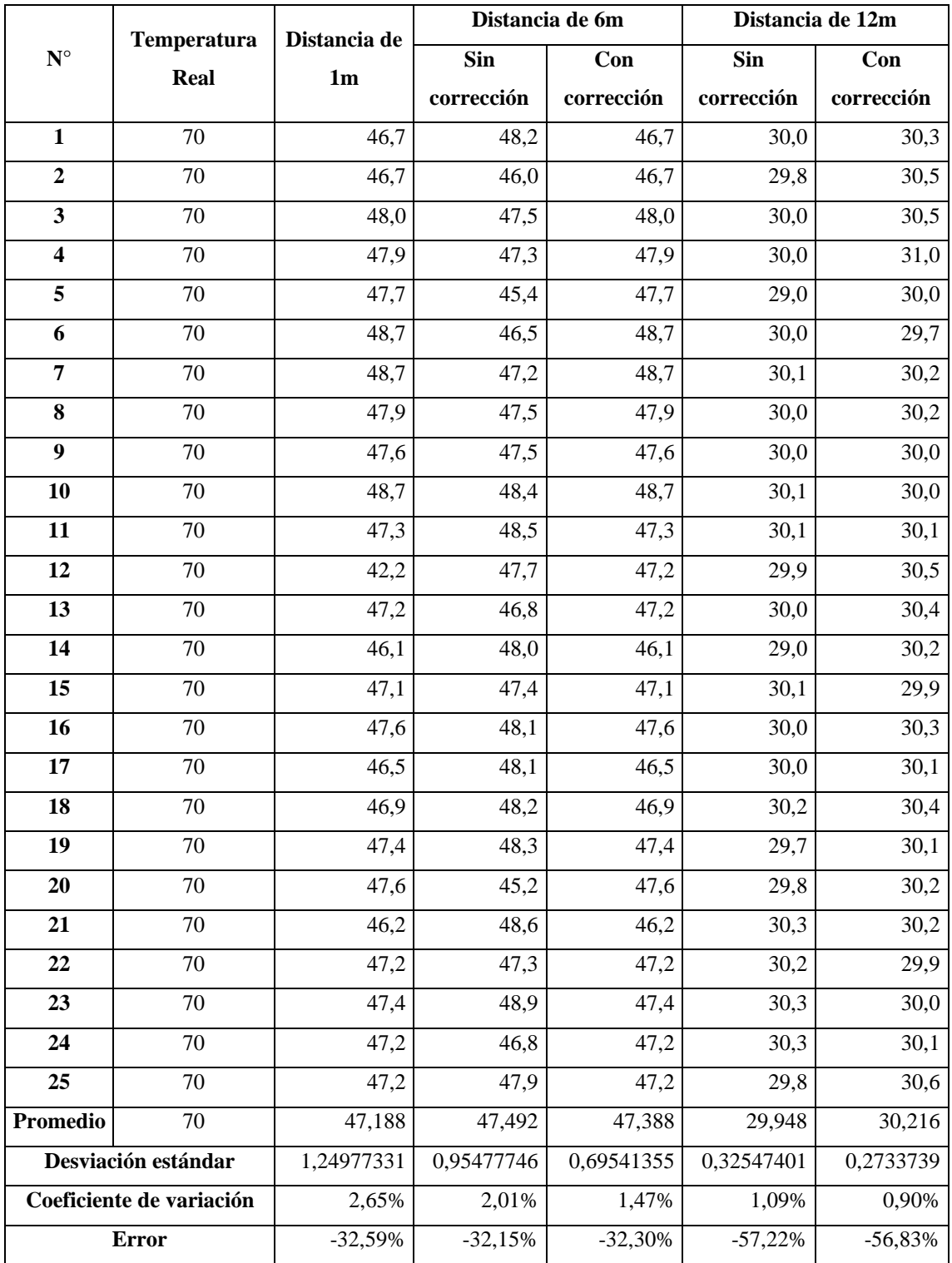

### **ANEXO D:** DATOS DE TEMPERATURA PROBETA DE ALUMINIO (30x30) mm

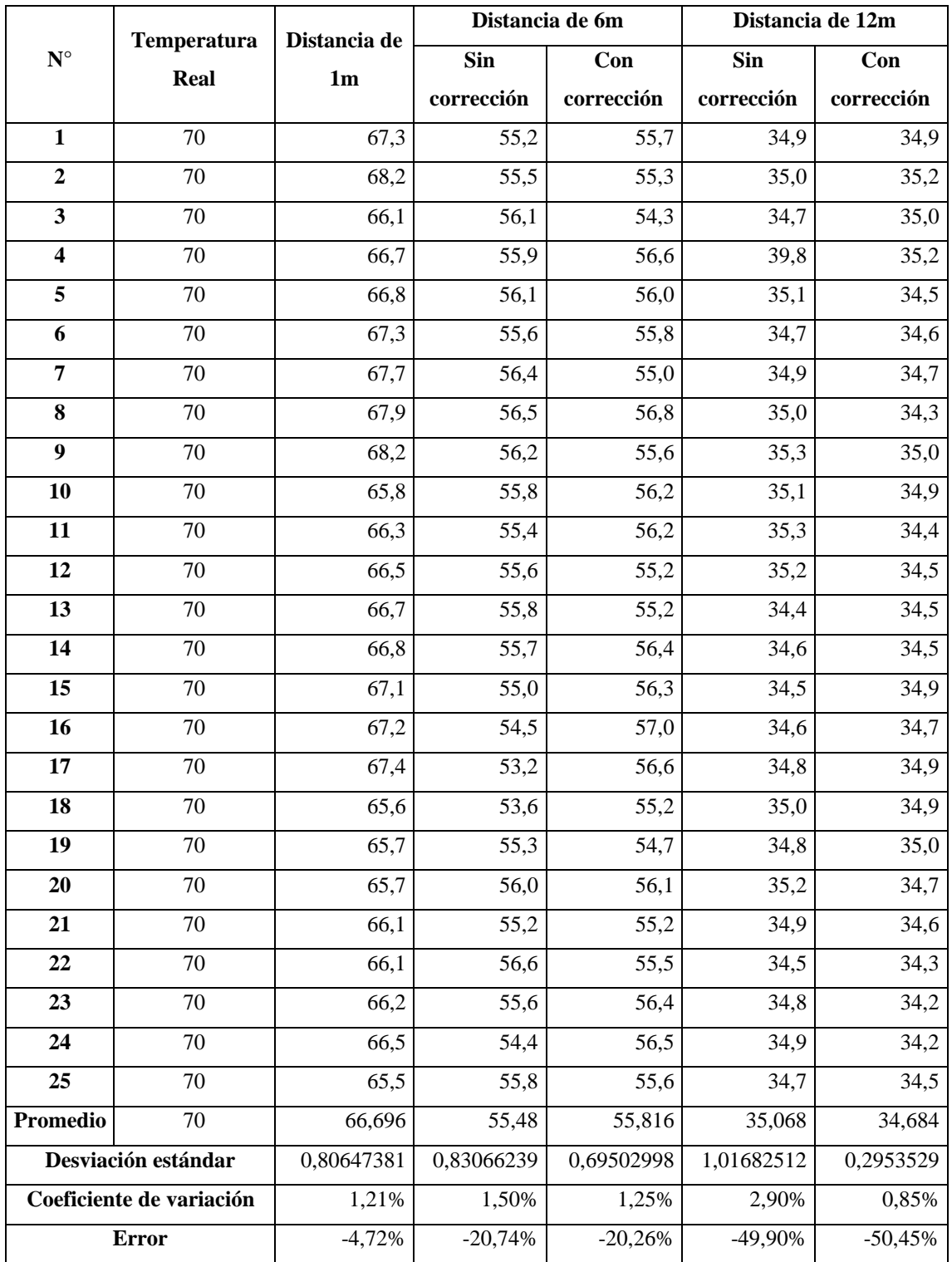

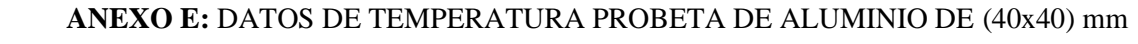

| $\mathbf{N}^{\circ}$     | Temperatura<br>Real | Distancia de<br>1 <sub>m</sub> | Distancia de 6m |            | Distancia de 12m |            |
|--------------------------|---------------------|--------------------------------|-----------------|------------|------------------|------------|
|                          |                     |                                | Sin             | Con        | Sin              | Con        |
|                          |                     |                                | corrección      | corrección | corrección       | corrección |
| $\mathbf{1}$             | 70                  | 70,5                           | 66,7            | 65,8       | 61,0             | 61,7       |
| $\overline{2}$           | 70                  | 69,1                           | 66,2            | 65,8       | 60,4             | 60,0       |
| $\overline{\mathbf{3}}$  | 70                  | 70,8                           | 66,1            | 65,7       | 61,5             | 61,3       |
| $\overline{\mathbf{4}}$  | 70                  | 71,2                           | 66,1            | 65,9       | 57,5             | 61,5       |
| 5                        | 70                  | 71,4                           | 66,3            | 66,2       | 61,6             | 61,3       |
| $\overline{6}$           | 70                  | 71,6                           | 66,5            | 66,0       | 62,0             | 60,2       |
| $\overline{7}$           | 70                  | 69,2                           | 66,6            | 66,1       | 61,2             | 61,6       |
| 8                        | 70                  | 69,6                           | 66,7            | 65,4       | 57,7             | 60,9       |
| $\boldsymbol{9}$         | 70                  | 70,1                           | 66,6            | 65,4       | 59,5             | 59,5       |
| 10                       | 70                  | 70,7                           | 66,9            | 65,6       | 61,3             | 59,0       |
| 11                       | 70                  | 71,1                           | 65,8            | 65,5       | 61,2             | 61,3       |
| 12                       | 70                  | 71,6                           | 65,9            | 65,7       | 61,6             | 60,8       |
| 13                       | 70                  | 69,2                           | 66,2            | 65,7       | 61,3             | 59,6       |
| $\overline{14}$          | 70                  | 69,6                           | 66,2            | 65,6       | 61,2             | 60,7       |
| 15                       | 70                  | 70,0                           | 66,4            | 65,7       | 59,7             | 61,7       |
| 16                       | $70\,$              | 70,3                           | 66,6            | 65,8       | 59,7             | 61,2       |
| 17                       | $70\,$              | 70,6                           | 66,6            | 65,8       | 58,2             | 61,0       |
| 18                       | 70                  | 71,0                           | 66,7            | 65,9       | 60,8             | 60,6       |
| 19                       | $70\,$              | 71,3                           | 66,7            | 65,9       | 61,0             | 61,7       |
| 20                       | 70                  | 69,1                           | 66,7            | 65,1       | 61,2             | 59,0       |
| 21                       | 70                  | 69,4                           | 65,7            | 65,4       | 59,2             | 62,1       |
| 22                       | 70                  | 69,7                           | 66,0            | 65,3       | 59,6             | 61,6       |
| 23                       | 70                  | 69,9                           | 66,0            | 65,4       | 61,1             | 61,7       |
| 24                       | 70                  | 69,2                           | 65,7            | 65,3       | 60,2             | 62,0       |
| 25                       | 70                  | 70,5                           | 66,1            | 65,5       | 61,4             | 62,1       |
| Promedio                 | 70                  | 70,268                         | 66,32           | 65,66      | 60,444           | 60,964     |
| Desviación estándar      |                     | 0,8424765                      | 0,35472994      | 0,27080128 | 1,25169219       | 0,9304479  |
| Coeficiente de variación |                     | 1,20%                          | 0,53%           | 0,41%      | 2,07%            | 1,53%      |
|                          | Error               | 0,38%                          | $-5,26%$        | $-6,20%$   | $-13,65%$        | $-12,91%$  |

**ANEXO F:** DATOS DE TEMPERATURA PROBETA DE ALUMINIO DE (50x50) mm

# **ANEXO G:** TEMPERATURAS LÍNEA 1 PROBETA DE ALUMINIO (50x50) mm

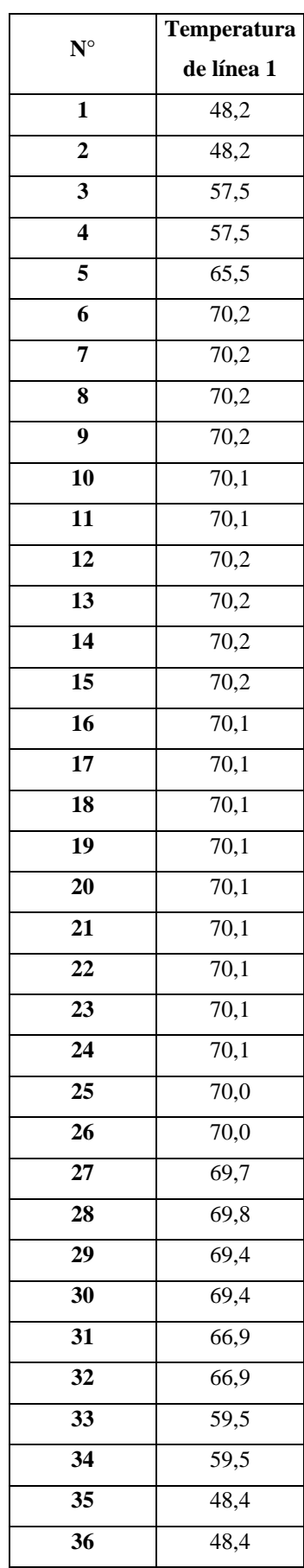

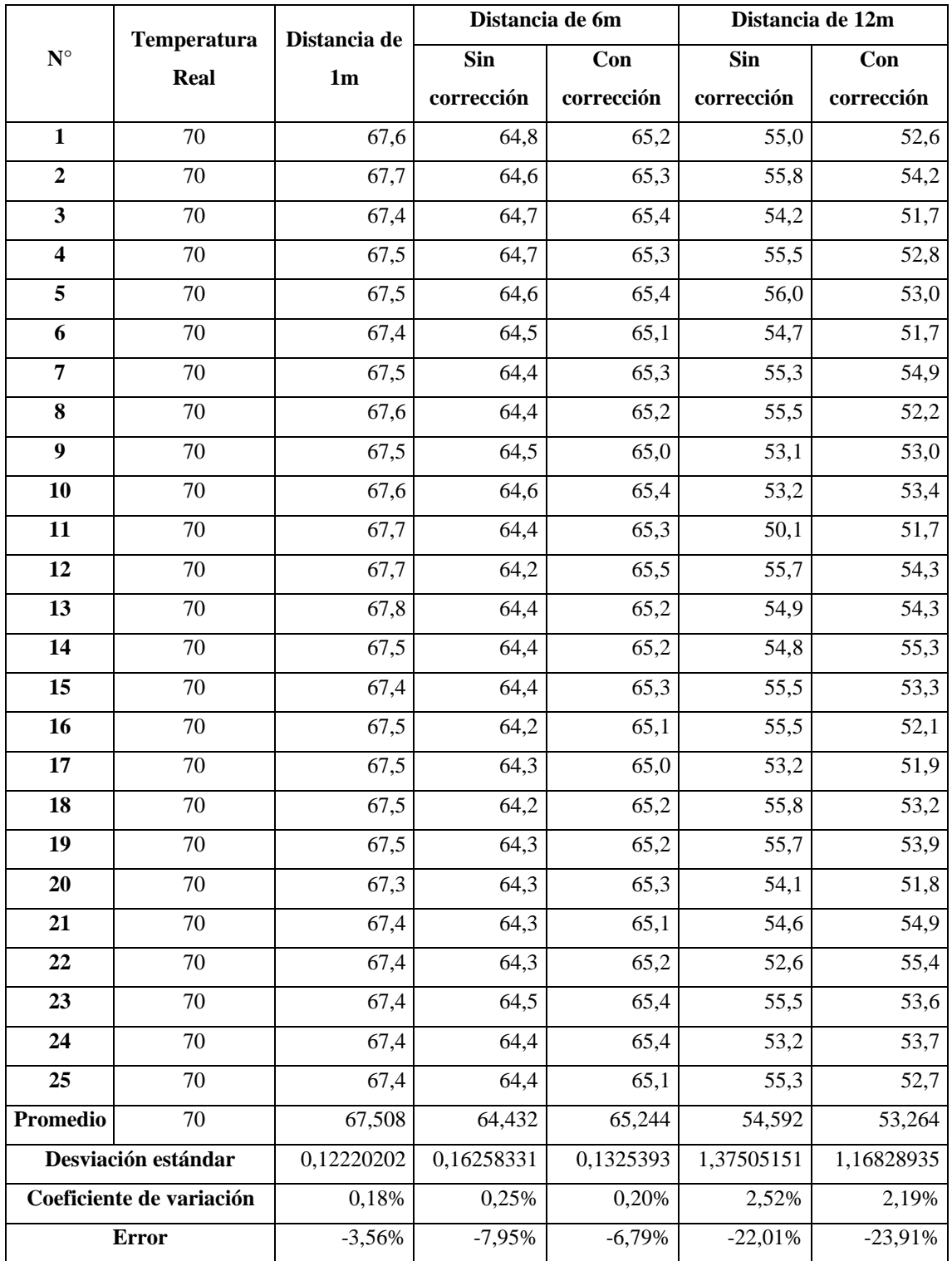

### **ANEXO H:** DATOS DE TEMPERATURA PROBETA DE COBRE (50x50) mm

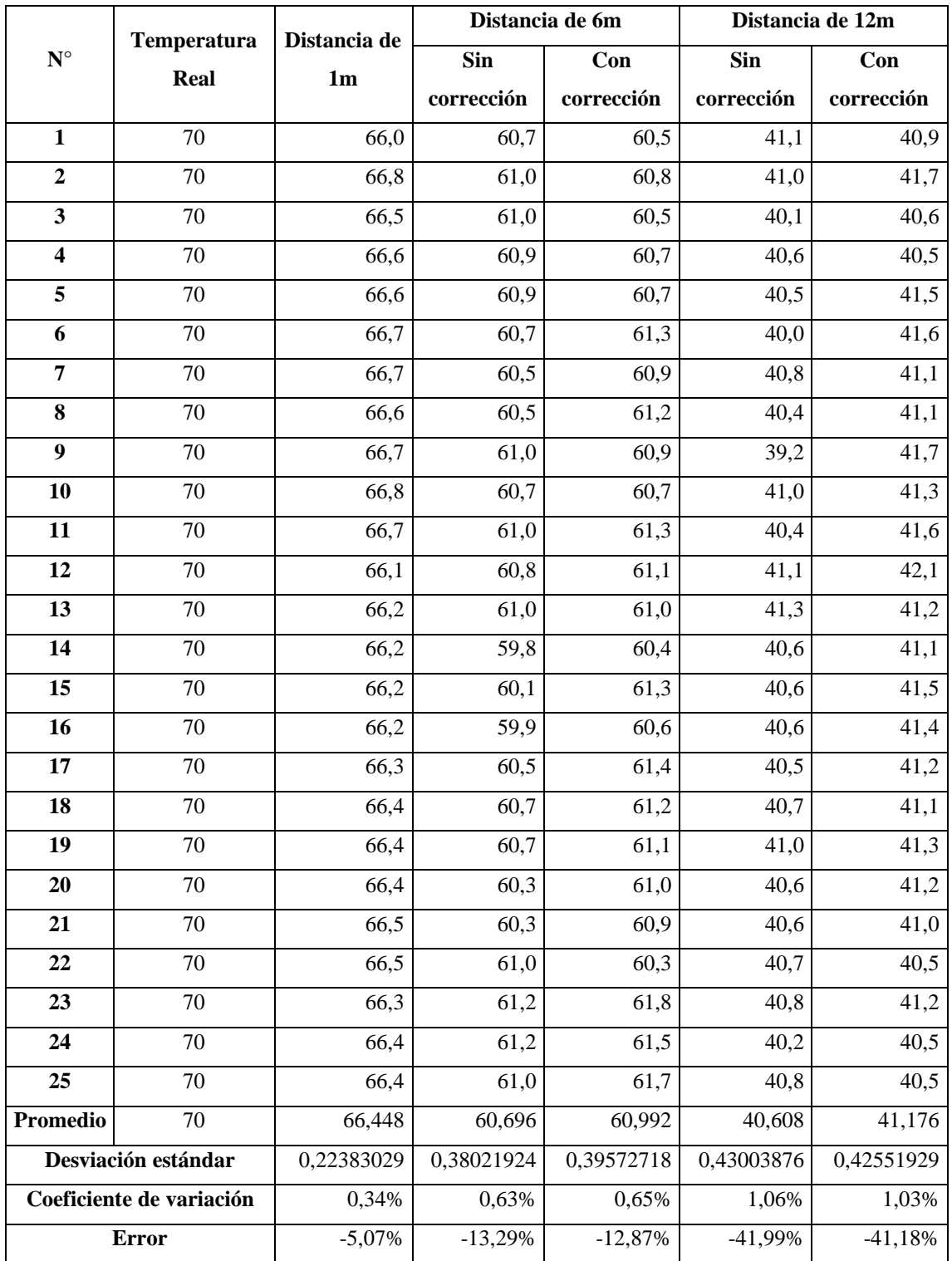

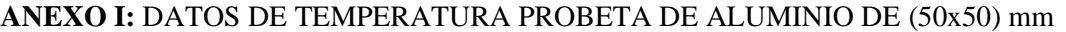

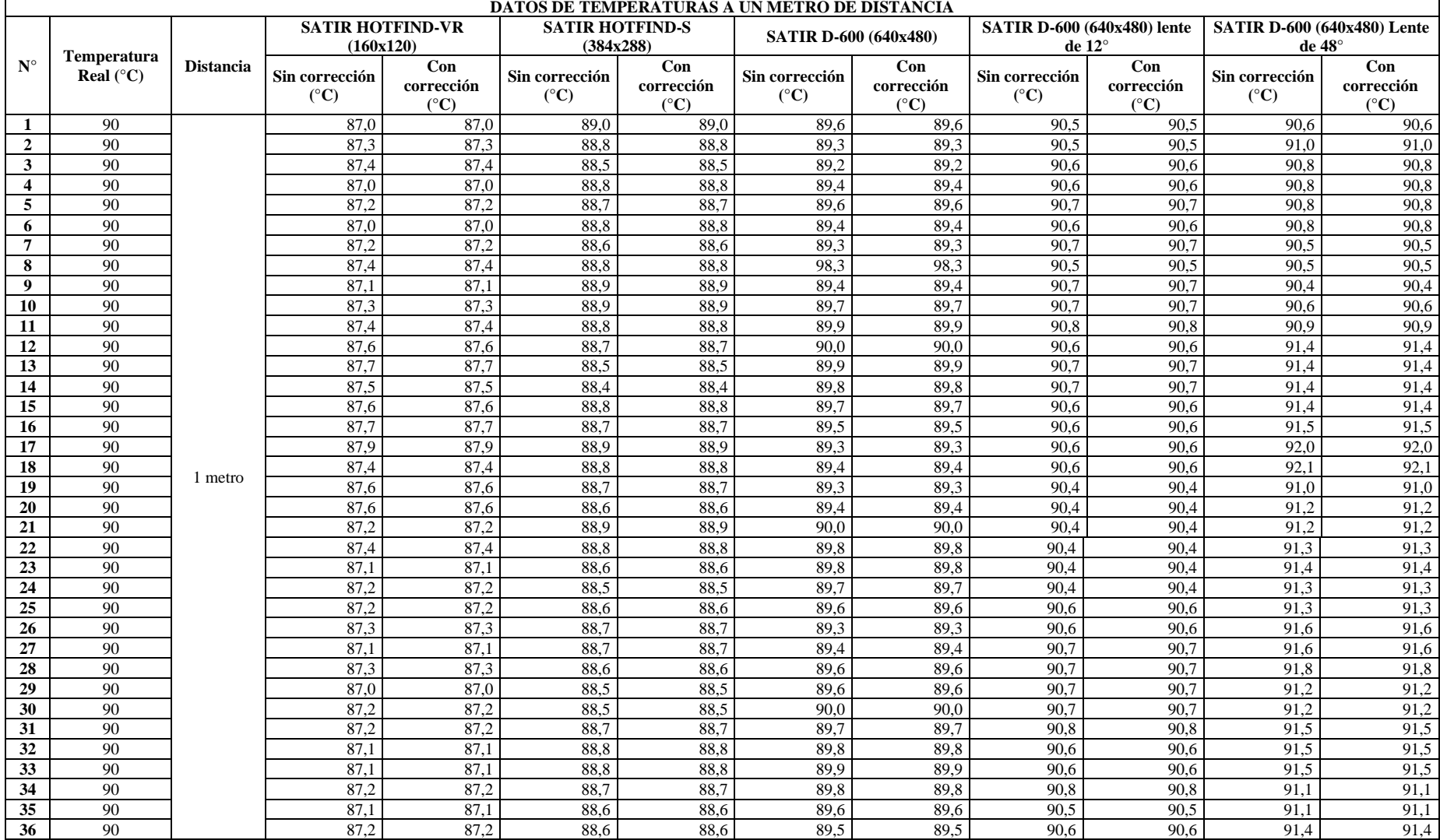

# **ANEXO J:** DATOS DE TEMPERATURA DE LAS CÁMARAS TERMOGRÁFICAS

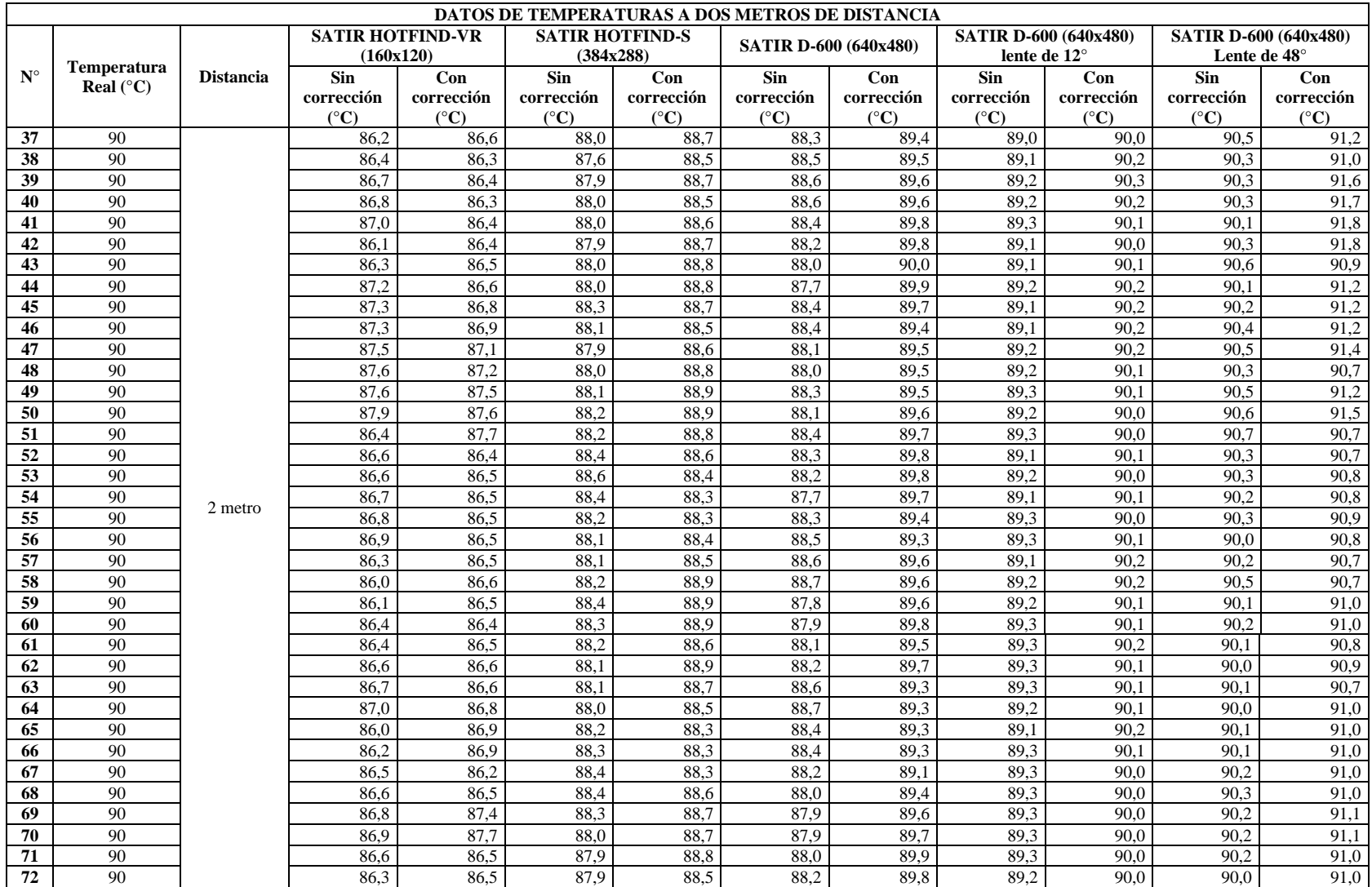

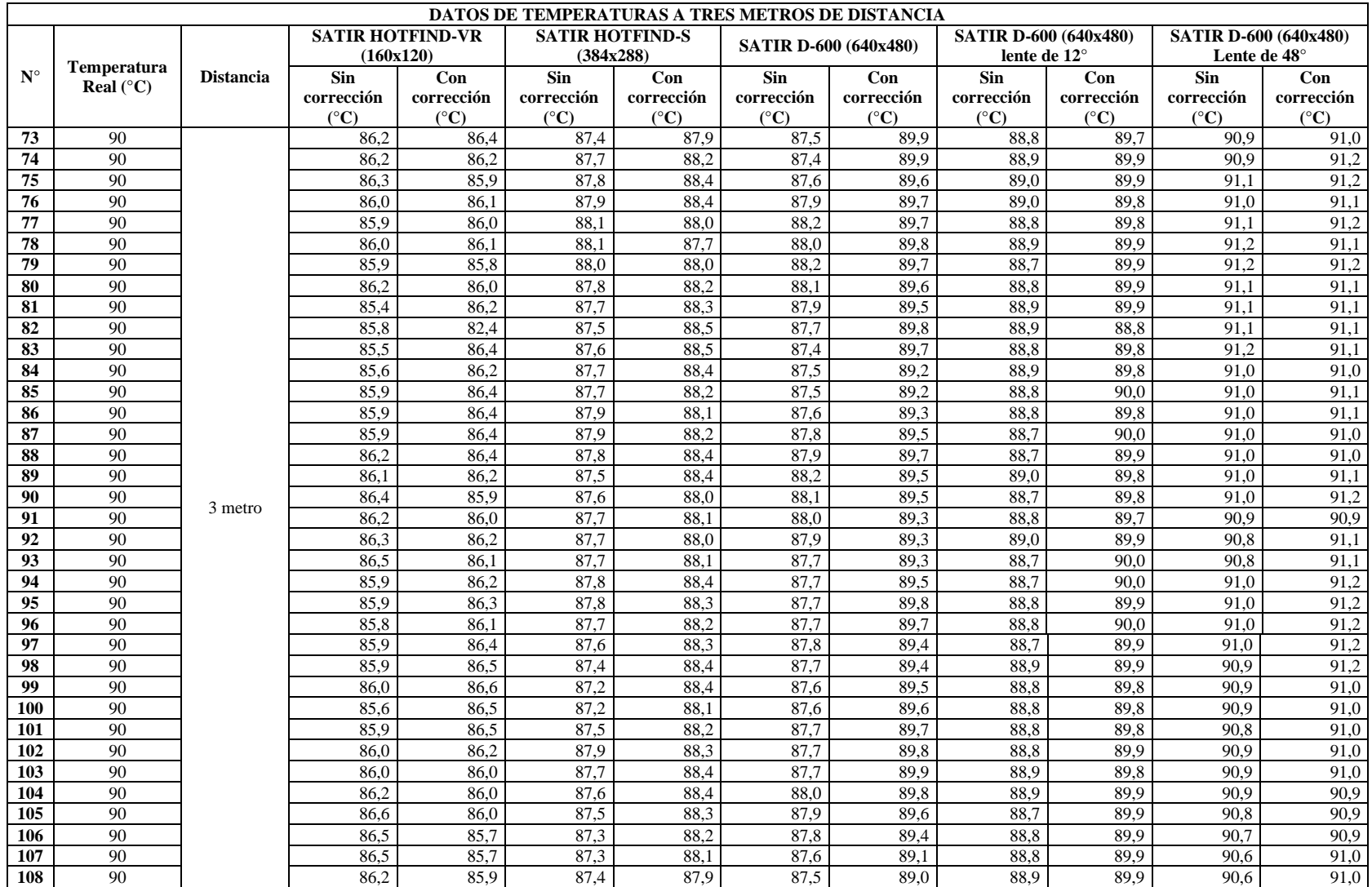

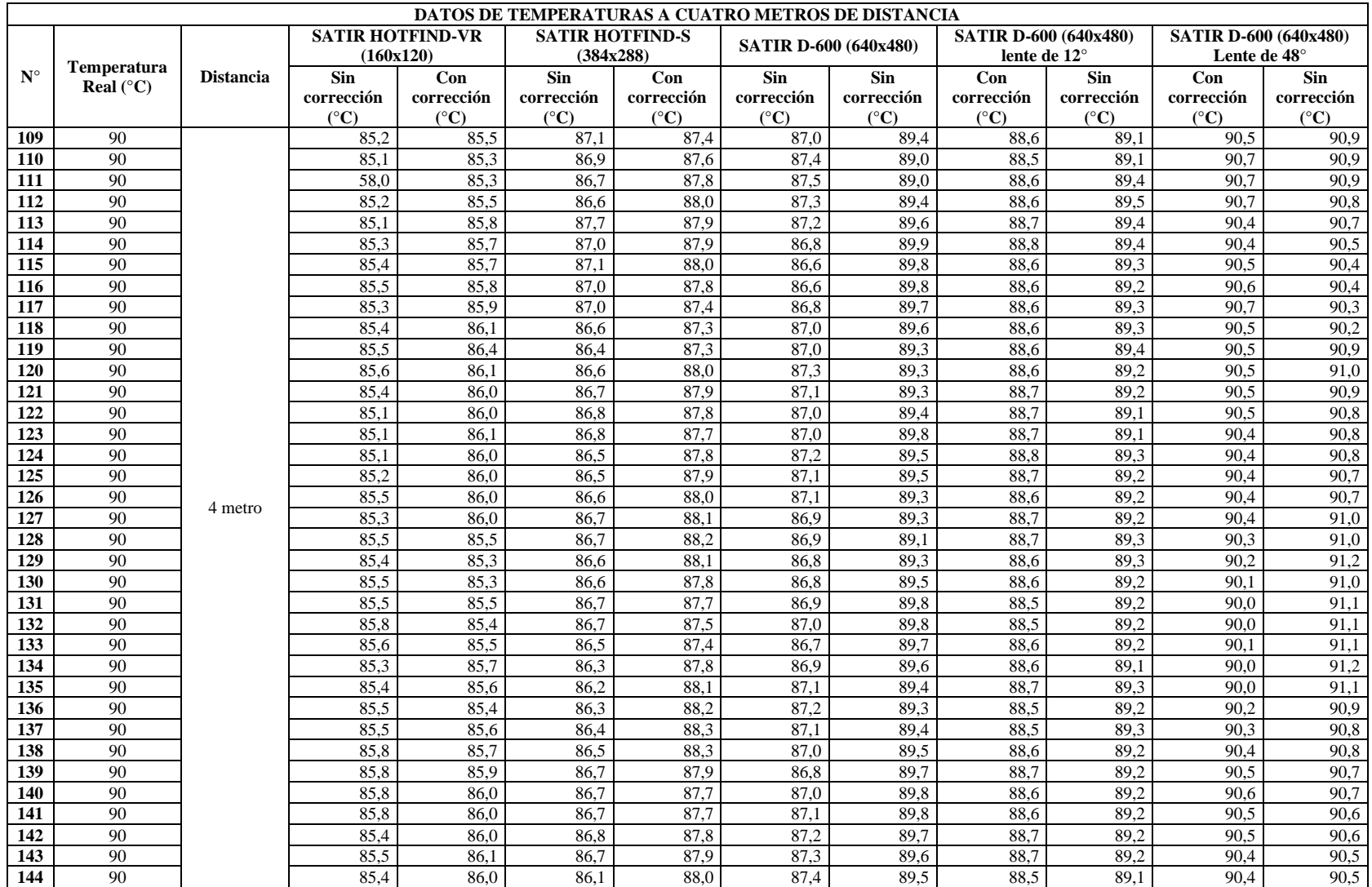

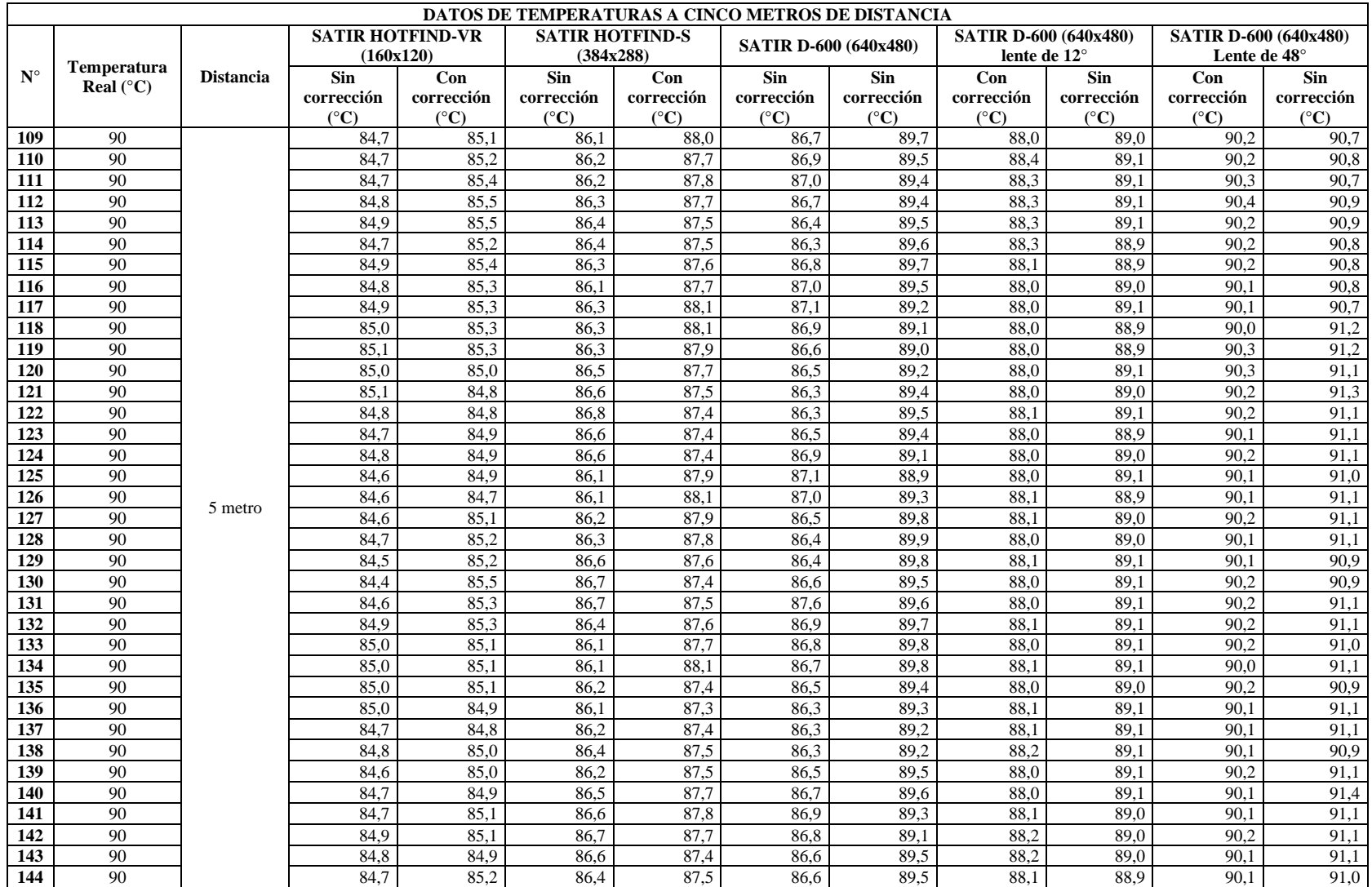

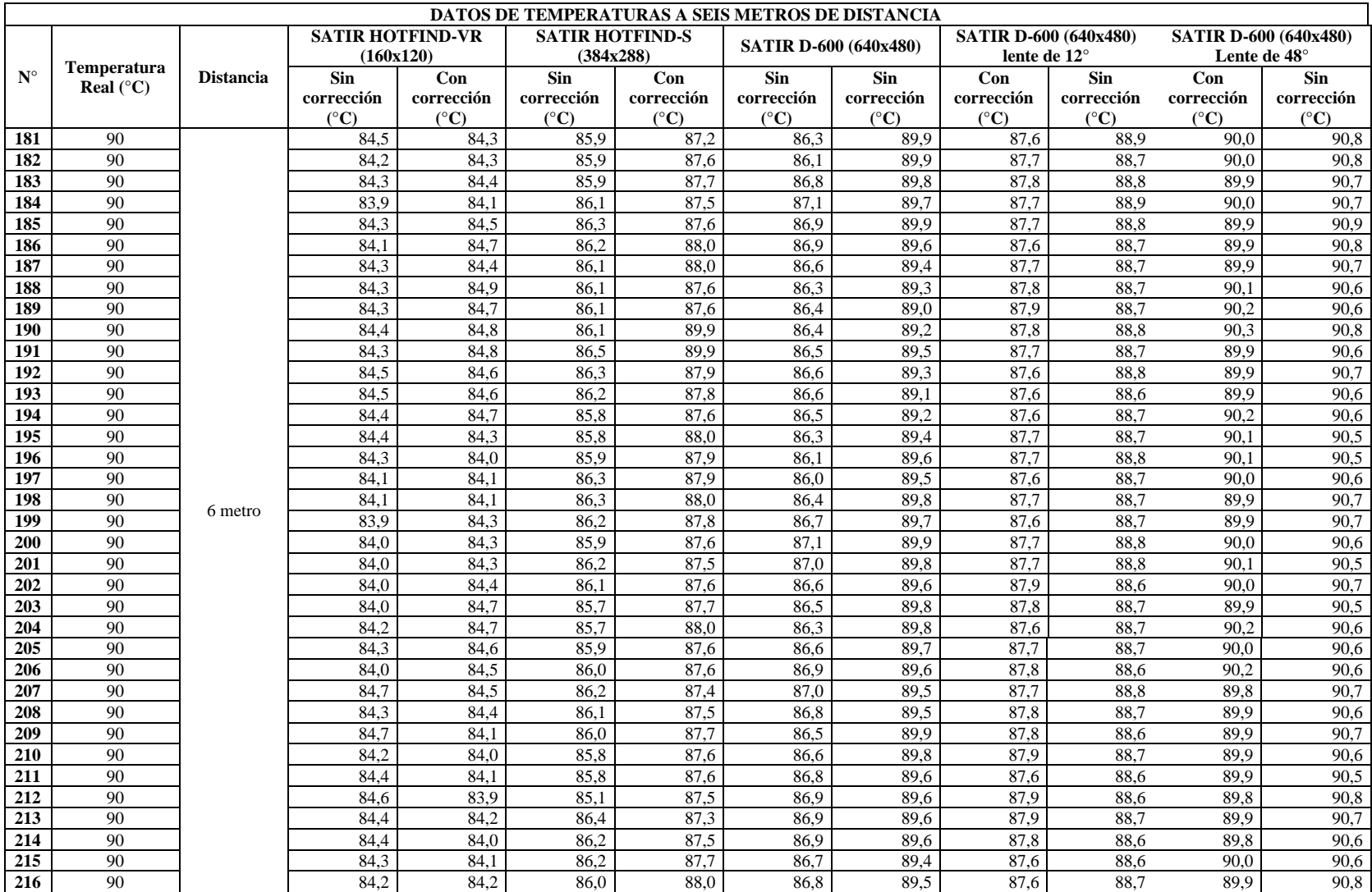

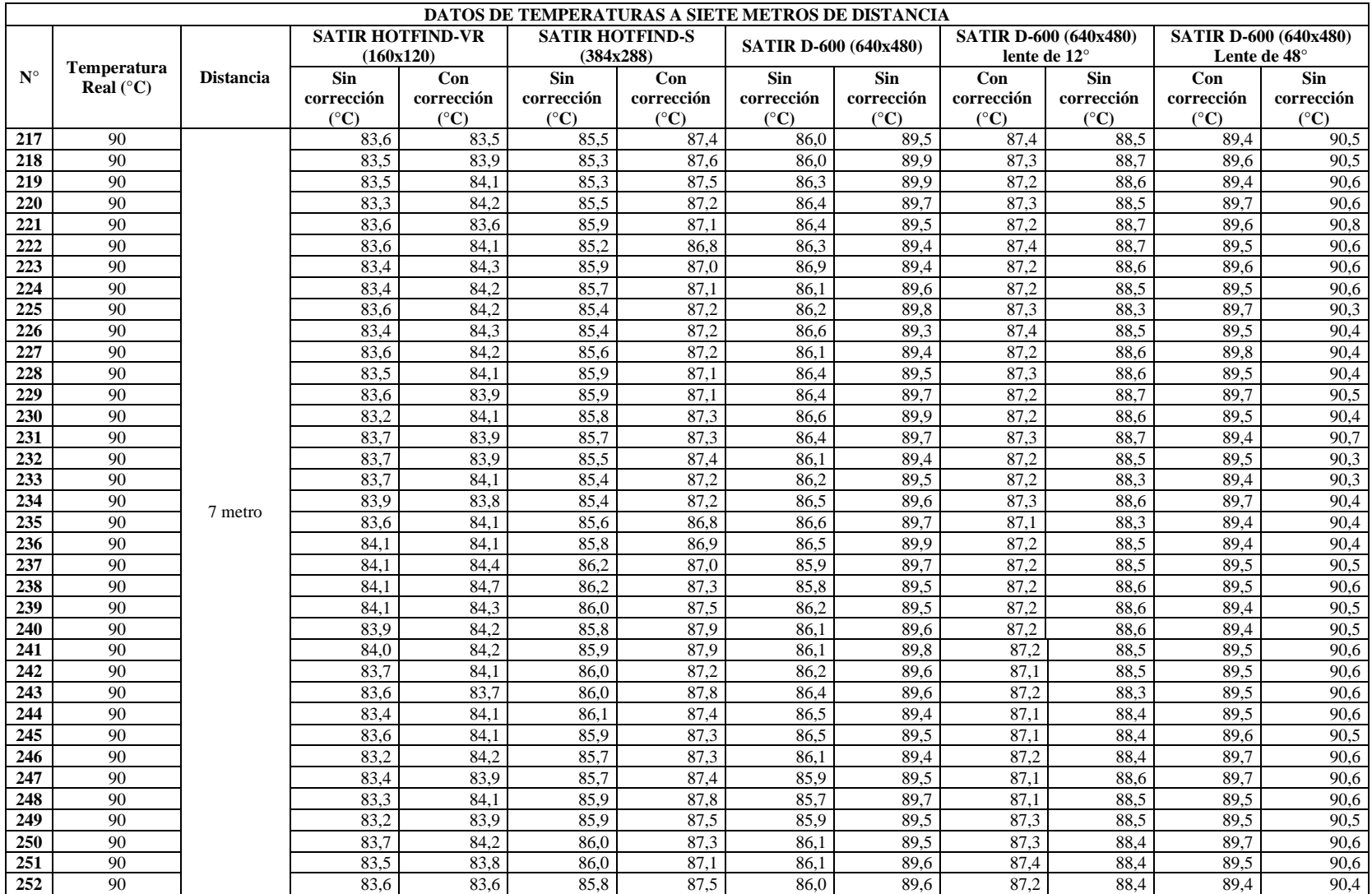

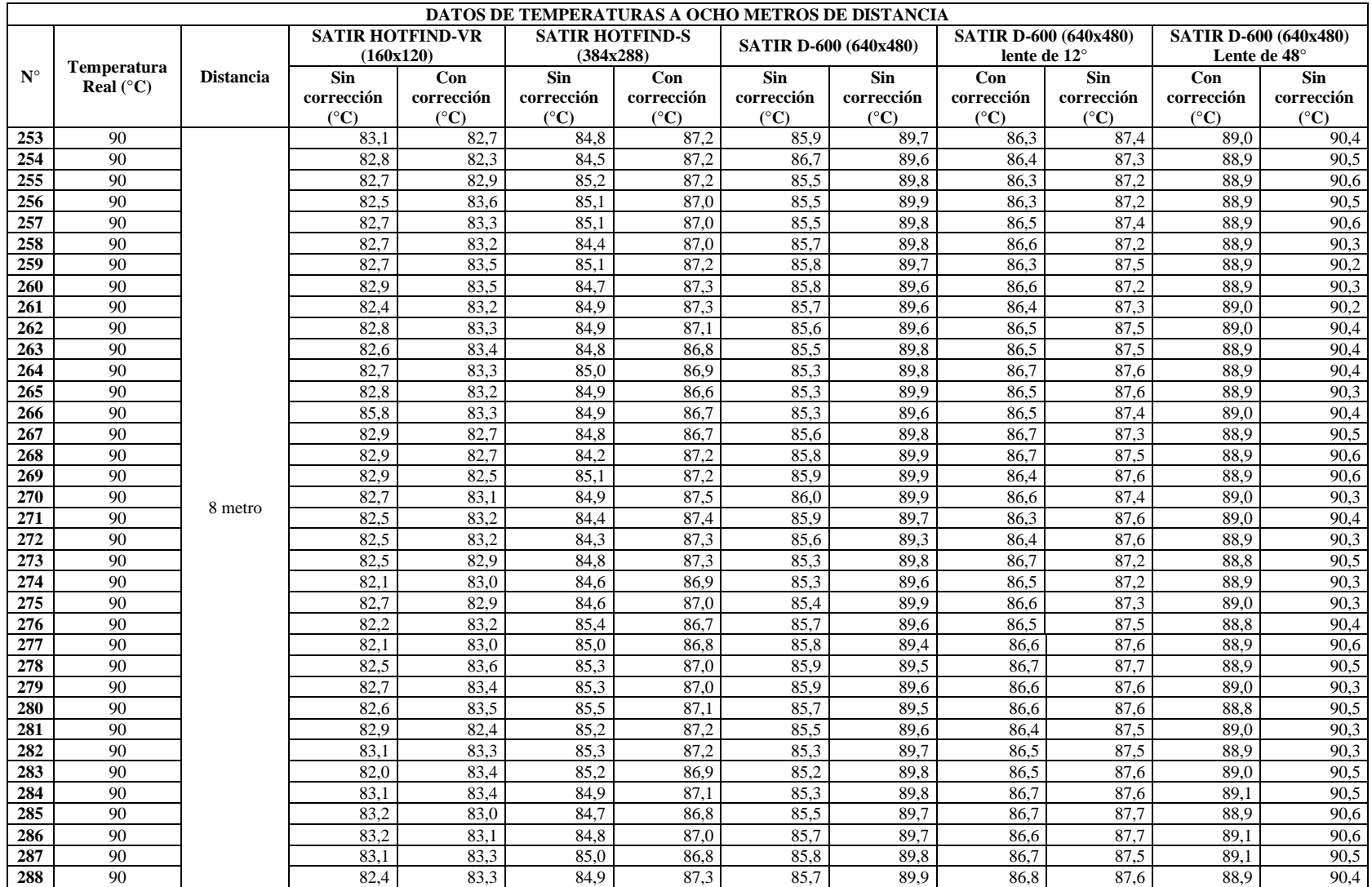

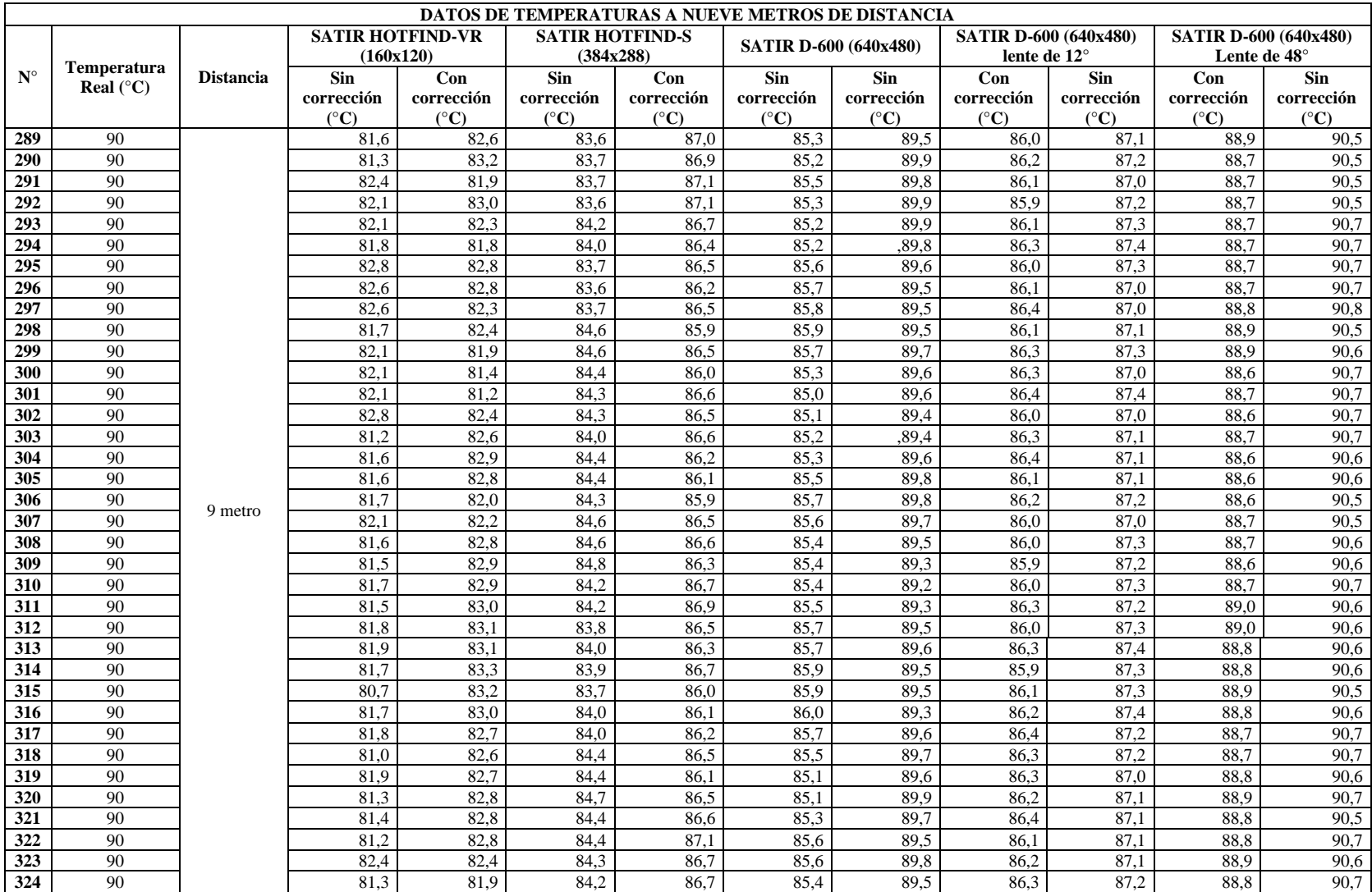

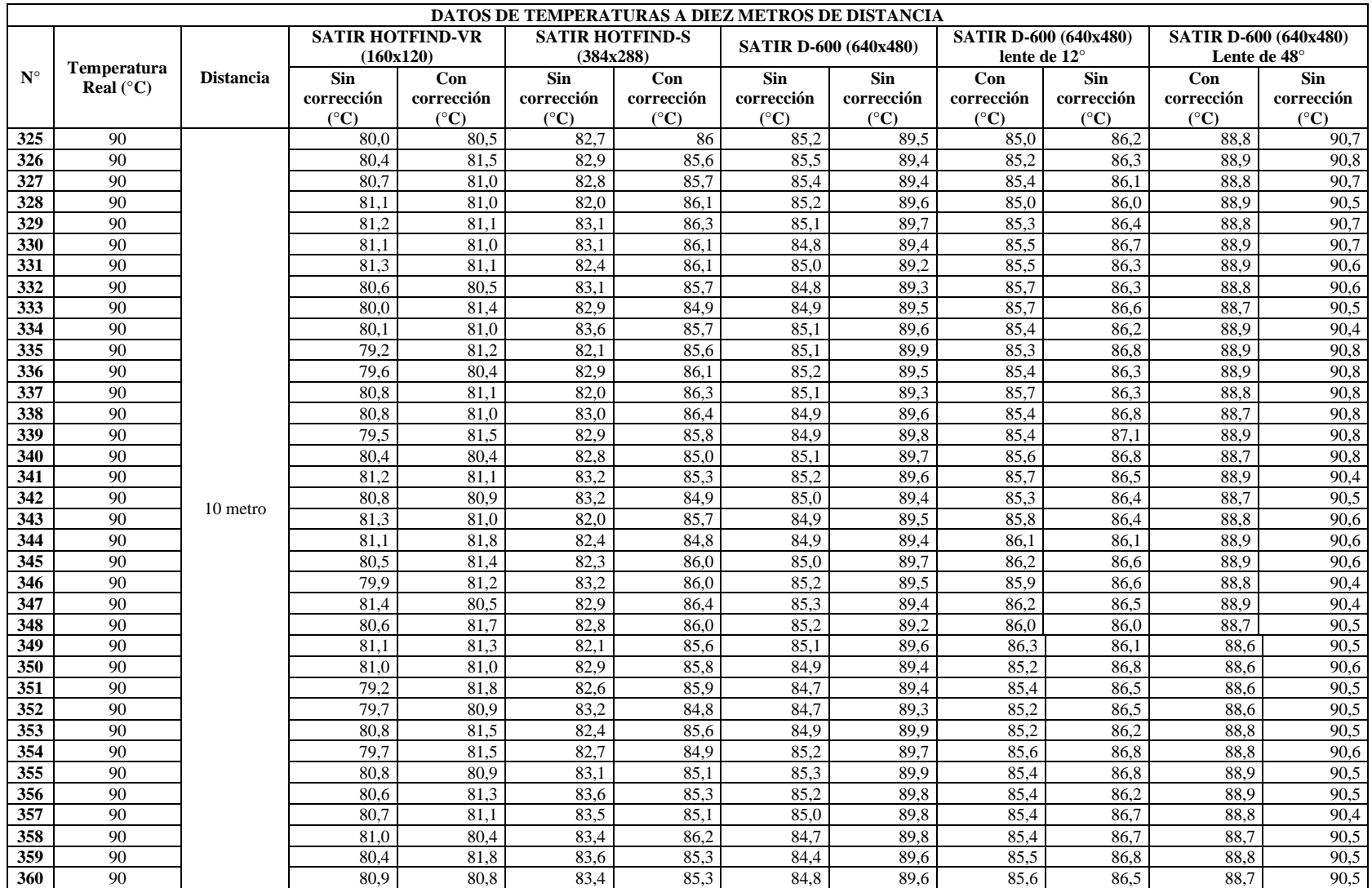

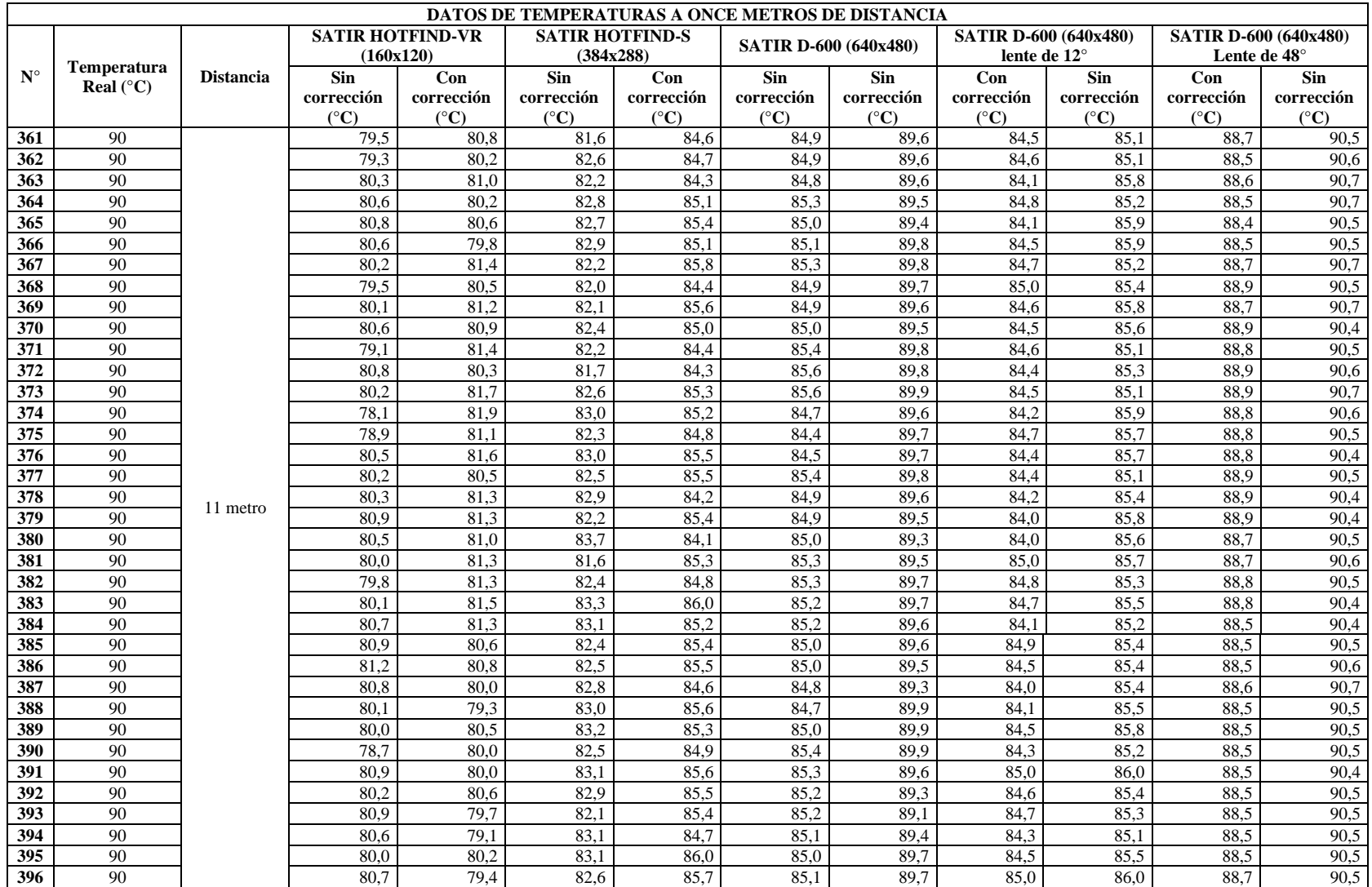

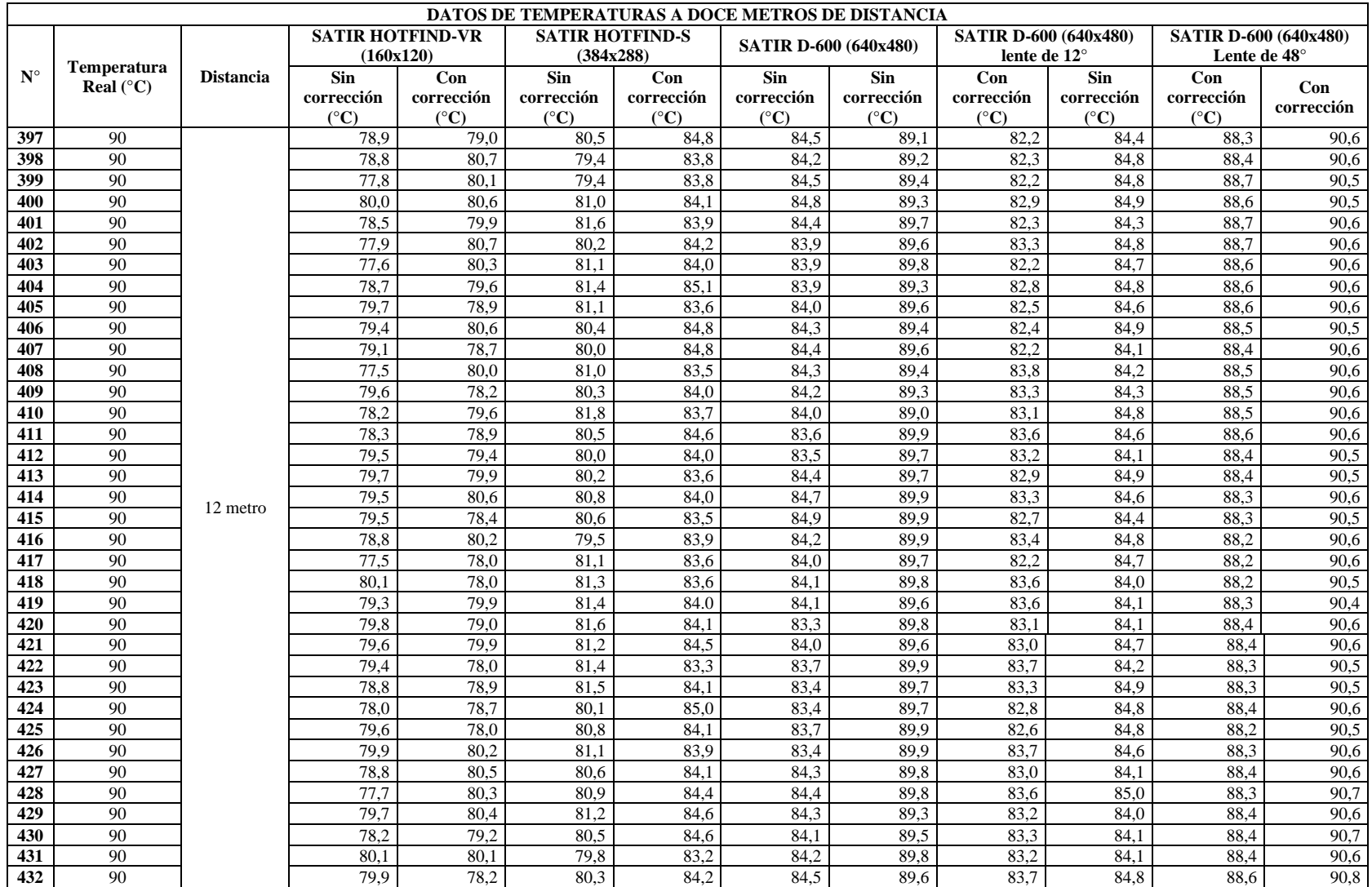

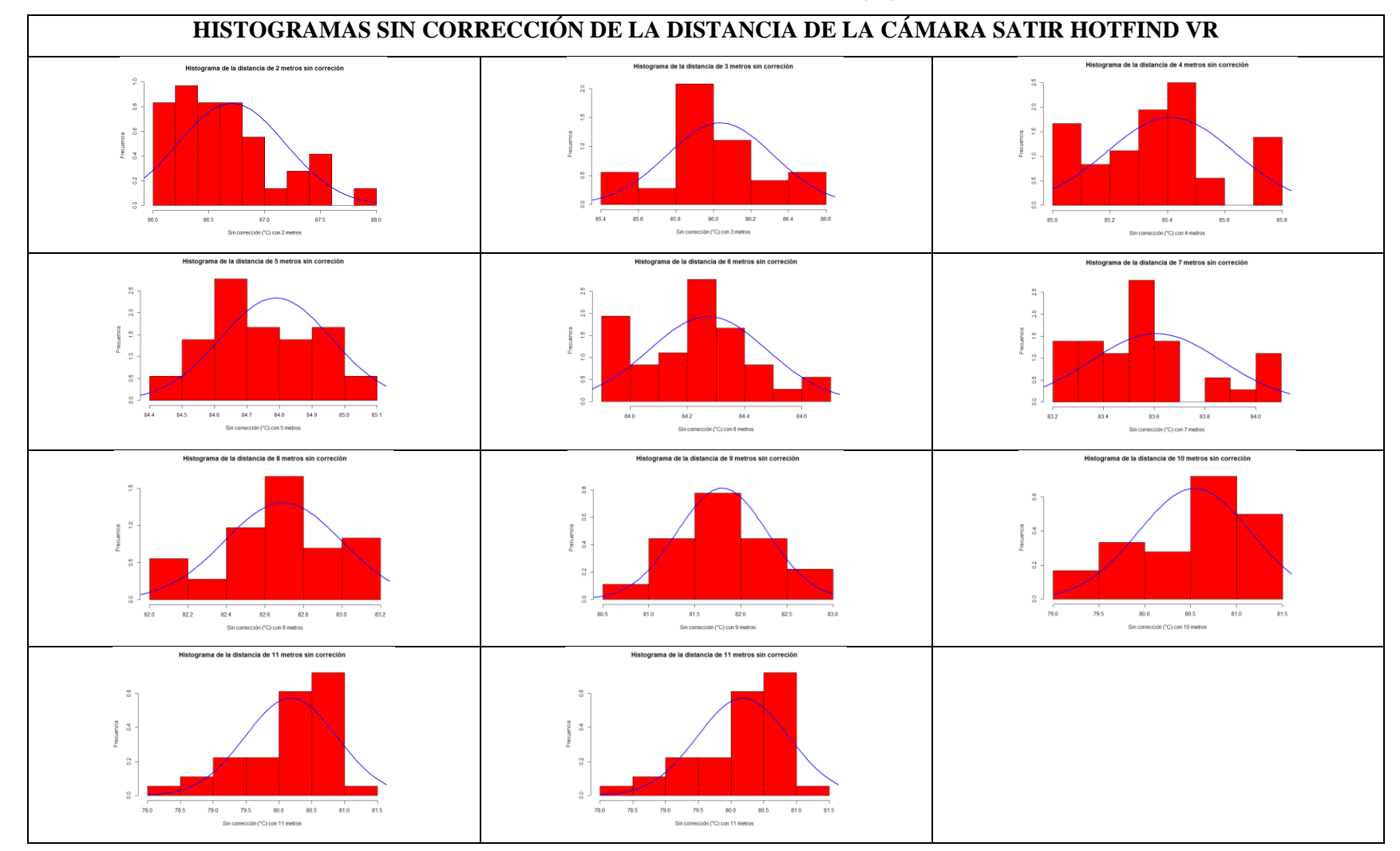

### **ANEXO K:** HISTOGRAMAS CON Y SIN CORRECCIÓN DISTANCIA, DIAGRAMAS Q-Q

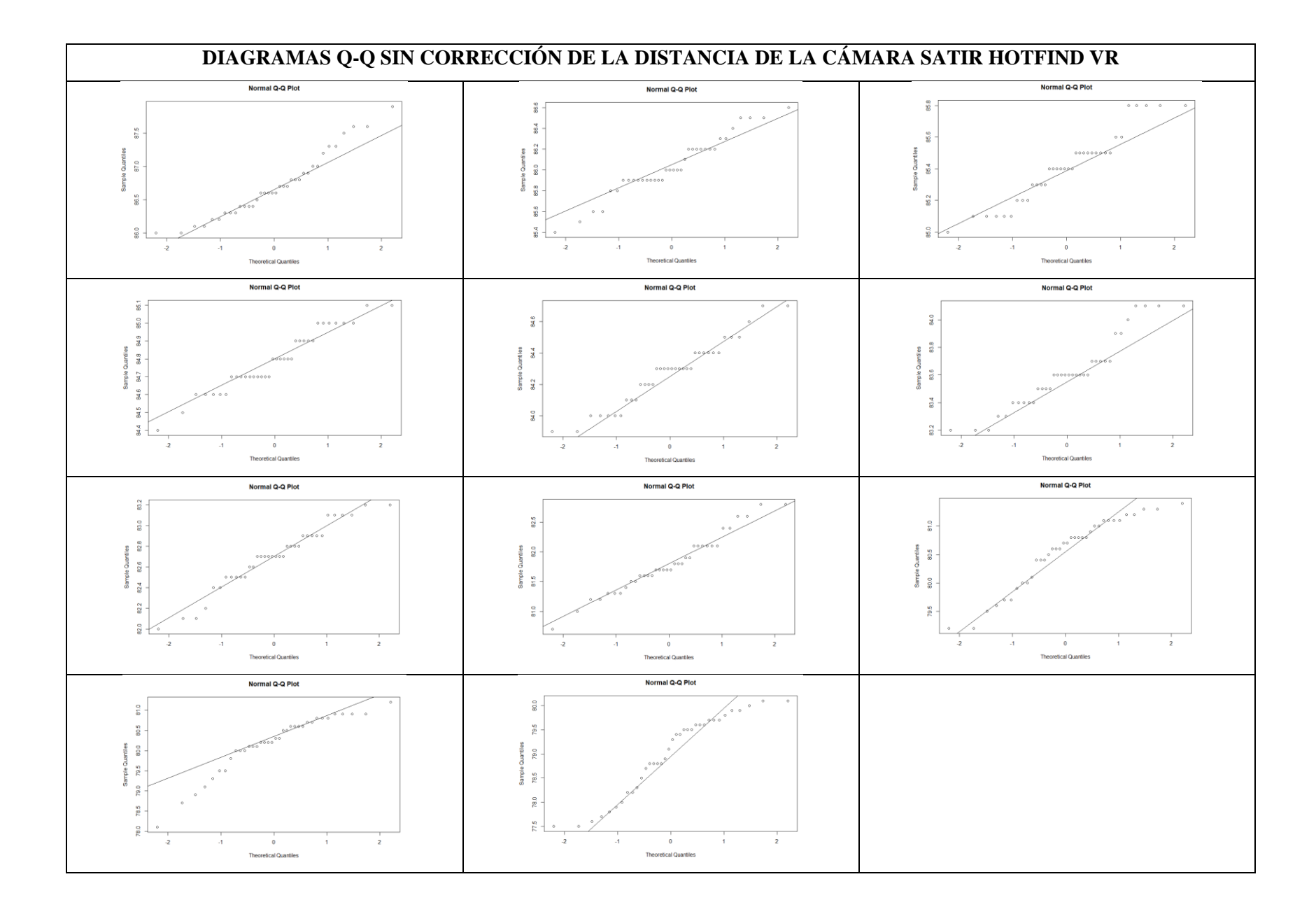

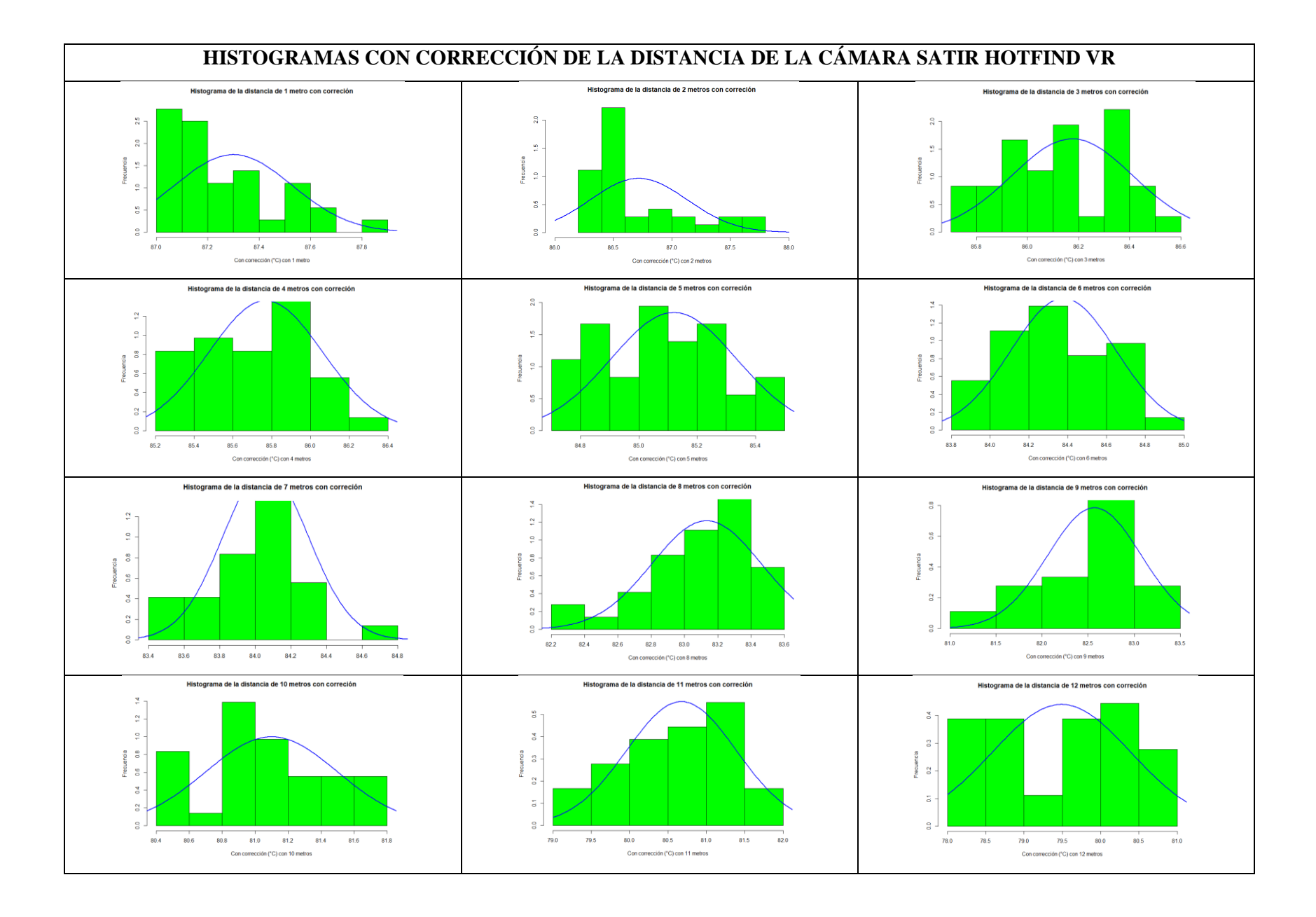
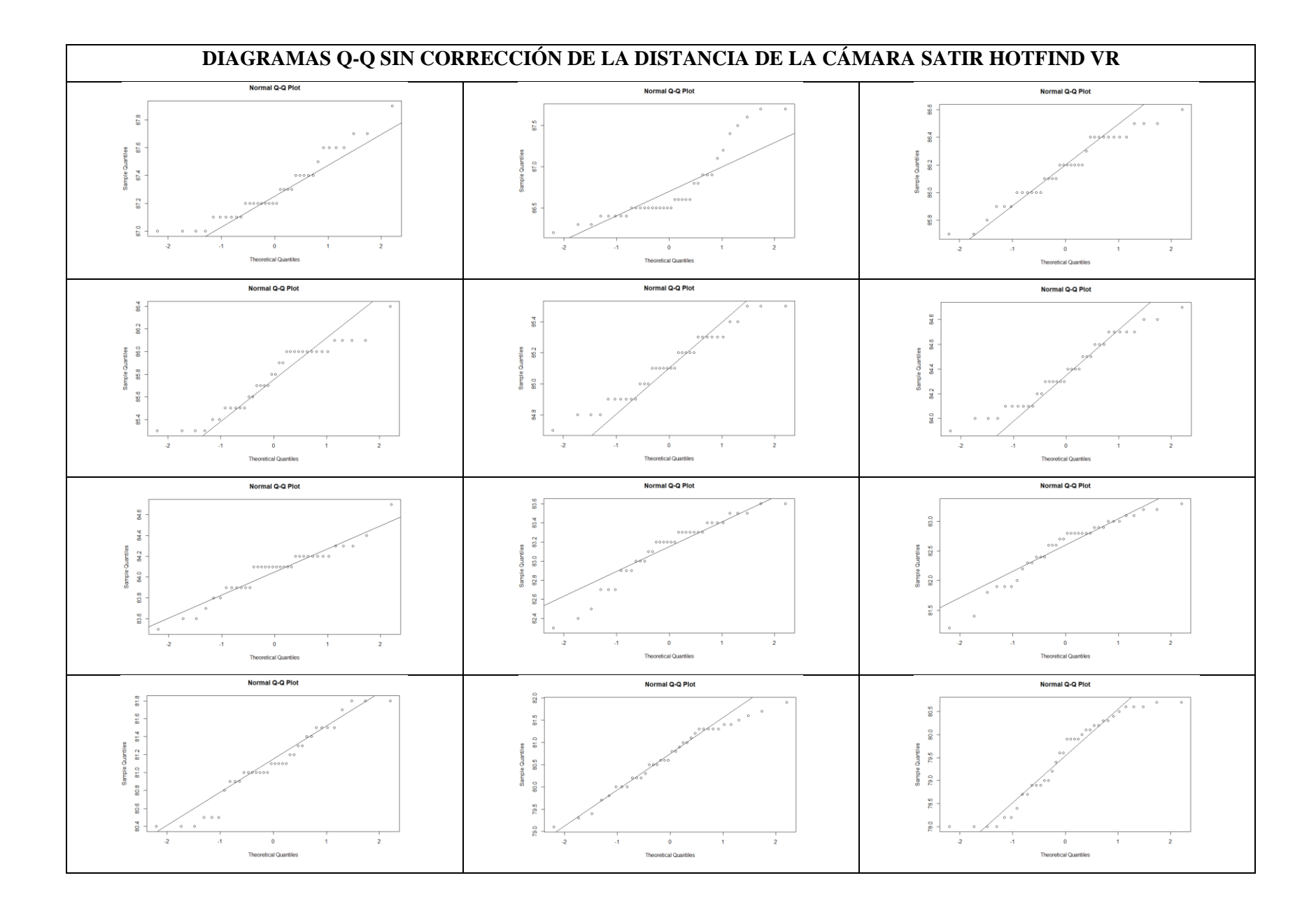

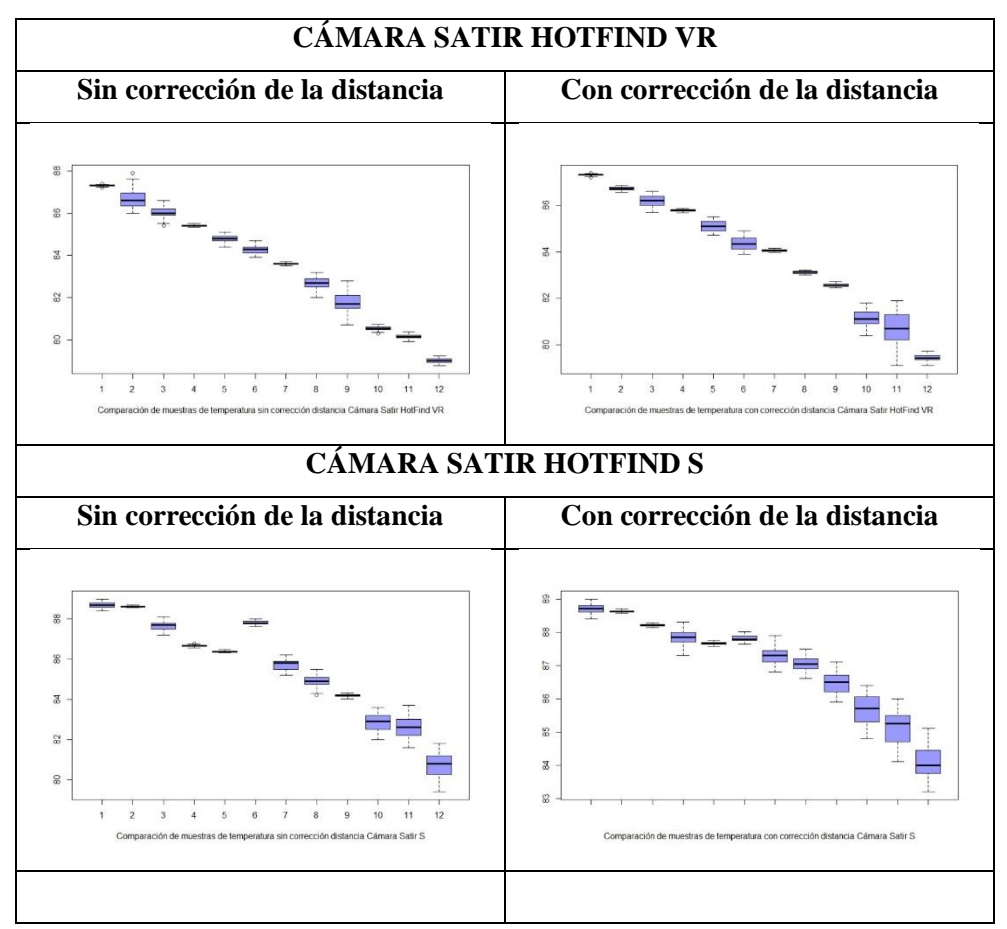

# **ANEXO L:** DIAGRAMAS DE CAJA O BIGOTES DE LAS CÁMARAS TERMOGRÁFICAS

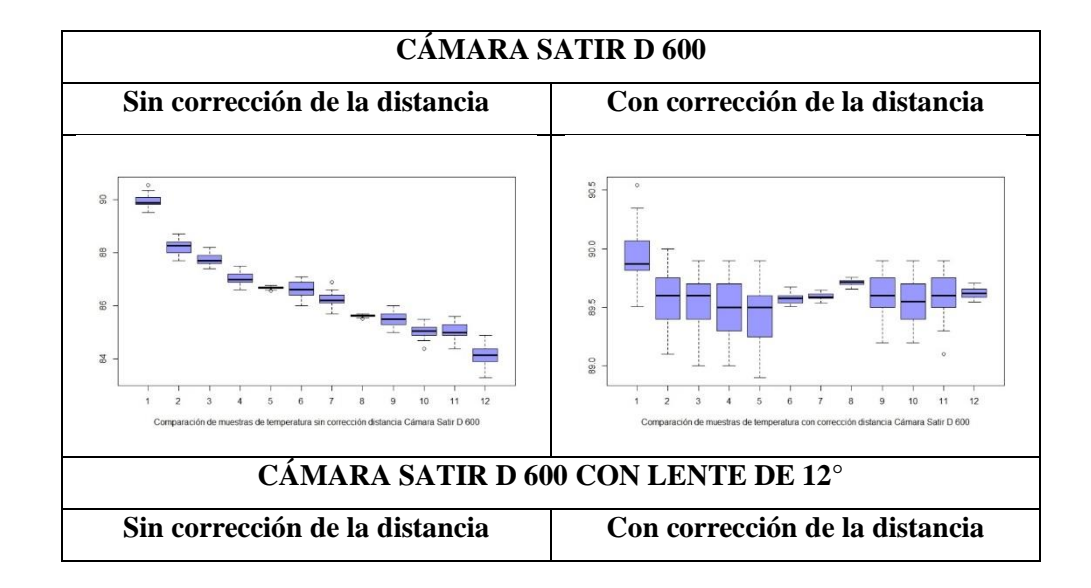

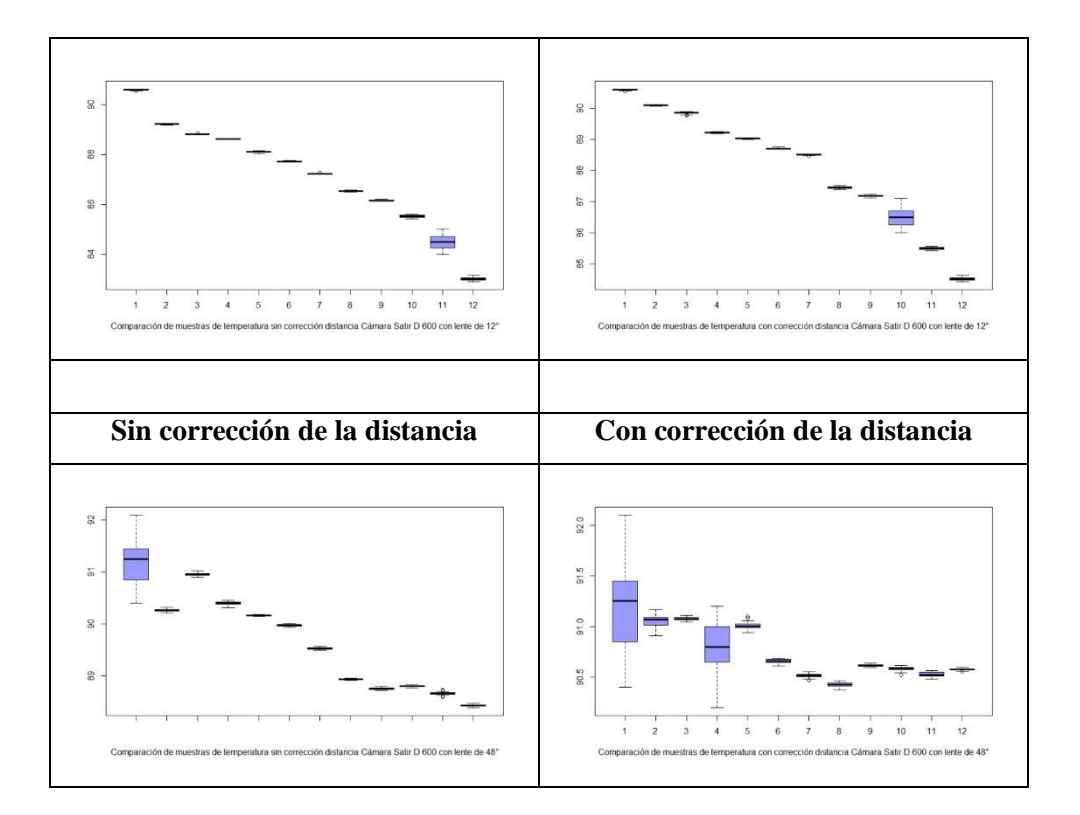

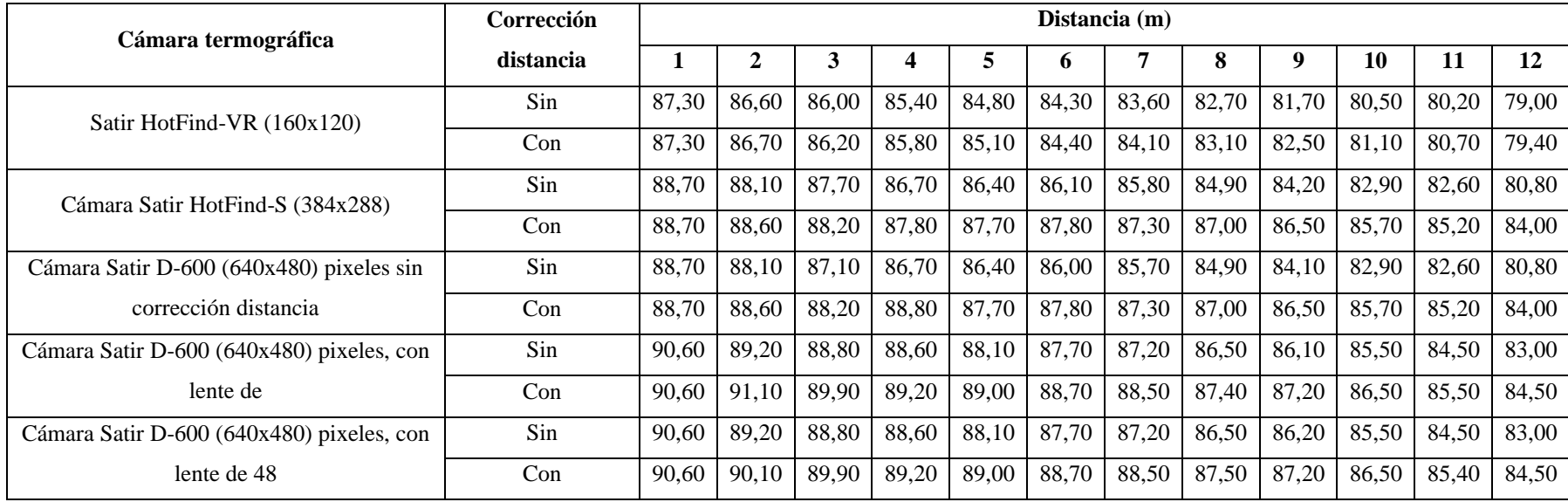

# **ANEXO M:** DATOS DE LAS MEDIANAS NORMALIZADOS DE LAS CÁMARAS TERMOGRÁFICAS

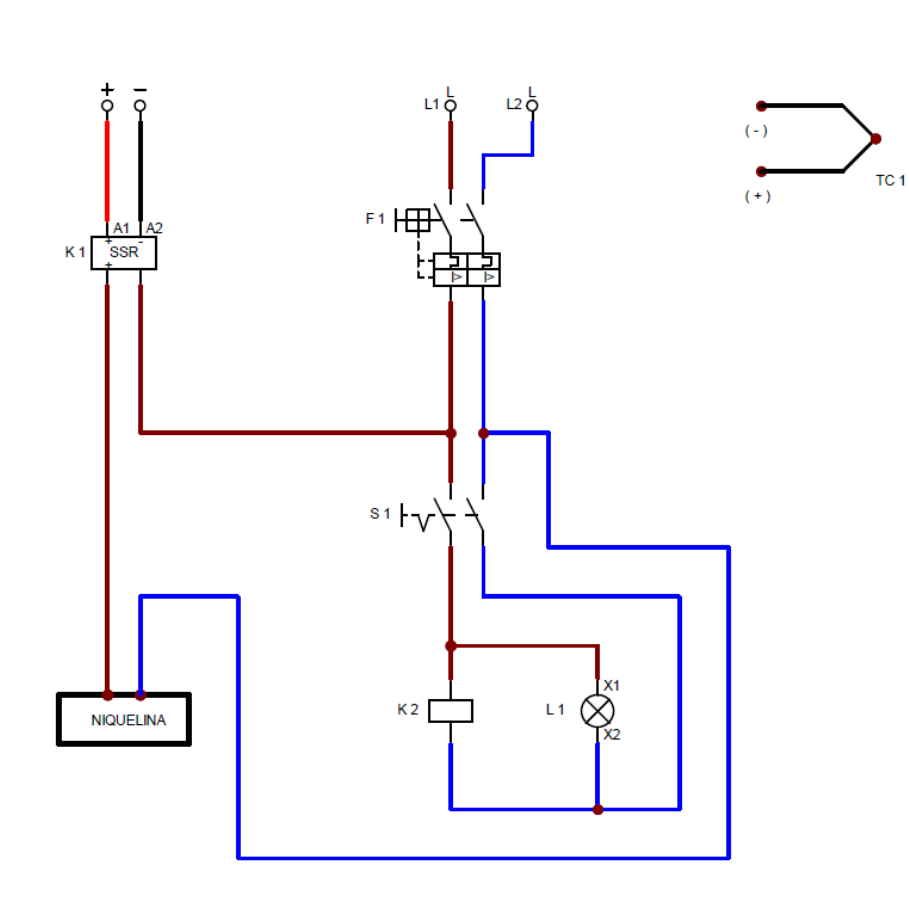

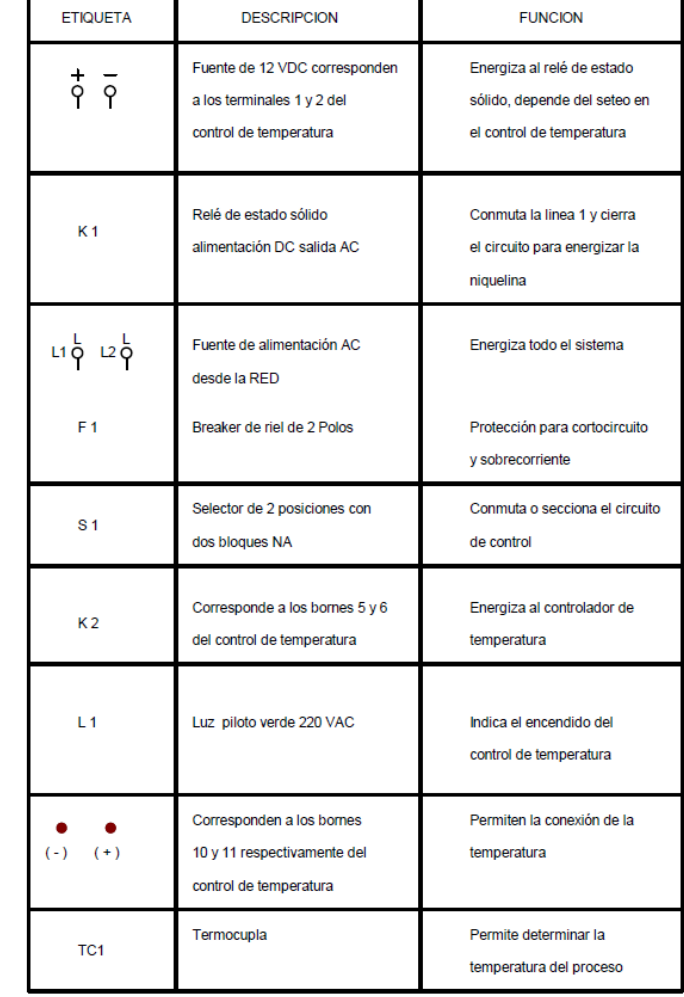

# **ANEXO N:** DIAGRAMA DEL CONTROLADOR PID DE TEMPERATURA

# **ANEXO O:** CÓDIGO EN SOFTWARE R STUDIO PARA EL ANÁLISIS ESTADÍSTICO DE VARIABLES

## **# Librerías**

library(openxlsx) library(readxl) library(MASS) library(modeest) library(gmodels) library(ggthemes) library(tidyverse) library(moments) library(lubridate) library(magrittr) library(scales) library(nortest)

## **# Importación de la base de datos**

temp <- read\_excel("temp.xlsx") attach(temp) **# Visualización de los datos** View(temp) **# Editar datos** fix(temp) **# Nombre de las variables** names(temp) **# Estructura de la base de datos** str(temp) **# Estadísticos descriptivos básicos** summary(temp)

## **# Creación de tabla para estadísticos descriptivos de la variable sin corrección (°C)**

```
desc1 <- temp %>% 
  summarize(
   tibble(
    Estadistico = c("Mínimo", "Cuartil Q1", "Mediana", "Cuartil Q3",
              "Máximo", "Media", "Desviación E", "Varianza", "Total"),
   Valor = c(quantile(SinCo, c(0, 0.25, 0.5, 0.75, 1), narm = T), mean(SinCo, na.rm = T),
         sd(SinCo, na.rm = T), var(SinCo, na.rm = T),
         sum(SinCo, na.rm = T) )
   )
```
 ) desc1

#### **# Histograma**

{hist( $SinCo, prob = TRUE, col = "yellow",$  main = "Histograma de la Cámara termográfica SATIR HOTFIND-VR (160x120)" ,xlab = "Sin corrección (°C)" ,ylab = "Frecuencia", ylim = c(0.0, 0.20), xlim = c(77, 89))  $x < -$  seq(55, 100, length = 100)  $f \leq$ - dnorm $(x, \text{mean} = \text{mean}(SinCo, \text{na}.\text{rm} = T), \text{sd} = \text{sd}(SinCo, \text{na}.\text{rm} = T))$ lines(x, f, col = "blue",  $|wd = 2\rangle$ }

# **# Normalidad**

qqnorm(SinCo) qqline(SinCo) # Prueba de Kolmogorov Smirnov lillie.test(SinCo)

## **# Creación de tabla para estadísticos descriptivos de la variable con corrección (°C)**

```
desc2 <- temp %>% 
  summarize(
   tibble(
    Estadistico = c("Mínimo", "Cuartil Q1", "Mediana", "Cuartil Q3", "Máximo",
              "Media", "Desviación E", "Varianza", "Total"),
   Valor = c(quantile (ConCo, c(0, 0.25, 0.5, 0.75, 1)), mean(ConCo),
          sd(ConCo),
          var(ConCo),
          sum(ConCo)
    )
   )
 \lambda
```
#### **# Histograma**

desc2

```
hist(ConCo, prob = TRUE, col = "deepskyblue", main = "Histograma de la Cámara 
    termográfica SATIR HOTFIND-VR (160x120) " ,xlab = "Con corrección (°C)",ylab = "Frecuencia") 
x <- seq(78, 89, length = 150)
f \leq- dnorm(x, \text{mean} = \text{mean}(\text{ConCo}), \text{sd} = \text{sd}(\text{ConCo})lines(x, f, col = "red", lwd = 2)
```
## **# Normalidad**

qqnorm(ConCo) qqline(ConCo) # Prueba de Kolmogorov Smirnov lillie.test(ConCo)

## **# Variable sin corrección de la distancia**

#### **# Estadísticos descriptivos**

```
temp %>% 
 group_by("Distancia" = factor(temp$Distancia, levels = c("1 metro", "2 metro", "3 metro",
                                      "4 metro", "5 metro", "6 metro",
                                      "7 metro", "8 metro", "9 metro",
                                     "10 metro", "11 metro", "12 metro"), 
                    labels = c("1 metro", "2 metro", "3 metro", "4 metro", "5 metro", "6 metro", "7 metro", "8 metro", "9 metro", "10 metro",
                            "11 metro", "12 metro"))) %>% 
  summarise(
   tibble(
    Estadisticos = c("Mínimo", "Cuartil Q1", "Mediana", "Cuartil Q3", "Máximo", "Media", 
               "Desviación E", "Varianza", "Total"),
   Valor = c(quantile(SinCo, c(0, 0.25, 0.5, 0.75, 1), na.rm = T),
         round(mean(SinCo, na.rm = T), 2),
          round(sd(SinCo, na.rm = T), 2),
         round(var(SinCo, na.rm = T), 2),
         sum(length(SinCo), \text{na}.\text{rm} = T) )
   )
 ) % >\% pivot_wider(., names_from = Estadisticos, values_from = Valor)
```
# **# Histogramas**

## **# Metro 2**

```
metro2 <- temp %>% 
  dplyr::select(Distancia, SinCo) %>% 
 filter(Distancia == "2 metro") %>%
  dplyr::select(SinCo)
```
{hist( metro2\$ $SinCo$ , prob = TRUE, col = "red", main = "Histograma de la distancia de 2 metros sin correción" ,xlab = "Sin corrección (°C) con 2 metros" ,ylab = "Frecuencia", xlim =  $c(85.9, 88.1)$ )  $x < -$  seq(76, 88, length = 150)  $f \leq$ - dnorm $(x, \text{mean} = \text{mean}(\text{metro2\$SinCo}, \text{na}.\text{rm} = T), \text{sd} = \text{sd}(\text{metro2\$SinCo}, \text{na}.\text{rm} = T))$  $lines(x, f, col = "blue", lwd = 2)$ 

# **# METRO 3**

metro3 <- temp %>% dplyr::select(Distancia, SinCo) %>% filter(Distancia == "3 metro") %>% dplyr::select(SinCo)

{hist( metro3\$SinCo, prob = TRUE, col = "red",

main = "Histograma de la distancia de 3 metros sin correción"

,xlab = "Sin corrección (°C) con 3 metros" ,ylab = "Frecuencia")

 $x < -seq(85, 87, length = 150)$ 

 $f \leq$ - dnorm $(x, \text{mean} = \text{mean}(\text{metro3}\$ \text{SinCo}, \text{na}.\text{rm} = T), \text{sd} = \text{sd}(\text{metro3}\$ \text{SinCo}, \text{na}.\text{rm} = T))$  $lines(x, f, col = "blue", lwd = 2)$ 

#### **# Metro 4**

```
metro4 <- temp %>% 
  dplyr::select(Distancia, SinCo) %>% 
  filter(Distancia == "4 metro") %>% 
  dplyr::select(SinCo)
```
{hist( metro4\$SinCo, prob = TRUE, col = "red", main = "Histograma de la distancia de 4 metros sin correción" ,xlab = "Sin corrección (°C) con 4 metros" ,ylab = "Frecuencia")  $x < -$  seq(84.5, 86, length = 150)  $f \leq$ - dnorm $(x, \text{mean} = \text{mean}(\text{metro4}\$ \text{SinCo}, \text{na}.\text{rm} = T), \text{sd} = \text{sd}(\text{metro4}\$ \text{SinCo}, \text{na}.\text{rm} = T))$  $lines(x, f, col = "blue", lwd = 2)$ 

# **# Metro 5**

metro5 <- temp %>%

 dplyr::select(Distancia, SinCo) %>% filter(Distancia == "5 metro") %>% dplyr::select(SinCo)

```
{hist( metro5$SinCo, prob = TRUE, col = "red",
```
 main = "Histograma de la distancia de 5 metros sin correción" ,xlab = "Sin corrección (°C) con 5 metros" ,ylab = "Frecuencia")  $x < -seq(84, 86, length = 150)$  $f \leq$ - dnorm $(x, \text{mean} = \text{mean}(\text{metro5}\$ \text{SinCo}, \text{na}.\text{rm} = T), \text{sd} = \text{sd}(\text{metro5}\$ \text{SinCo}, \text{na}.\text{rm} = T))$  $lines(x, f, col = "blue", lwd = 2)$ 

# **# Metro 6**

metro6 <- temp %>% dplyr::select(Distancia, SinCo) %>% filter(Distancia == "6 metro") %>% dplyr::select(SinCo)

```
{hist( metro6$SinCo, prob = TRUE, col = "red",
    main = "Histograma de la distancia de 6 metros sin correción" 
    ,xlab = "Sin corrección (°C) con 6 metros" ,ylab = "Frecuencia") 
x < -seq(83, 85, length = 150)f \leq- dnorm(x, mean = mean(metro6$SinCo, na.rm = T), sd = sd(metro6$SinCo, na.rm = T))
lines(x, f, col = "blue", lwd = 2)
```
# **# Metro 7**

metro7 <- temp %>% dplyr::select(Distancia, SinCo) %>% filter(Distancia == "7 metro") %>% dplyr::select(SinCo)

{hist( metro7\$SinCo, prob = TRUE, col = "red", main = "Histograma de la distancia de 7 metros sin correción" ,xlab = "Sin corrección (°C) con 7 metros" ,ylab = "Frecuencia")  $x < -$  seq(83, 85, length = 150)  $f <$  dnorm(x, mean = mean(metro7\$SinCo, na.rm = T), sd = sd(metro7\$SinCo, na.rm = T))  $lines(x, f, col = "blue", lwd = 2)$ 

## **# Metro 8**

metro8 <- temp %>% dplyr::select(Distancia, SinCo) %>% filter(Distancia == "8 metro") %>% dplyr::select(SinCo)

{hist( metro8\$SinCo, prob = TRUE, col = "red",

main = "Histograma de la distancia de 8 metros sin correción"

,xlab = "Sin corrección (°C) con 8 metros" ,ylab = "Frecuencia")

 $x < -$  seq(81, 86, length = 150)

 $f \leq$ - dnorm $(x, \text{mean} = \text{mean}(\text{metro8\$SinCo}, \text{na}.\text{rm} = T), \text{sd} = \text{sd}(\text{metro8\$SinCo}, \text{na}.\text{rm} = T))$  $lines(x, f, col = "blue", lwd = 2)$ 

## **# Metro 9**

```
metro9 <- temp %>%
```

```
 dplyr::select(Distancia, SinCo) %>%
```
filter(Distancia == "9 metro") %>%

dplyr::select(SinCo)

{hist( metro9\$SinCo, prob = TRUE, col = "red", main = "Histograma de la distancia de 9 metros sin correción" ,xlab = "Sin corrección (°C) con 9 metros" ,ylab = "Frecuencia", ylim =  $c(0.0,0.9)$ )  $x < -$  seq(80, 83.5, length = 150)  $f \leq$ - dnorm $(x, \text{mean} = \text{mean}(\text{metro9$SinCo}, \text{na}.\text{rm} = T), \text{sd} = \text{sd}(\text{metro9$SinCo}, \text{na}.\text{rm} = T))$  $lines(x, f, col = "blue", lwd = 2)$ 

# **# Metro 10**

metro10 <- temp %>% dplyr::select(Distancia, SinCo) %>% filter(Distancia == "10 metro") %>% dplyr::select(SinCo)

{hist( metro10\$SinCo, prob = TRUE, col = "red", main = "Histograma de la distancia de 10 metros sin correción" ,xlab = "Sin corrección (°C) con 10 metros" ,ylab = "Frecuencia")  $x < -$  seq(78.5, 82, length = 150)  $f \leq$ - dnorm $(x, \text{mean} = \text{mean}(\text{metro10}\$ \text{SinCo}, \text{na}.\text{rm} = T), \text{sd} = \text{sd}(\text{metro10}\$ \text{SinCo}, \text{na}.\text{rm} = T))$  $lines(x, f, col = "blue", lwd = 2)$ }

## **# Metro 11**

metro $11 <$ - temp %>% dplyr::select(Distancia, SinCo) %>% filter(Distancia == "11 metro") %>% dplyr::select(SinCo)

{hist( metro11\$SinCo, prob = TRUE, col = "red", main = "Histograma de la distancia de 11 metros sin correción" ,xlab = "Sin corrección (°C) con 11 metros" ,ylab = "Frecuencia")  $x <$ - seq(77.5, 82, length = 150)  $f \leq$ - dnorm $(x, \text{mean} = \text{mean}(\text{metro11}\$ \text{SinCo}, \text{na}.\text{rm} = T), \text{sd} = \text{sd}(\text{metro11}\$ \text{SinCo}, \text{na}.\text{rm} = T))$  $lines(x, f, col = "blue", lwd = 2)$ 

#### **# Metro 12**

metro12 <- temp %>% dplyr::select(Distancia, SinCo) %>% filter(Distancia == "12 metro") %>% dplyr::select(SinCo)

```
{hist( metro12$SinCo, prob = TRUE, col = "red", main = "Histograma de la distancia de 12 metros sin correción" 
    ,xlab = "Sin corrección (°C) con 12 metros" ,ylab = "Frecuencia") 
x < -seq(77, 81, length = 150)f \leq dnorm(x, mean = mean(metro12$SinCo, na.rm = T), sd = sd(metro12$SinCo, na.rm = T))
lines(x, f, col = "blue", lwd = 2)
```
## **# Diagrama Q-Q**

## **# Metro 2**

qqnorm(metro2\$SinCo) qqline(metro2\$SinCo)

# **# Metro 3**

qqnorm(metro3\$SinCo) qqline(metro3\$SinCo)

# **# Metro 4**

qqnorm(metro4\$SinCo) qqline(metro4\$SinCo)

**# Metro 5** qqnorm(metro5\$SinCo) qqline(metro5\$SinCo)

## **# Metro 6**

qqnorm(metro6\$SinCo) qqline(metro6\$SinCo)

## **# Metro 7**

qqnorm(metro7\$SinCo) qqline(metro7\$SinCo)

# **# Metro 8**

qqnorm(metro8\$SinCo) qqline(metro8\$SinCo)

## **# Metro 9**

qqnorm(metro9\$SinCo) qqline(metro9\$SinCo)

# **# Metro 10**

qqnorm(metro10\$SinCo) qqline(metro10\$SinCo)

## **# Metro 11**

qqnorm(metro11\$SinCo) qqline(metro11\$SinCo)

## **# Metro 12**

qqnorm(metro12\$SinCo) qqline(metro12\$SinCo)

#--- CONCLUSIÓN---#

# **# Prueba de normalidad**

## **# Prueba de Shapiro-Wilk**

## **# Metro 2**

# Hipotesis

#### # H0: La variable Sin corrección (°C) a distancia de dos metros se ajusta a una distribución normal

# H1: La variable Sin corrección (°C) a distancia de dos metros no se ajusta a una distribución normal

# Nivel de significancia

# alpha = 0,05 --- 95%

shapiro.test(metro2\$SinCo)

## #--- CONCLUSIÓN---#

### Dado que el valor de p-valor es de 0.0861 es decir mayor que 0.05 se puede concluir que se no rechaza la hipótesis nula entonces la muestra datos de la variable Sin corrección (°C) a dos metros de distancia se ajusta a una distribución normal con un nivel de confianza del 95%.

## **# Metro 3**

# Hipotesis

# H0: La variable Sin corrección (°C) a distancia de 3 metros se ajusta a una distribución normal

# H1: La variable Sin corrección (°C) a distancia de 3 metros no se ajusta a una distribución normal

# Nivel de significancia

# alpha = 0,05 --- 95%

shapiro.test(metro3\$SinCo)

### #--- CONCLUSIÓN---#

### Dado que el valor de p-valor es de 0.1958 es decir mayor que 0.05 se puede concluir que no se rechaza la hipótesis nula entonces la muestra datos de la variable Sin corrección (°C) a 3 metros de distancia se ajusta a una distribución normal con un nivel de confianza del 95%.

#### **# Metro 4**

# Hipotesis

# H0: La variable Sin corrección (°C) a distancia de 4 metros se ajusta a una distribución normal

# H1: La variable Sin corrección (°C) a distancia de 4 metros no se ajusta a una distribución normal

# Nivel de significancia

# alpha =  $0,05$  ---  $95%$ 

shapiro.test(metro4\$SinCo)

-#--- CONCLUSIÓN---#

### Dado que el valor de p-valor es de 0.03666 es decir menor que 0.05 se puede concluir que se rechaza la hipótesis nula entonces la muestra datos de la variable Sin corrección (°C) a 4 metros de distancia no se ajusta a una distribución normal con un nivel de confianza del 95%.

#### **# Metro 5**

# Hipotesis

# H0 : La variable Sin corrección (°C) a distancia de 5 metros se ajusta a una distribución normal

# H1 : La variable Sin corrección (°C) a distancia de 5 metros no se ajusta a una distribución normal

# Nivel de significancia

# alpha =  $0,05$  ---  $95%$ 

shapiro.test(metro5\$SinCo) shapiro.test(metro5\$SinCo)

#### #--- CONCLUSIÓN---#

### Dado que el valor de p-valor es de 0.1263 es decir mayor que 0.05 se puede concluir que no se rechaza la hipótesis nula entonces la muestra datos de la variable Sin corrección (°C) a 5 metros de distancia se ajusta a una distribución normal con un nivel de confianza del 95%.

#### **# Metro 6**

# Hipotesis

# H0: La variable Sin corrección (°C) a distancia de 6 metros se ajusta a una distribución normal

# H1: La variable Sin corrección (°C) a distancia de 6 metros no se ajusta a una distribución normal

# Nivel de significancia

# alpha =  $0.05$  --- 95%

shapiro.test(metro6\$SinCo)

## #--- CONCLUSIÓN---#

### Dado que el valor de p-valor es de 0.1596 es decir mayor que 0.05 se puede concluir que no se rechaza la hipótesis nula entonces la muestra datos de la variable Sin corrección (°C) a 6 metros de distancia se ajusta a una distribución normal con un nivel de confianza del 95%.

#### **# Metro 7**

# Hipotesis

- # H0: La variable Sin corrección (°C) a distancia de 7 metros se ajusta a una distribución normal
- # H1: La variable Sin corrección (°C) a distancia de 7 metros no se ajusta a una distribución normal
- # Nivel de significancia

# alpha = 0,05 --- 95%

shapiro.test(metro7\$SinCo)

#### #--- CONCLUSIÓN---#

### Dado que el valor de p-valor es de 0.01635 es decir menor que 0.05 se puede concluir que se rechaza la hipótesis nula entonces la muestra datos de la variable Sin corrección (°C) a 7 metros de distancia no se ajusta a una distribución normal con un nivel de confianza del 95%.

## **# Metro 8**

# Hipotesis

# H0: La variable Sin corrección (°C) a distancia de 8 metros se ajusta a una distribución normal

# H1: La variable Sin corrección (°C) a distancia de 8 metros no se ajusta a una distribución normal

# Nivel de significancia

# alpha = 0,05 --- 95%

shapiro.test(metro8\$SinCo)

### Dado que el valor de p-valor es de 0.1523 es decir mayor que 0.05 se puede concluir que no se rechaza la hipótesis nula entonces la muestra datos de la variable Sin corrección (°C) a 8 metros de distancia se ajusta a una distribución normal con un nivel de confianza del 95%.

#### **# Metro 9**

# Hipotesis

- # H0: La variable Sin corrección (°C) a distancia de 9 metros se ajusta a una distribución normal
- # H1: La variable Sin corrección (°C) a distancia de 9 metros no se ajusta a una distribución normal
- # Nivel de significancia

# alpha = 0,05 --- 95%

shapiro.test(metro9\$SinCo)

#### #--- CONCLUSIÓN---#

### Dado que el valor de p-valor es de 0.5286 es decir mayor que 0.05 se puede concluir que no se rechaza la hipótesis nula entonces la muestra datos de la variable Sin corrección (°C) a 9 metros de distancia se ajusta a una distribución normal con un nivel de confianza del 95%.

## **# Metro 10**

# Hipotesis

- # H0: La variable Sin corrección (°C) a distancia de 10 metros se ajusta a una distribución normal
- # H1: La variable Sin corrección (°C) a distancia de 10 metros no se ajusta a una distribución normal

# Nivel de significancia # alpha = 0,05 --- 95%

shapiro.test(metro10\$SinCo)

#### #--- CONCLUSIÓN---#

### Dado que el valor de p-valor es de 0.0158 es decir menor que 0.05 se puede concluir que se rechaza la hipótesis nula entonces la muestra datos de la variable Sin corrección (°C) a 10 metros de distancia no se ajusta a una distribución normal con un nivel de confianza del 95%.

#### **# Metro 11**

#### # Hipotesis

# H0: La variable Sin corrección (°C) a distancia de 11 metros se ajusta a una distribución normal # H1: La variable Sin corrección (°C) a distancia de 11 metros no se ajusta a una distribución normal

# Nivel de significancia # alpha =  $0.05$  ---  $95%$ 

shapiro.test(metro11\$SinCo)

### Dado que el valor de p-valor es de 0.004102 es decir menor que 0.05 se puede concluir que se rechaza la hipótesis nula entonces la muestra datos de la variable Sin corrección (°C) a 11 metros de distancia no se ajusta a una distribución normal con un nivel de confianza del 95%.

#### **# Metro 12**

# Hipotesis

# H0: La variable Sin corrección (°C) a distancia de 12 metros se ajusta a una distribución normal

# H1: La variable Sin corrección (°C) a distancia de 12 metros no se ajusta a una distribución normal

# Nivel de significancia

# alpha = 0,05 --- 95%

shapiro.test(metro12\$SinCo)

## #--- CONCLUSIÓN---#

### Dado que el valor de p-valor es de 0.01129 es decir menor que 0.05 se puede concluir que se rechaza la hipótesis nula entonces la muestra datos de la variable Sin corrección (°C) a 12 metros de distancia no se ajusta a una distribución normal con un nivel de confianza del 95%.

# **# Variable con corrección de la distancia # Estadísticos descriptivos**

```
temp %>% 
 group_by("Distancia" = factor(temp$Distancia, levels = c("1 metro", "2 metro", "3 metro",
                                     "4 metro", "5 metro", "6 metro",
                                    "7 metro", "8 metro", "9 metro",
                                    "10 metro", "11 metro", "12 metro"), 
                   labels = c("1 metro", "2 metro", "3 metro", "4 metro", "5 metro", "6 metro", "7 metro", "8 metro", "9 metro", "10 metro",
                           "11 metro", "12 metro"))) %>% 
  summarise(
   tibble(
    Estadisticos = c("Mínimo", "Cuartil Q1", "Mediana", "Cuartil Q3", "Máximo", "Media", 
               "Desviación E", "Varianza", "Total"),
   Valor = c(quantile (ConCo, c(0, 0.25, 0.5, 0.75, 1)), round(mean(ConCo), 2),
          round(sd(ConCo), 2),
          round(var(ConCo), 2),
          sum(length(ConCo))
    )
  \lambda) % >\% pivot_wider(., names_from = Estadisticos, values_from = Valor)
```
#### **# Histogramas**

## **# Metro 1**

metro1C <- temp %>% dplyr::select(Distancia, ConCo) %>% filter(Distancia == "1 metro") %>% dplyr::select(ConCo)

{hist( metro1C\$ConCo, prob = TRUE, col = "green",

 main = "Histograma de la distancia de 1 metro con correción" ,xlab = "Con corrección (°C) con 1 metro" ,ylab = "Frecuencia")  $x < -$  seq(86.5, 88, length = 150)  $f \leq$ - dnorm $(x, \text{mean} = \text{mean}(\text{metro1C$} \& \text{ConCo})$ , sd = sd $(\text{metro1C$} \& \text{ConCo})$  $lines(x, f, col = "blue", lwd = 2)$ 

## **# Metro 2**

metro2C <- temp %>% dplyr::select(Distancia, ConCo) %>% filter(Distancia == "2 metro") %>% dplyr::select(ConCo)

{hist( metro2C\$ConCo, prob = TRUE, col = "green",

 main = "Histograma de la distancia de 2 metros con correción" ,xlab = "Con corrección (°C) con 2 metros" ,ylab = "Frecuencia", xlim = c(86, 88))  $x < -$  seq(85.5, 88, length = 150)  $f \leq$ -dnorm $(x, \text{mean} = \text{mean}(\text{metro2C$ConCo}), \text{sd} = \text{sd}(\text{metro2C$ConCo}))$ lines(x, f, col = "blue",  $lwd = 2$ )}

# **# Metro 3**

metro3C <- temp %>% dplyr::select(Distancia, ConCo) %>% filter(Distancia == "3 metro") %>% dplyr::select(ConCo)

{hist( metro3C\$ConCo, prob = TRUE, col = "green", main = "Histograma de la distancia de 3 metros con correción" ,xlab = "Con corrección (°C) con 3 metros" ,ylab = "Frecuencia")  $x < -seq(82, 87, length = 150)$  $f \leq$ - dnorm $(x, \text{mean} = \text{mean}(\text{metro3C$ConCo}), \text{sd} = \text{sd}(\text{metro3C$ConCo}))$  $lines(x, f, col = "blue", lwd = 2)$ 

#### **# Metro 4**

metro4C <- temp %>% dplyr::select(Distancia, ConCo) %>% filter(Distancia == "4 metro") %>%

dplyr::select(ConCo)

{hist( metro4 $C$ \$ConCo, prob = TRUE, col = "green", main = "Histograma de la distancia de 4 metros con correción" ,xlab = "Con corrección (°C) con 4 metros" ,ylab = "Frecuencia", ylim =  $c(0.0, 1.35)$ )  $x < -$  seq(85, 87, length = 150)  $f \leq -$  dnorm(x, mean = mean(metro4C\$ConCo), sd = sd(metro4C\$ConCo)) lines(x, f, col = "blue",  $|wd = 2\rangle$ }

# **# Metro 5**

metro5C <- temp %>% dplyr::select(Distancia, ConCo) %>% filter(Distancia == "5 metro") %>% dplyr::select(ConCo)

{hist( metro5C\$ConCo, prob = TRUE, col = "green", main = "Histograma de la distancia de 5 metros con correción" ,xlab = "Con corrección (°C) con 5 metros" ,ylab = "Frecuencia")  $x < -$  seq(84, 86, length = 150)  $f \leq$ - dnorm $(x, \text{mean} = \text{mean}(\text{metro5C$C onCo}), \text{sd} = \text{sd}(\text{metro5C$C onCo})$  $lines(x, f, col = "blue", lwd = 2)$ 

#### **# Metro 6**

metro6C <- temp %>% dplyr::select(Distancia, ConCo) %>% filter(Distancia == "6 metro") %>% dplyr::select(ConCo)

```
{hist( metro6C$ConCo, prob = TRUE, col = "green",
     main = "Histograma de la distancia de 6 metros con correción" 
    ,xlab = "Con corrección (°C) con 6 metros" ,ylab = "Frecuencia", ylim = c(0.0, 1.5))
x < - seq(83, 86, length = 150)
f \leq- dnorm(x, \text{mean} = \text{mean}(\text{metro6C$}\text{C} \text{on} \text{C} \text{o}), \text{sd} = \text{sd}(\text{metro6C$}\text{C} \text{on} \text{C} \text{o}))lines(x, f, col = "blue", lwd = 2)
```
#### **# Metro 7**

metro7C <- temp %>% dplyr::select(Distancia, ConCo) %>% filter(Distancia == "7 metro") %>% dplyr::select(ConCo)

{hist( metro7C\$ConCo, prob = TRUE, col = "green", main = "Histograma de la distancia de 7 metros con correción" ,xlab = "Con corrección (°C) con 7 metros" ,ylab = "Frecuencia", ylim =  $c(0.0, 2.0)$ )  $x < -seq(83, 85, length = 150)$ 

 $f \leq$ - dnorm $(x, \text{mean} = \text{mean}(\text{metro7C$ConCo}), \text{sd} = \text{sd}(\text{metro7C$ConCo}))$  $lines(x, f, col = "blue", lwd = 2)$ 

## **# Metro 8**

metro8C <- temp %>% dplyr::select(Distancia, ConCo) %>% filter(Distancia == "8 metro") %>% dplyr::select(ConCo)

{hist( metro8C\$ConCo, prob = TRUE, col = "green", main = "Histograma de la distancia de 8 metros con correción" ,xlab = "Con corrección (°C) con 8 metros" ,ylab = "Frecuencia", ylim =  $c(0.0, 1.40)$ )  $x < -$  seq(82, 84, length = 150)  $f \leq$ - dnorm $(x, \text{mean} = \text{mean}(\text{metro8C$ConCo}), \text{sd} = \text{sd}(\text{metro8C$ConCo})$  $lines(x, f, col = "blue", lwd = 2)$ 

#### **# Metro 9**

```
metro9C <- temp %>% 
  dplyr::select(Distancia, ConCo) %>% 
  filter(Distancia == "9 metro") %>% 
  dplyr::select(ConCo)
```
{hist( metro9C\$ConCo, prob = TRUE, col = "green", main = "Histograma de la distancia de 9 metros con correción" ,xlab = "Con corrección (°C) con 9 metros" ,ylab = "Frecuencia", ylim =  $c(0.0, 0.8)$ )  $x < -$  seq(80, 84, length = 150)  $f \leq -dnorm(x, mean = mean(metro9C$ConCo), sd = sd(metro9C$ConCo))$  $lines(x, f, col = "blue", lwd = 2)$ 

## **# Metro 10**

metro10C <- temp %>% dplyr::select(Distancia, ConCo) %>% filter(Distancia == "10 metro") %>% dplyr::select(ConCo)

```
{hist( metro10C$ConCo, prob = TRUE, col = "green",
```
main = "Histograma de la distancia de 10 metros con correción"

,xlab = "Con corrección (°C) con 10 metros" ,ylab = "Frecuencia")

 $x < -$  seq(80, 82, length = 150)

```
f \leq -dnorm(x, mean = mean(metro10C$ConCo), sd = sd(metro10C$ConCo))
```
 $lines(x, f, col = "blue", lwd = 2)$ 

# **# Metro 11**

metro11C <- temp %>% dplyr::select(Distancia, ConCo) %>% filter(Distancia == "11 metro") %>% dplyr::select(ConCo)

{hist( metro11C\$ConCo, prob = TRUE, col = "green", main = "Histograma de la distancia de 11 metros con correción" ,xlab = "Con corrección (°C) con 11 metros" ,ylab = "Frecuencia")  $x < -$  seq(78.5, 83, length = 150)  $f \leq$ - dnorm $(x, \text{mean} = \text{mean}(\text{metro11C$})$ , sd = sd $(\text{metro11C$})$  $lines(x, f, col = "blue", lwd = 2)$ 

## **# Metro 12**

metro12C <- temp %>% dplyr::select(Distancia, ConCo) %>% filter(Distancia == "12 metro") %>% dplyr::select(ConCo)

{hist( metro12C\$ConCo, prob = TRUE, col = "green", main = "Histograma de la distancia de 12 metros con correción" ,xlab = "Con corrección (°C) con 12 metros" ,ylab = "Frecuencia")  $x < -$  seq(77.5, 82, length = 150)  $f \leq$ - dnorm $(x, \text{mean} = \text{mean}(\text{metro12C$})$ ConCo $)$ , sd = sd $(\text{metro12C$})$  $lines(x, f, col = "blue", lwd = 2)$ 

# **# Diagrama Q-Q**

**# Metro 1** qqnorm(metro1C\$ConCo) qqline(metro1C\$ConCo)

## **# Metro 2**

qqnorm(metro2C\$ConCo) qqline(metro2C\$ConCo)

#### **# Metro 3**

qqnorm(metro3C\$ConCo) qqline(metro3C\$ConCo)

# **# Metro 4**

qqnorm(metro4C\$ConCo) qqline(metro4C\$ConCo)

# **# Metro 5**

qqnorm(metro5C\$ConCo)

qqline(metro5C\$ConCo)

**# Metro 6** qqnorm(metro6C\$ConCo) qqline(metro6C\$ConCo)

# **# Metro 7**

qqnorm(metro7C\$ConCo) qqline(metro7C\$ConCo)

**# Metro 8** qqnorm(metro8C\$ConCo) qqline(metro8C\$ConCo)

# **# Metro 9**

qqnorm(metro9C\$ConCo) qqline(metro9C\$ConCo)

**# Metro 10**

qqnorm(metro10C\$ConCo) qqline(metro10C\$ConCo)

**# Metro 11** qqnorm(metro11C\$ConCo) qqline(metro11C\$ConCo)

#### **# Metro 12**

qqnorm(metro12C\$ConCo) qqline(metro12C\$ConCo)

# # **Prueba de normalidad**

# Prueba de Shapiro-Wilk

# **# Metro 1**

# Hipotesis

# H0: La variable Con corrección (°C) a distancia de un metro se ajusta a una distribución normal

# H1: La variable Con corrección (°C) a distancia de un metro no se ajusta a una distribución normal

# Nivel de significancia

# alpha = 0,05 --- 95%

shapiro.test(metro1C\$ConCo)

### Dado que el valor de p-valor es de 0.01342 es decir menor que 0.05 se puede concluir que se rechaza la hipótesis nula entonces la muestra datos de la variable Con corrección (°C) a dos metros de distancia no se ajusta a una distribución normal con un nivel de confianza del 95%.

#### **# Metro 2**

# Hipotesis

# H0: La variable Con corrección (°C) a distancia de dos metros se ajusta a una distribución normal

# H1: La variable Con corrección (°C) a distancia de dos metros no se ajusta a una distribución normal

# Nivel de significancia

# alpha =  $0,05$  ---  $95%$ 

shapiro.test(metro2C\$ConCo)

## #--- CONCLUSIÓN---#

### Dado que el valor de p-valor es de 3.32e-05 es decir menor que 0.05 se puede concluir que se rechaza la hipótesis nula entonces la muestra datos de la variable Con corrección (°C) a dos metros de distancia no se ajusta a una distribución normal con un nivel de confianza del 95%.

## **# Metro 3**

# Hipotesis

# H0: La variable Con corrección (°C) a distancia de 3 metros se ajusta a una distribución normal

# H1: La variable Con corrección (°C) a distancia de 3 metros no se ajusta a una distribución normal

# Nivel de significancia

# alpha =  $0,05$  ---  $95%$ 

shapiro.test(metro3C\$ConCo)

#### #--- CONCLUSIÓN---#

### Dado que el valor de p-valor es de 0.1385 es decir mayor que 0.05 se puede concluir que no se rechaza la hipótesis nula entonces la muestra datos de la variable Con corrección (°C) a 3 metros de distancia se ajusta a una distribución normal con un nivel de confianza del 95%.

## **# Metro 4**

# Hipotesis

# H0: La variable Con corrección (°C) a distancia de 4 metros se ajusta a una distribución normal

# H1: La variable Con corrección (°C) a distancia de 4 metros no se ajusta a una distribución normal

# Nivel de significancia

# alpha = 0,05 --- 95%

shapiro.test(metro4C\$ConCo)

### Dado que el valor de p-valor es de 0.01515 es decir menor que 0.05 se puede concluir que se rechaza la hipótesis nula entonces la muestra datos de la variable Con corrección (°C) a 4 metros de distancia no se ajusta a una distribución normal con un nivel de confianza del 95%.

#### **# Metro 5**

# Hipotesis

# H0: La variable Con corrección (°C) a distancia de 5 metros se ajusta a una distribución normal # H1: La variable Con corrección (°C) a distancia de 5 metros no se ajusta a una distribución normal

# Nivel de significancia

# alpha =  $0,05$  ---  $95%$ 

shapiro.test(metro5C\$ConCo)

## #--- CONCLUSIÓN---#

### Dado que el valor de p-valor es de 0.2081 es decir mayor que 0.05 se puede concluir que no se rechaza la hipótesis nula entonces la muestra datos de la variable Con corrección (°C) a 5 metros de distancia se ajusta a una distribución normal con un nivel de confianza del 95%.

#### **# Metro 6**

# Hipotesis

- # H0: La variable Con corrección (°C) a distancia de 6 metros se ajusta a una distribución normal
- # H1: La variable Con corrección (°C) a distancia de 6 metros no se ajusta a una distribución normal

# Nivel de significancia

# alpha = 0,05 --- 95%

shapiro.test(metro6C\$ConCo)

#--- CONCLUSIÓN---#

### Dado que el valor de p-valor es de 0.1469 es decir mayor que 0.05 se puede concluir que no se rechaza la hipótesis nula entonces la muestra datos de la variable Con corrección (°C) a 6 metros de distancia se ajusta a una distribución normal con un nivel de confianza del 95%.

#### **# Metro 7**

```
# Hipotesis
```
# H0: La variable Con corrección (°C) a distancia de 7 metros se ajusta a una distribución normal

# H1: La variable Con corrección (°C) a distancia de 7 metros no se ajusta a una distribución normal

# Nivel de significancia

# alpha = 0,05 --- 95%

shapiro.test(metro7C\$ConCo)

### Dado que el valor de p-valor es de 0.03484 es decir menor que 0.05 se puede concluir que se rechaza la hipótesis nula entonces la muestra datos de la variable Con corrección (°C) a 7 metros de distancia no se ajusta a una distribución normal con un nivel de confianza del 95%.

#### **# Metro 8**

# Hipotesis

# H0: La variable Con corrección (°C) a distancia de 8 metros se ajusta a una distribución normal

# H1: La variable Con corrección (°C) a distancia de 8 metros no se ajusta a una distribución normal

# Nivel de significancia

# alpha =  $0,05$  ---  $95%$ 

shapiro.test(metro8C\$ConCo)

## #--- CONCLUSIÓN---#

### Dado que el valor de p-valor es de 0.01417 es decir menor que 0.05 se puede concluir que se rechaza la hipótesis nula entonces la muestra datos de la variable Con corrección (°C) a 8 metros de distancia no se ajusta a una distribución normal con un nivel de confianza del 95%.

## **# Metro 9**

# Hipotesis

# H0: La variable Con corrección (°C) a distancia de 9 metros se ajusta a una distribución normal

# H1: La variable Con corrección (°C) a distancia de 9 metros no se ajusta a una distribución normal

# Nivel de significancia

# alpha =  $0,05$  ---  $95%$ 

shapiro.test(metro9C\$ConCo)

#### #--- CONCLUSIÓN---#

### Dado que el valor de p-valor es de 0.01214 es decir menor que 0.05 se puede concluir que se rechaza la hipótesis nula entonces la muestra datos de la variable Con corrección (°C) a 9 metros de distancia no se ajusta a una distribución normal con un nivel de confianza del 95%.

## **# Metro 10**

# Hipotesis

# H0: La variable Con corrección (°C) a distancia de 10 metros se ajusta a una distribución normal

# H1: La variable Con corrección (°C) a distancia de 10 metros no se ajusta a una distribución normal

# Nivel de significancia

# alpha = 0,05 --- 95%

shapiro.test(metro10C\$ConCo)

### Dado que el valor de p-valor es de 0.08282 es decir mayor que 0.05 se puede concluir que no se rechaza la hipótesis nula entonces la muestra datos de la variable Con corrección (°C) a 10 metros de distancia se ajusta a una distribución normal con un nivel de confianza del 95%.

#### **# Metro 11**

# Hipotesis

# H0: La variable Con corrección (°C) a distancia de 11 metros se ajusta a una distribución normal

# H1: La variable Con corrección (°C) a distancia de 11 metros no se ajusta a una distribución normal

# Nivel de significancia

# alpha = 0,05 --- 95%

shapiro.test(metro11C\$ConCo)

## #--- CONCLUSIÓN---#

### Dado que el valor de p-valor es de 0.3224 es decir mayor que 0.05 se puede concluir que no se rechaza la hipótesis nula entonces la muestra datos de la variable Con corrección (°C) a 11 metros de distancia se ajusta a una distribución normal con un nivel de confianza del 95%.

## **# Metro 12**

# Hipótesis

# H0: La variable Con corrección (°C) a distancia de 12 metros se ajusta a una distribución normal

# H1: La variable Con corrección (°C) a distancia de 12 metros no se ajusta a una distribución normal

# Nivel de significancia

# alpha =  $0,05$  ---  $95%$ 

shapiro.test(metro12C\$ConCo)

#### #--- CONCLUSIÓN---#

### Dado que el valor de p-valor es de 0.007244 es decir menor que 0.05 se puede concluir que se rechaza la hipótesis nula entonces la muestra datos de la variable Con corrección (°C) a 12 metros de distancia no se ajusta a una distribución normal con un nivel de confianza del 95%.

#### **# Transformaciones bootstrap**

#### **# Variable sin corrección de la distancia**

**# Metro 4 sin corrección**

{set.seed(97)  $bootstrap = replicate(n=36, sample(metro4\$ SinCo,replace = T))  $met4s = apply(bootstrap, MARGIN = 2, FUN = mean)$ shapiro.test(met4s)}

#### **# Metro 7 sin corrección**

 $\{set.seed(19)$  $bootstrap = replicate(n=36, sample(metro 7\$ SinCo, replace = T))  $met7s = apply(bootstrap, MARGIN = 2, FUN = mean)$ 

shapiro.test(met7s)}

## **# Metro 10 sin corrección**

 $\{set.set.seed(40)$ 

 $bootstrap = replicate(n=36, sample(metro10\$ SinCo, replace = T))  $met10s = apply(bootstrap, MARGIN = 2, FUN = mean)$ shapiro.test(met10s)}

# **# Metro 11 sin corrección**

 $\{set.seed(13)$  $bootstrap = replicate(n=36, sample(metro11$SinCo, replace = T))$  $met11s = apply(bootstrap, MARGIN = 2, FUN = mean)$ shapiro.test(met11s)}

# **# Metro 12 sin corrección**

 $\{set.seed(22)$  $bootstrap = replicate(n=36, sample(metro12$SinCo, replace = T))$  $met12s = apply(bootstrap, MARGIN = 2, FUN = mean)$ shapiro.test(met12s)}

## **# Variable con corrección de la distancia**

**# Metro 1 con corrección**  $\{set.seed(11)\}$  bootstrap = replicate(n=36,sample(metro1C\$ConCo,replace = T))  $met1C = apply(bootstrap, MARGIN = 2, FUN = mean)$ shapiro.test(met1C)}

# **# Metro 2 con corrección**

 $\{set.seed(34)$  bootstrap = replicate(n=36,sample(metro2C\$ConCo,replace = T)) met2C = apply(bootstrap,MARGIN = 2,FUN = mean) shapiro.test(met2C)}

## **# Metro 4 con corrección**

{set.seed(23) bootstrap = replicate(n=36,sample(metro4C\$ConCo,replace = T))  $met4C = apply(bootstrap, MARGIN = 2, FUN = mean)$ shapiro.test(met4C)}

## **# Metro 7 con corrección**

{set.seed(18)  $bootstrap = replicate(n=36, sample(metro7C$ConCo, replace = T))$  $met7C = apply(bootstrap, MARGIN = 2, FUN = mean)$ 

shapiro.test(met7C)}

#### **# Metro 8 con corrección**

 $\{set.seed(43)$  $bootstrap = replicate(n=36, sample(metro 8C$ConCo, replace = T))$  $met8C = apply(bootstrap, MARGIN = 2, FUN = mean)$ shapiro.test(met8C)}

## **# Metro 9 con corrección**

 $\{set.seed(53)$  $bootstrap = replicate(n=36, sample(metro9C$ConCo, replace = T))$  $met9C = apply(bootstrap, MARGIN = 2, FUN = mean)$ shapiro.test(met9C)}

## **# Metro 12 con corrección**

 $\{set{.seed(21)}\}$  bootstrap = replicate(n=36,sample(metro12C\$ConCo,replace = T))  $met12C = apply(bootstrap, MARGIN = 2, FUN = mean)$ shapiro.test(met12C)}

## **# Prueba de hipótesis basada en dos muestras**

**# Variable sin corrección de la distancia**

#### **# Metro 1 Con corrección (Muestra de control) y Metro 2 Sin corrección**

antes<- met1C # Muestra de control despues2s <- metro2\$SinCo  $par(mfrow = c(1, 2))$ {hist(antes,  $col = "orange", main = "Distance"$ , de control",  $ylab = "r, freq = F$ )  $curve(dnorm(x,mean(antes), sd(antes)), add=T, col = "purple", lwd = 2)$ hist(despues2s,main="Distancia de 2 metros sin correción",col = "orange",ylab="",freq = F)  $curve(dnorm(x,mean(despues2s), sd(despues2s)),add=T, col = "purple", lwd = 2)$ 

qqnorm(antes,main="",ylab="",xlab="Distancia de control");qqline(antes) qqnorm(despues2s,main="",ylab="",xlab="Distancia de 2 metros sin correción");qqline(despues2s)

# Test de normalidad

shapiro.test(antes) shapiro.test(despues2s)

# Ho: D>=A t.test(despues2s,antes,alternative = "less",paired = T)

**# Metro 1 Con Correción (Muestra de control) y Metro 3 Sin corrección** antes<- met1C # Muestra de control despues3s <- metro3\$SinCo  $par(mfrow = c(1, 2))$ {hist(antes, col = "orange", main="Distancia de control", ylab="", freq = F)  $curve(dnorm(x,mean(antes), sd(antes)), add=T, col = "purple", lwd = 2)$ hist(despues3s,main="y la distancia 3 Sin corrección", col = "orange", ylab="", freq = F)  $curve(dnorm(x,mean(despues3s), sd(despues3s)), add=T, col = "purple", lwd = 2)$ 

qqnorm(antes,main="",ylab="",xlab="Distancia de control");qqline(antes) qqnorm(despues3s,main="",ylab="",xlab="Antes");qqline(despues3s)

# test de normalidad

shapiro.test(antes) shapiro.test(despues3s)

# Ho: D>=A t.test(despues3s, antes, paired =  $T$ , alternative = "less")

#Conclusión: (p-valor<0.05 se acepta la H1)

## **# Metro 1 Con Correción (Muestra de control) y Metro 4 Sin corrección**

antes<- met1C # Muestra de control despues4s <- met4s  $par(mfrow = c(1, 2))$ {hist(antes, col = "orange",main="Distancia de control",ylab="",freq = F)  $curve(dnorm(x,mean(antes), sd(antes)), add=T, col = "purple", lwd = 2)$ hist(despues4s,main="Histograma de la distancia de control",col = "orange",ylab="",freq = F) curve(dnorm(x,mean(despues4s),sd(despues4s)),add=T, col = "purple",  $|wd = 2\rangle$ }

qqnorm(antes,main="",ylab="",xlab="Distancia de control");qqline(antes) qqnorm(despues4s,main="",ylab="",xlab="Antes");qqline(despues4s)

# test de normalidad shapiro.test(antes) shapiro.test(despues4s)

# Ho: D>=A t.test(despues4s,antes,paired =  $T$ ,alternative = "less")

#### **# Metro 1 Con Correción (Muestra de control) y Metro 5 Sin correción**

antes<- met1C # Muestra de control despues5s <- metro5\$SinCo  $par(mfrow = c(1, 2))$ {hist(antes,  $col = "orange", main = "Distance"$ , de control",  $ylab = "r, freq = F$ ) curve(dnorm(x,mean(antes),sd(antes)),add=T, col = "purple",  $lwd = 2$ ) hist(despues5s,main="Histograma de la distancia de control", col = "orange", ylab="", freq = F)  $curve(dnorm(x,mean(despues5s), sd(despues5s)), add=T, col = "purple", lwd = 2)$ 

qqnorm(antes,main="",ylab="",xlab="Distancia de controls");qqline(antes) qqnorm(despues5s,main="",ylab="",xlab="Antes");qqline(despues5s)

# test de normalidad shapiro.test(antes) shapiro.test(despues5s)

# Test de comprobación (boxplot)

# Ho: D>=A t.test(despues5s, antes, paired =  $T$ , alternative = "less")

#Conclusión: (p-valor<0.05 se acepta la H1)

## **# Metro 1 Con Correción (Muestra de control) y Metro 6 Sin correción**

antes<- met1C # Muestra de control despues6s <- metro6\$SinCo  $par(mfrow = c(1, 2))$ {hist(antes, col = "orange",main="Distancia de control",ylab="",freq = F)  $curve(dnorm(x,mean(antes), sd(antes)), add=T, col = "purple", lwd = 2)$ hist(despues6s,main="Histograma de la distancia de control",col = "orange",ylab="",freq = F) curve(dnorm(x,mean(despues6s),sd(despues6s)),add=T, col = "purple",  $|wd = 2\rangle$ }

qqnorm(antes,main="",ylab="",xlab="Distancia de control");qqline(antes) qqnorm(despues6s,main="",ylab="",xlab="Antes");qqline(despues6s)

# test de normalidad

shapiro.test(antes) shapiro.test(despues6s)

# Ho: D>=A t.test(despues6s,antes,paired = T,alternative = "less")

#### **# Metro 1 Con Correción (Muestra de control) y Metro 7 Sin correción**

antes<- met1C # Muestra de control despues7s <- met7s  $par(mfrow = c(1, 2))$ {hist(antes,  $col = "orange", main = "Distance"$ , de control",  $ylab = "r, freq = F$ ) curve(dnorm(x,mean(antes),sd(antes)),add=T, col = "purple",  $lwd = 2$ ) hist(despues6s,main="Histograma de la distancia de control", col = "orange", ylab="", freq = F)  $curve(dnorm(x,mean(degues7s), sd(degues7s)), add=T, col = "purple", lwd = 2)$ 

qqnorm(antes,main="",ylab="",xlab="Distancia de control");qqline(antes) qqnorm(despues7s,main="",ylab="",xlab="Antes");qqline(despues7s)

# test de normalidad

shapiro.test(antes) shapiro.test(despues7s)

# Ho: D>=A t.test(despues7s,antes,paired = T,alternative = "less")

#Conclusión: (p-valor<0.05 se acepta la H1)

#### **# Metro 1 Con Correción (Muestra de control) y Metro 8 Sin correción**

antes<- met1C # Muestra de control despues8s <- metro8\$SinCo  $par(mfrow = c(1, 2))$ {hist(antes, col = "orange", main="Distancia de control", ylab="", freq = F)  $curve(dnorm(x,mean(antes), sd(antes)), add=T, col = "purple", lwd = 2)$ hist(despues8s,main="Histograma de la distancia de control",col = "orange",ylab="",freq = F)  $curve(dnorm(x,mean(despues8s), sd(despues8s)), add=T, col = "purple", lwd = 2)$ 

qqnorm(antes,main="",ylab="",xlab="Distancia de control");qqline(antes) qqnorm(despues8s,main="",ylab="",xlab="Antes");qqline(despues8s)

# test de normalidad

shapiro.test(antes) shapiro.test(despues8s)

# Ho: D>=A t.test(despues8s,antes,paired =  $T$ ,alternative = "less")

#### **# Metro 1 Con Correción (Muestra de control) y Metro 9 Sin correción**

antes<- met1C # Muestra de control despues9s <- metro9\$SinCo  $par(mfrow = c(1, 2))$ {hist(antes,  $col = "orange", main = "Distance"$ , de control",  $ylab = "r, freq = F$ ) curve(dnorm(x,mean(antes),sd(antes)),add=T, col = "purple",  $lwd = 2$ ) hist(despues9s,main="Histograma de la distancia de control", col = "orange", ylab="", freq = F)  $curve(dnorm(x,mean(despues9s), sd(despues9s)), add=T, col = "purple", lwd = 2)$ 

qqnorm(antes,main="",ylab="",xlab="Distancia de control");qqline(antes) qqnorm(despues9s,main="",ylab="",xlab="Antes");qqline(despues9s)

# test de normalidad

shapiro.test(antes) shapiro.test(despues9s)

# Ho: D>=A t.test(despues9s,antes,paired = T,alternative = "less")

#Conclusión: (p-valor<0.05 se acepta la H1)

#### **# Metro 1 Con Correción (Muestra de control) y Metro 10 Sin correción**

antes<- met1C # Muestra de control despues10s <- met10s  $par(mfrow = c(1, 2))$ {hist(antes, col = "orange", main="Distancia de control", ylab="", freq = F)  $curve(dnorm(x,mean(antes), sd(antes)), add=T, col = "purple", lwd = 2)$ hist(despues10s,main="Histograma de la distancia de control",col = "orange",ylab="",freq = F)  $curve(dnorm(x,mean(despues10s), sd(despues10s)), add=T, col = "purple", lwd = 2)$ 

qqnorm(antes,main="",ylab="",xlab="Distancia de control");qqline(antes) qqnorm(despues10s,main="",ylab="",xlab="Antes");qqline(despues10s)

# test de normalidad

shapiro.test(antes) shapiro.test(despues10s)

# Ho: D>=A t.test(despues10s,antes,paired = T,alternative = "less")

#### **# Metro 1 Con Correción (Muestra de control) y Metro 11 Sin correción**

antes<- met1C # Muestra de control despues11s <- met11s  $par(mfrow = c(1, 2))$ {hist(antes,  $col = "orange", main = "Distance"$ , de control",  $ylab = "r, freq = F$ ) curve(dnorm(x,mean(antes),sd(antes)),add=T, col = "purple",  $lwd = 2$ ) hist(despues11s,main="Histograma de la distancia de control",col = "orange",ylab="",freq = F) curve(dnorm(x,mean(despues11s),sd(despues11s)),add=T, col = "purple",  $|wd = 2\rangle$ }

qqnorm(antes,main="",ylab="",xlab="Distancia de control");qqline(antes) qqnorm(despues11s,main="",ylab="",xlab="Antes");qqline(despues11s)

# test de normalidad

shapiro.test(antes) shapiro.test(despues11s)

# Ho: D>=A t.test(despues11s,antes,paired = T,alternative = "less")

#Conclusión: (p-valor<0.05 se acepta la H1)

#### **# Metro 1 Con Correción (Muestra de control) y Metro 12 Sin correción**

antes<- met1C # Muestra de control despues12s <- met12s  $par(mfrow = c(1, 2))$ {hist(antes, col = "orange", main="Distancia de control", ylab="", freq = F)  $curve(dnorm(x,mean(antes), sd(antes)), add=T, col = "purple", lwd = 2)$ hist(despues12s,main="Histograma de la distancia de control",col = "orange",ylab="",freq = F)  $curve(dnorm(x,mean(despues12s), sd(despues12s)),add=T, col = "purple", lwd = 2)$ 

qqnorm(antes,main="",ylab="",xlab="Distancia de control");qqline(antes) qqnorm(despues12s,main="",ylab="",xlab="Antes");qqline(despues12s)

# test de normalidad

shapiro.test(antes) shapiro.test(despues12s)

# Ho: D>=A t.test(despues12s,antes,paired =  $T$ ,alternative = "less")

#### **#Diagrama de caja o bigotes**

 $par(mfrow = c(1, 1))$ 

boxplot(antes, despues2s, despues3s, despues4s, despues5s, despues6s, despues7s,despues8s,

despues9s, despues10s, despues11s, despues12s,  $col = rgb(0,0,1,alpha = 0.4)$ ,

 xlab = "Comparación de muestras de temperatura sin corrección distancia Cámara Satir HotFind VR",at = c(1,2,3,4,5,6,7,8,9,10,11,12))

 $axis(1, at = 0:12)$ 

#### **### Variable con corrección de la distancia**

#### **# Metro 1 Con Correción (Muestra de control) y Metro 2 Con correción**

antes<- met1C # Muestra de control despues2c <- met2C  $par(mfrow = c(1, 2))$ {hist(antes, col = "pink", main="Distancia de control", ylab="", freq = F) curve(dnorm(x,mean(antes),sd(antes)),add=T, col = "brown",  $lwd = 2$ ) hist(despues2c,main="Distancia de 2 metros con corrección",col = "pink",ylab="",freq = F)  $curve(dnorm(x,mean(despues2c), sd(despues2c)),add=T, col = "brown", lwd = 2)$ 

qqnorm(antes,main="",ylab="",xlab="Distancia de control");qqline(antes) qqnorm(despues2c,main="",ylab="",xlab="Distancia de 2 metros con corrección");qqline(despues2c)

# test de normalidad

shapiro.test(antes) shapiro.test(despues2c)

# Ho: D>=A  $t.test(despues2c,antes, paired = T, alternative = "less")$ 

#Conclusión: (p-valor<0.05 se acepta la H1)

#### **# Metro 1 Con Correción (Muestra de control) y Metro 3 Con correción**

antes<- met1C # Muestra de control despues3c <- metro3C\$ConCo  $par(mfrow = c(1, 2))$ {hist(antes, col = "pink", main="Distancia de control", ylab="", freq = F)  $curve(dnorm(x,mean(antes), sd(antes)), add=T, col = "brown", lwd = 2)$ hist(despues3c,main="Distancia de 3 metros con corrección",col = "pink",ylab="",freq = F) curve(dnorm(x,mean(despues3c),sd(despues3c)),add=T, col = "brown",  $lwd = 2$ )}

qqnorm(antes,main="",ylab="",xlab="Distancia de control");qqline(antes) qqnorm(despues3c,main="",ylab="",xlab="Antes");qqline(despues3c)

# test de normalidad

shapiro.test(antes) shapiro.test(despues3c)

# Ho: D>=A t.test(despues3c,antes,paired = T,alternative = "less")

#Conclusión: (p-valor<0.05 se acepta la H1)

#### **# Metro 1 Con Correción (Muestra de control) y Metro 4 Con correción**

antes<- met1C # Muestra de control despues4c <- met4C  $par(mfrow = c(1, 2))$ {hist(antes, col = "pink", main="Distancia de control", ylab="", freq = F)  $curve(dnorm(x,mean(antes), sd(antes)), add=T, col = "brown", lwd = 2)$ hist(despues4c,main="Histograma de la distancia de control",col = "pink",ylab="",freq = F) curve(dnorm(x,mean(despues4c),sd(despues4c)),add=T, col = "brown", lwd = 2)}

qqnorm(antes,main="",ylab="",xlab="Distancia de control");qqline(antes) qqnorm(despues4c,main="",ylab="",xlab="Antes");qqline(despues4c)

# test de normalidad

shapiro.test(antes) shapiro.test(despues4c)

# Ho: D>=A t.test(despues4c,antes,paired =  $T$ ,alternative = "less")

#Conclusión: (p-valor<0.05 se acepta la H1)

## **# Metro 1 Con Correción (Muestra de control) y Metro 5 Con correción**

antes<- met1C # Muestra de control despues5c <- metro5C\$ConCo  $par(mfrow = c(1, 2))$ {hist(antes, col = "pink",main="Distancia de control",ylab="",freq = F)  $curve(dnorm(x,mean(antes), sd(antes)), add=T, col = "brown", lwd = 2)$ hist(despues5c,main="Histograma de la distancia de control",col = "pink",ylab="",freq = F) curve(dnorm(x,mean(despues5c),sd(despues5c)),add=T, col = "brown", lwd = 2)}

qqnorm(antes,main="",ylab="",xlab="Distancia de control");qqline(antes) qqnorm(despues5c,main="",ylab="",xlab="Antes");qqline(despues5c)

# test de normalidad

shapiro.test(antes) shapiro.test(despues5c)

length(despues5c) length(antes)  $par(mfrow = c(1, 2))$ boxplot(antes,main="Distancia de control") boxplot(despues5c,main="Después")

# Ho: D>=A t.test(despues5c,antes,paired = T,alternative = "less")

#Conclusión: (p-valor<0.05 se acepta la H1)

#### **# Metro 1 Con corrección (Muestra de control) y Metro 6 Con corrección**

antes<- met1C # Muestra de control despues6c <- metro6C\$ConCo  $par(mfrow = c(1, 2))$ {hist(antes, col = "pink", main="Distancia de control", ylab="", freq = F) curve(dnorm(x,mean(antes),sd(antes)),add=T, col = "brown",  $lwd = 2$ ) hist(despues6c,main="Histograma de la distancia de control",col = "pink",ylab="",freq = F)  $curve(dnorm(x,mean(despues6c), sd(despues6c)), add=T, col = "brown", lwd = 2)$ 

qqnorm(antes,main="",ylab="",xlab="Distancia de control");qqline(antes) qqnorm(despues6c,main="",ylab="",xlab="Antes");qqline(despues6c)

# test de normalidad

shapiro.test(antes) shapiro.test(despues6c)

# Ho: D>=A t.test(despues6c,antes,paired = T,alternative = "less")

#Conclusión: (p-valor<0.05 se acepta la H1)

#### **# Metro 1 Con corrección (Muestra de control) y Metro 7 Con corrección**

antes<- met1C # Muestra de control despues7c <- met7C  $par(mfrow = c(1, 2))$ {hist(antes, col = "pink", main="Distancia de control", ylab="", freq = F)  $curve(dnorm(x,mean(antes), sd(antes)), add=T, col = "brown", lwd = 2)$  hist(despues7c,main="Histograma de la distancia de control",col = "pink",ylab="",freq = F) curve(dnorm(x,mean(despues7c),sd(despues7c)),add=T, col = "brown", lwd = 2)}

qqnorm(antes,main="",ylab="",xlab="Distancia de control");qqline(antes) qqnorm(despues7c,main="",ylab="",xlab="Antes");qqline(despues7c)

# test de normalidad

shapiro.test(antes) shapiro.test(despues7c)

# Ho: D>=A t.test(despues7c,antes,paired =  $T$ ,alternative = "less")

#Conclusión: (p-valor<0.05 se acepta la H1)

## **# Metro 1 Con corrección (Muestra de control) y Metro 8 Con corrección**

antes<- met1C # Muestra de control despues8c <- met8C  $par(mfrow = c(1, 2))$ {hist(antes, col = "pink", main="Distancia de control", ylab="", freq = F)  $curve(dnorm(x,mean(antes), sd(antes)), add=T, col = "brown", lwd = 2)$ hist(despues8c,main="Histograma de la distancia de control",col = "pink",ylab="",freq = F)  $curve(dnorm(x,mean(despues8c), sd(despues8c)), add=T, col = "brown", lwd = 2)$ 

qqnorm(antes,main="",ylab="",xlab="Distancia de control");qqline(antes) qqnorm(despues8c,main="",ylab="",xlab="Antes");qqline(despues8c)

# test de normalidad

shapiro.test(antes) shapiro.test(despues8c)

# Ho: D>=A t.test(despues8c,antes,paired = T,alternative = "less")

#Conclusión: (p-valor<0.05 se acepta la H1)

## **# Metro 1 Con corrección (Muestra de control) y Metro 9 Con corrección**

antes<- met1C # Muestra de control despues9c <- met9C  $par(mfrow = c(1, 2))$ {hist(antes,  $col = "pink", main = "Distancei" a de control", ylab = "", freq = F)$ }  $curve(dnorm(x,mean(antes), sd(antes)), add=T, col = "brown", lwd = 2)$  hist(despues9c,main="Histograma de la distancia de control",col = "pink",ylab="",freq = F) curve(dnorm(x,mean(despues9c),sd(despues9c)),add=T, col = "brown",  $lwd = 2$ )}
qqnorm(antes,main="",ylab="",xlab="Después");qqline(antes) qqnorm(despues9c,main="",ylab="",xlab="Antes");qqline(despues9c)

# test de normalidad

shapiro.test(antes) shapiro.test(despues9c)

# Ho: D>=A t.test(despues9c,antes,paired =  $T$ ,alternative = "less")

#Conclusión: (p-valor<0.05 se acepta la H1)

## **# Metro 1 Con Correción (Muestra de control) y Metro 10 Con correción**

antes<- met1C # Muestra de control despues10c <- metro10C\$ConCo  $par(mfrow = c(1, 2))$ {hist(antes, col = "pink", main="Distancia de control", ylab="", freq = F)  $curve(dnorm(x,mean(antes), sd(antes)), add=T, col = "brown", lwd = 2)$ hist(despues10c,main="Histograma de la distancia de control",col = "pink",ylab="",freq = F) curve(dnorm(x,mean(despues10c),sd(despues10c)),add=T, col = "brown", lwd = 2)}

qqnorm(antes,main="",ylab="",xlab="Distancia de control");qqline(antes) qqnorm(despues10c,main="",ylab="",xlab="Antes");qqline(despues10c)

# test de normalidad

shapiro.test(antes) shapiro.test(despues10c)

# Ho: D>=A t.test(despues10c,antes,paired = T,alternative = "less")

Conclusión: (p-valor<0.05 se acepta la H1)

#### **# Metro 1 Con corrección (Muestra de control) y Metro 11 Con corrección**

antes<- met1C # Muestra de control despues11c <- metro11C\$ConCo  $par(mfrow = c(1, 2))$ {hist(antes, col = "pink", main="Distancia de control", ylab="", freq = F) curve(dnorm(x,mean(antes),sd(antes)),add=T, col = "brown",  $lwd = 2$ ) hist(despues11c,main="Histograma de la distancia de control",col = "pink",ylab="",freq = F) curve(dnorm(x,mean(despues11c),sd(despues11c)),add=T, col = "brown", lwd = 2)}

qqnorm(antes,main="",ylab="",xlab="Distancia de control");qqline(antes)

qqnorm(despues11c,main="",ylab="",xlab="Antes");qqline(despues11c)

# test de normalidad

shapiro.test(antes) shapiro.test(despues11c)

# Ho: D>=A t.test(despues11c,antes,paired = T,alternative = "less")

Conclusión: (p-valor<0.05 se acepta la H1)

#### **# Metro 1 Con corrección (Muestra de control) y Metro 12 Con corrección**

antes<- met1C # Muestra de control despues12c <- met12C  $par(mfrow = c(1, 2))$ {hist(antes, col = "pink", main="Distancia de control", ylab="", freq = F)  $curve(dnorm(x,mean(antes), sd(antes)), add=T, col = "brown", lwd = 2)$ hist(despues12c,main="Histograma de la distancia de control",col = "pink",ylab="",freq = F) curve(dnorm(x,mean(despues12c),sd(despues12c)),add=T, col = "brown", lwd = 2)}

qqnorm(antes,main="",ylab="",xlab="Distancia de control");qqline(antes) qqnorm(despues12c,main="",ylab="",xlab="Antes");qqline(despues12c)

# test de normalidad

shapiro.test(antes) shapiro.test(despues12c)

# Ho: D>=A t.test(despues12c,antes,paired = T,alternative = "less")

# Conclusión: (p-valor<0.05 se acepta la H1)

### **#Diagrama de caja o bigotes**

 $par(mfrow = c(1, 1))$ 

boxplot(antes, despues2c , despues3c, despues4c, despues5c, despues6c, despues7c,despues8c,

despues9c, despues10c, despues11c, despues12c, col =  $rgb(0,0,1,alpha = 0.4)$ ,

 xlab = "Comparación de muestras de temperatura con corrección distancia Cámara Satir HotFind VR",at = c(1,2,3,4,5,6,7,8,9,10,11,12))

 $axis(1, at = 0:12)$ 

# **ANEXO P:** CÓDIGO EN SOFTWARE R STUDIO ANÁLISIS DE CORRELACIÓN Y REGRESIÓN LINEAL

# **#Librerías**

library(readxl) library(tidyverse) library(dplyr)

#### **#Importacion de la base de datos**

temp\_base <- read\_excel("temp\_base.xlsx") #View(temp\_base)

#### **#Variable sin corrección**

medianasS <- temp\_base %>%

mutate(Distancia2 = factor(Distancia, levels = c("1 metro", "2 metro", "3 metro", "4 metro", "5 metro", "6 metro", "7 metro", "8 metro", "9 metro", "10 metro", "11 metro", "12 metro"))) %>%

group\_by(Distancia2) %>%

summarise(Mediana = median(SinCo))

## **# Gráfico**

 ${plot(x= 1:12, y = medianasSSMedian,$  $xlab = "Distanceian(m)", ylab = "Temperature (°C)",$  $xlim = c(0, 12)$ ,  $ylim = c(75, 90)$  $axis(1, at = 0:12)$  $lines(x=1:12, y=medianasS$Mediana, col="red")$ }

#### **# Análisis de correlación**

 $\text{cor.test}(x=1:12, y = \text{medianasSSMedian})$ 

# si existe correlación de manera lineal INVERSA

## **#Regresión Lineal**

library(ggplot2) library(ggpmisc) library(MLmetrics)

reglS<- lm(medianasS\$Mediana~ c(1:12)) summary(reglS)

```
ggplot(, aes(x = c(1:12), y = medianasSSMedian) +geom\_point() +geom_smooth(method = "lm", colour = "blue", formula = y \sim x, se = F) +
stat_poly_eq(formula = y \sim (x),
```
 aes(label = paste(..eq.label.., ..rr.label..,  $sep = " \sim \sim \sim \sim"$ )), parse = T, size = 7, hjust =  $-1$ , rr.digits = 2)

# **#Variable con corrección**

medianasC <-temp\_base %>%

 mutate(Distancia2 = factor(Distancia, levels = c("1 metro", "2 metro", "3 metro", "4 metro", "5 metro", "6 metro", "7 metro", "8 metro", "9 metro", "10 metro", "11 metro", "12 metro"))) %>% group\_by(Distancia2) %>% summarise(Mediana = median(ConCo))

## **#Gráfico**

plot( $x= 1:12$ ,  $y =$  medianasC\$Mediana, xlab = "Distancia (m)", ylab = "Temperatura (°C)",

 $xlim = c(0, 12)$ ,  $ylim = c(75, 90)$ lines(x= 1:12 , y = medianasC\$Mediana, col= "red")  $axis(1, at = 0:12)$ 

## **#Análisis de correlación**

 $\text{cor.test}(x=1:12, y = \text{medianasC$Mediana})$ 

# si existe correlación de manera lineal INVERSA

## **#Regresión Lineal**

reglC<- lm(medianasC\$Mediana~ c(1:12)) summary(reglC)

 $ggplot($ ,  $aes(x = c(1:12), y = medianasC$Mediana)) +$  geom\_point() + geom\_smooth(method = "lm", colour = "blue", formula =  $y \sim x$ , se = F) + stat\_poly\_eq(formula =  $y \sim (x)$ , aes(label = paste(..eq.label.., ..rr.label..,  $sep = " \sim \sim \sim \sim"$ )), parse = T,  $size = 7$ , hjust = -1, rr.digits = 2)